**R**épublique **A**lgérienne **D**émocratique et **P**opulaire **M**inistère de l'**E**nseignement **S**upérieur et de la **R**echerche **S**cientifique

**U**NIVERSITE **M**OULOUD **M**AMMERI DE **T**IZI-**O**UZOU

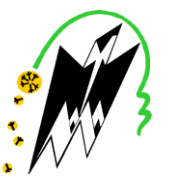

**F**ACULTE DU **G**ENIE **E**LECTRIQUE ET D'INFORMATIQUE **DEPARTEMENT D'INFORMATIQUE**

## **Mémoire de Fin d'Etudes de MASTER ACADEMIQUE**

Domaine : **Mathématiques et Informatique** Filière : **Informatique** Spécialité : **Systèmes informatiques** 

> *Présenté par*  **Amina Mounsi Samia Oumellil**

# **Thème Conception et réalisation d'une solution mobile indoor pour le m-commerce**

**cas : Priba AZAZGA**

*Mémoire soutenu publiquement le 28/09/2016 devant le jury composé de :*

**Président : Melle S.Ait adda Encadreur : Mme D.Taouri Examinateur : Mr Radja Examinateur : Melle Y.Yesli**

Année universitaire : **2015/2016**

## *Remerciements :*

*Nous remercions le Tout Puissant, qui nous a donné la force, le courage, la volonté et la patience pour l'accomplissement de ce modeste travail et qui nous a aidé à en arriver là ou nous sommes.*

*Nous tenons à remercier vivement et à témoigner notre sincère gratitude à notre promotrice Madame TAOURI Dalila pour tout ce qu'elle nous a apporté comme aide, connaissances, conseils et l'intérêt constant qu'elle nous a prêté le long de ce travail.* 

*Nous adressons nos remerciements aux membres du jury, devant qui nous avons l'honneur d'exposer notre travail, et qui ont pris peine de lire avec soin ce mémoire pour juger son contenu.*

*Un spécial remerciement pour Mr Laarbi Djouadou le directeur général du supermarché Priba pour son accueil au sein de son entreprise. Nous remercions également Mr Maaloum le directeur commercial pour tout son aide.*

*Nos sincères sentiments et respect vont à tous ceux qui, de près ou de loin, ont contribué à la réalisation de ce projet. Particulièrement nos chères familles et nos amis(es).*

000000000000

**@** 

00000

0000000000000

<u>ම්</u>

0000000000000

 $\bar{\mathbf{G}}$ 

# *Dédicaces:*

*Je dédie ce modeste travail :* 

*A ma source de bonheur, ma très chère maman ♥ et à ma lumière du jour, mon adorable papa ♥ sans qui je ne serai pas arrivée là. Que dieu les protège et les garde pour moi,*

*A la mémoire de ma sœur « Samia » et mon grand-père « Pape»,*

*A mes grand-mères « Mame» et « Setti Yamina »,*

*A mon unique et adorable frère : Aziz,*

*A mes chères sœurs : Fatiha et Meriouma,*

*A mes neveux et nièces, mes petits bouts de chou que j'adore,*

*A tous mes oncles et tantes, spécialement : Ameur,*

*A mes chères amies que j'aime* ﴾*la liste est très longue !* ﴿

*A ma binôme Samia avec qui j'ai partagé les joies et les difficultés relatives au projet.*

*Amina* 

0000000000000

# *Dédicaces :*

*Je dédie ce modeste travail :* 

*A ma très chère mère Dahbia à qui je dois tout, et mon adorable père Ahmed sans qui je ne serai pas là. Que dieu les protège et les garde pour moi.* 

*A la mémoire de mes proches qui nous a quitté que Dieu les accueille dans son vaste paradis.*

*A mes frères et sœurs : Lila, Jiji, Zazi, Nina, Tita, Rachid et Momoh.* 

*A mes chers neveux et nièces : Bilal, Abdou, Yacine, Khadidja, Hanane, Rayane et la petite Houda.* 

*A toute ma famille grands et petits, surtout Dalila, Souad, Nassima, et spécialement Rezki.*

*A ma voisine Kahina, Fatma et Shanez.* 

*A mes chères amies que j'adore : Celia, Saloua, Samia, Rachida, Yousra, Saida, Hayet, Dyhia, Houria et Lydia.* 

*A ma chère binôme et copine Amina avec qui j'ai partagé les joies et les difficultés relatives au suivi de la formation, pour sa motivation et ses judicieuses propositions.* 

*Samia* 

# Table des matières

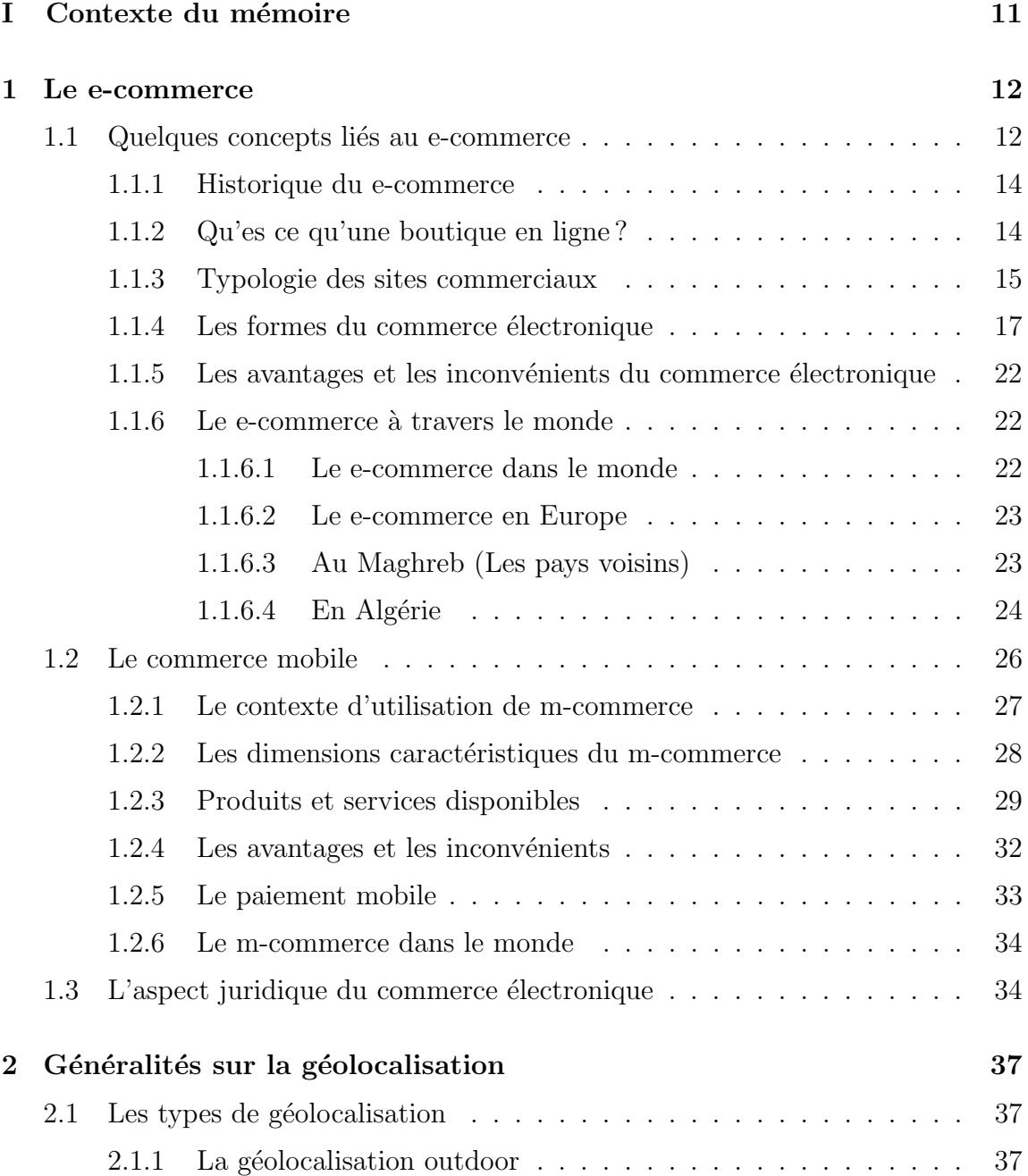

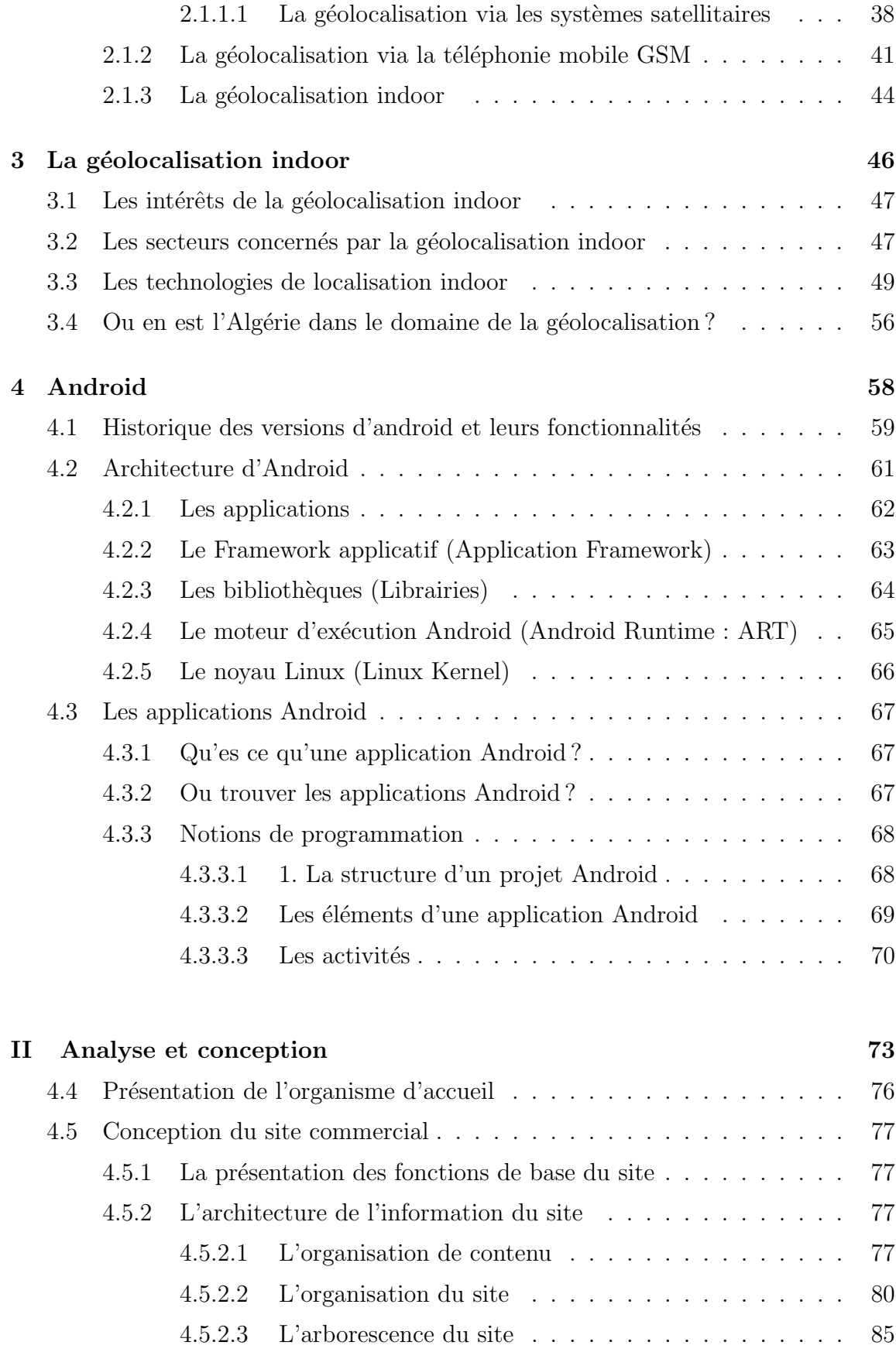

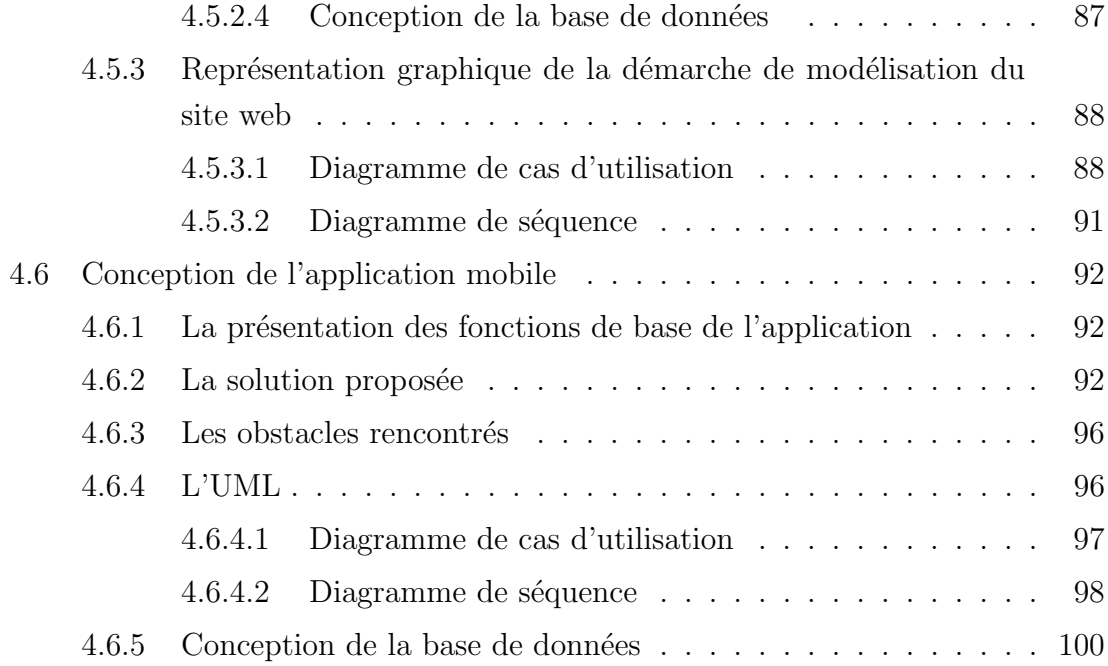

### III Réalisation 102

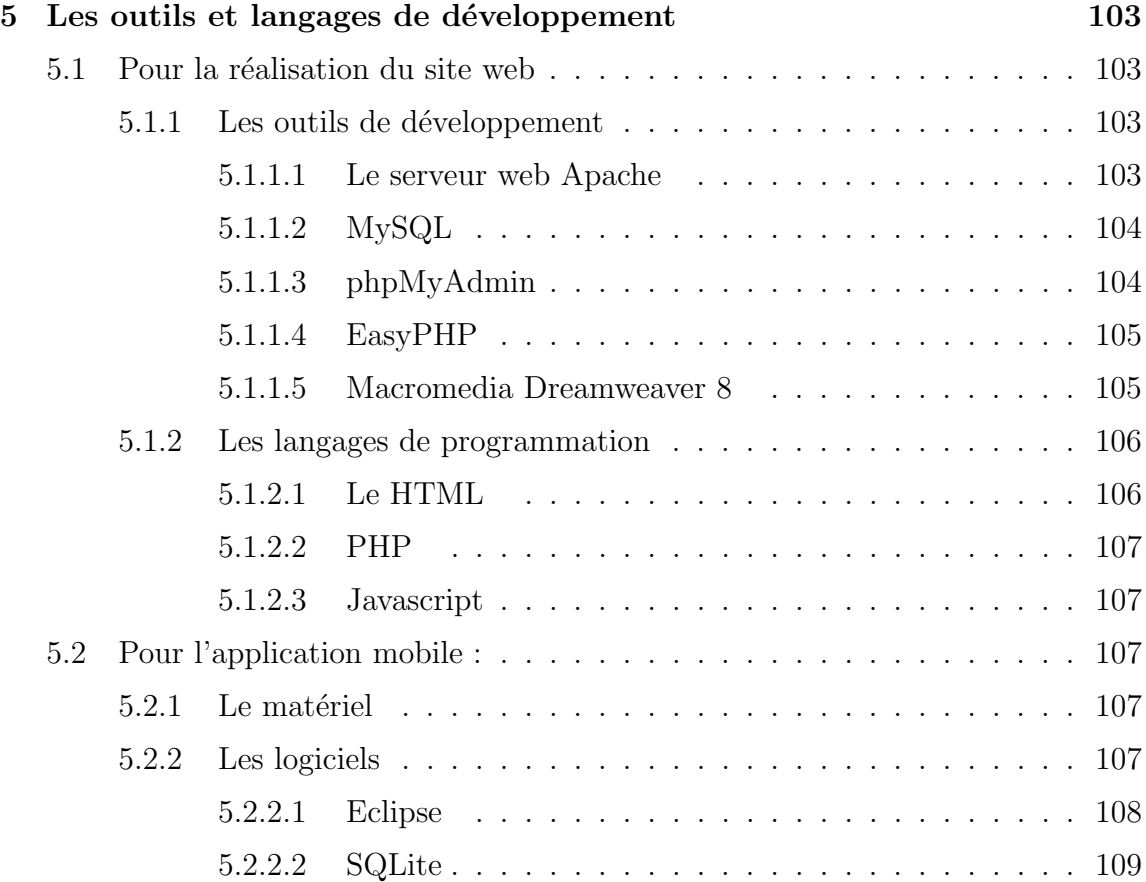

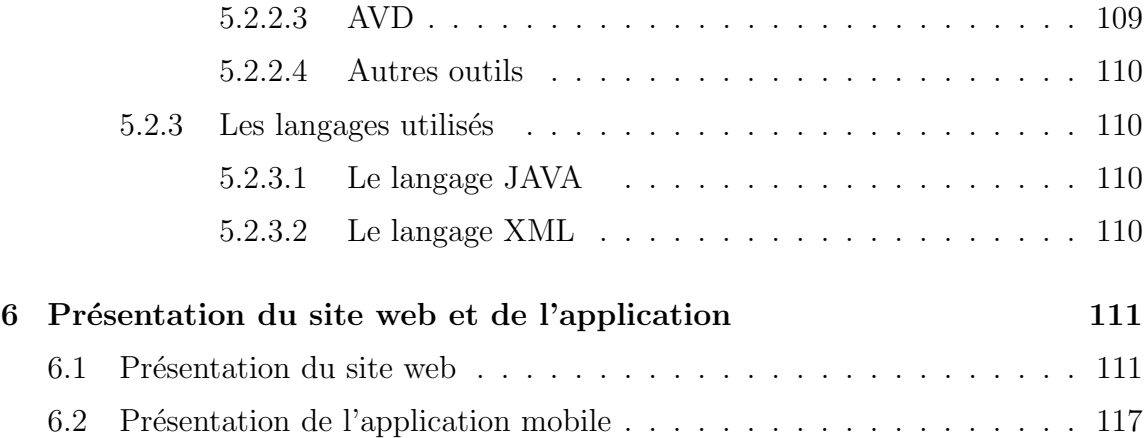

# Table des figures

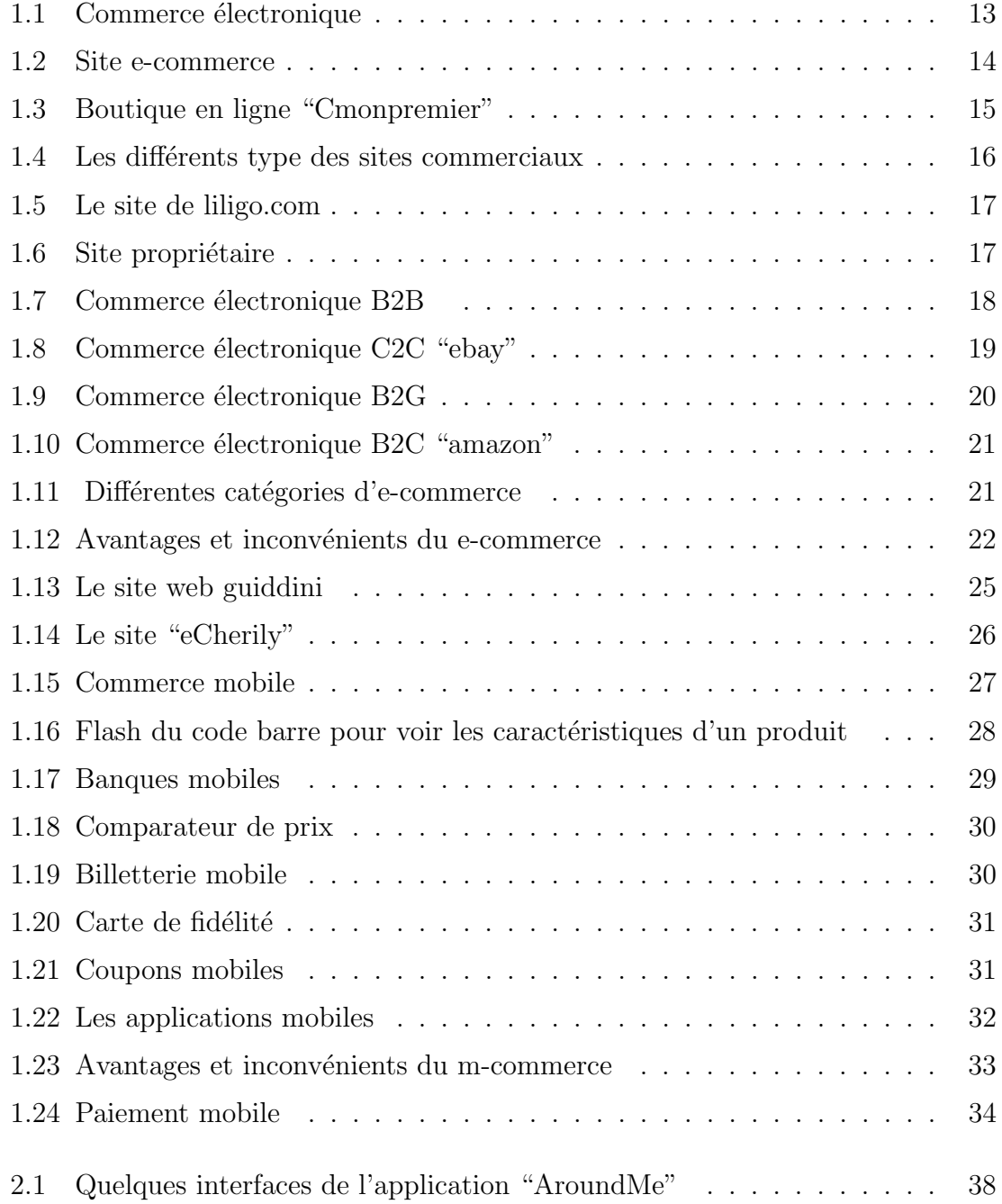

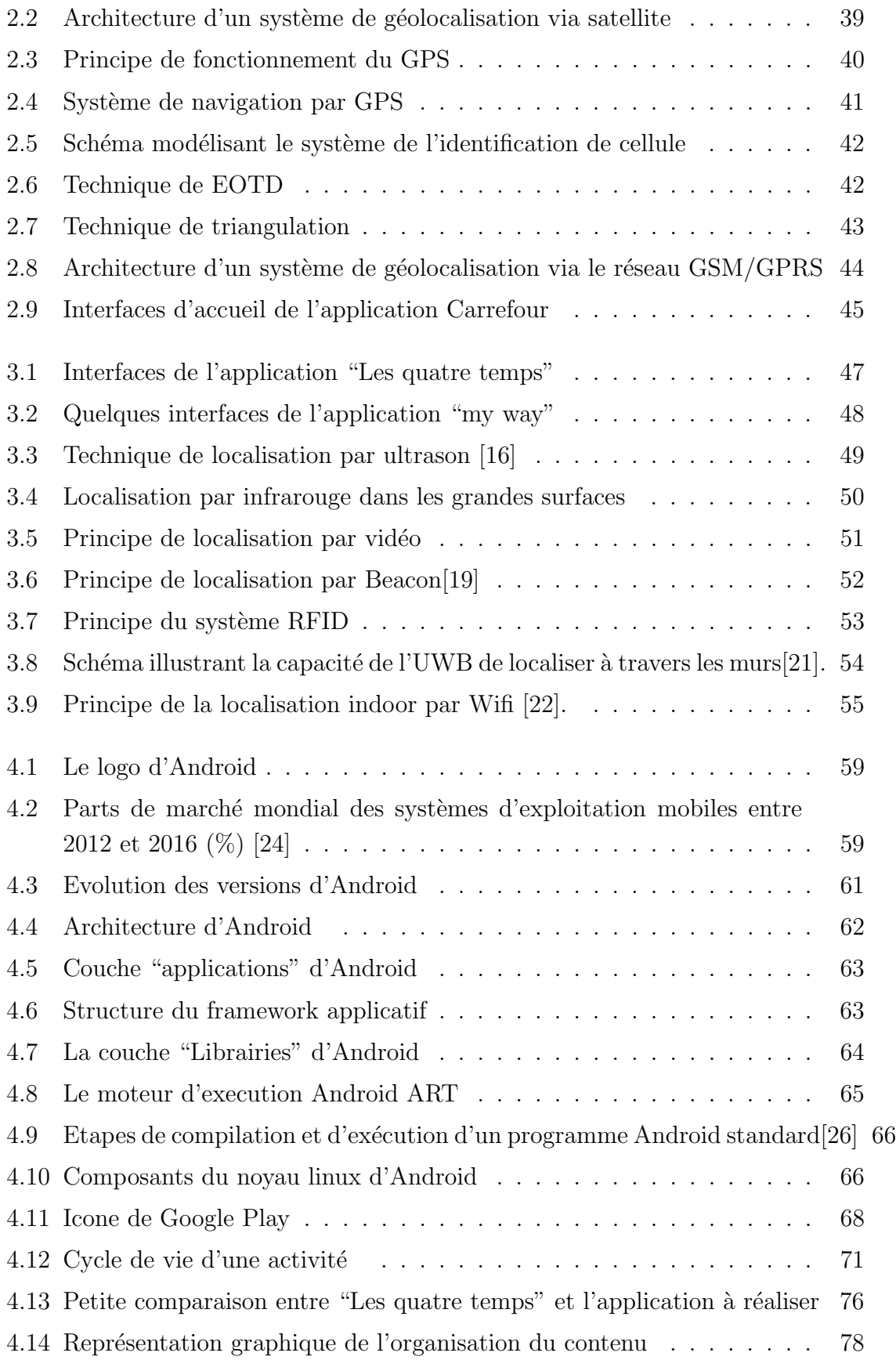

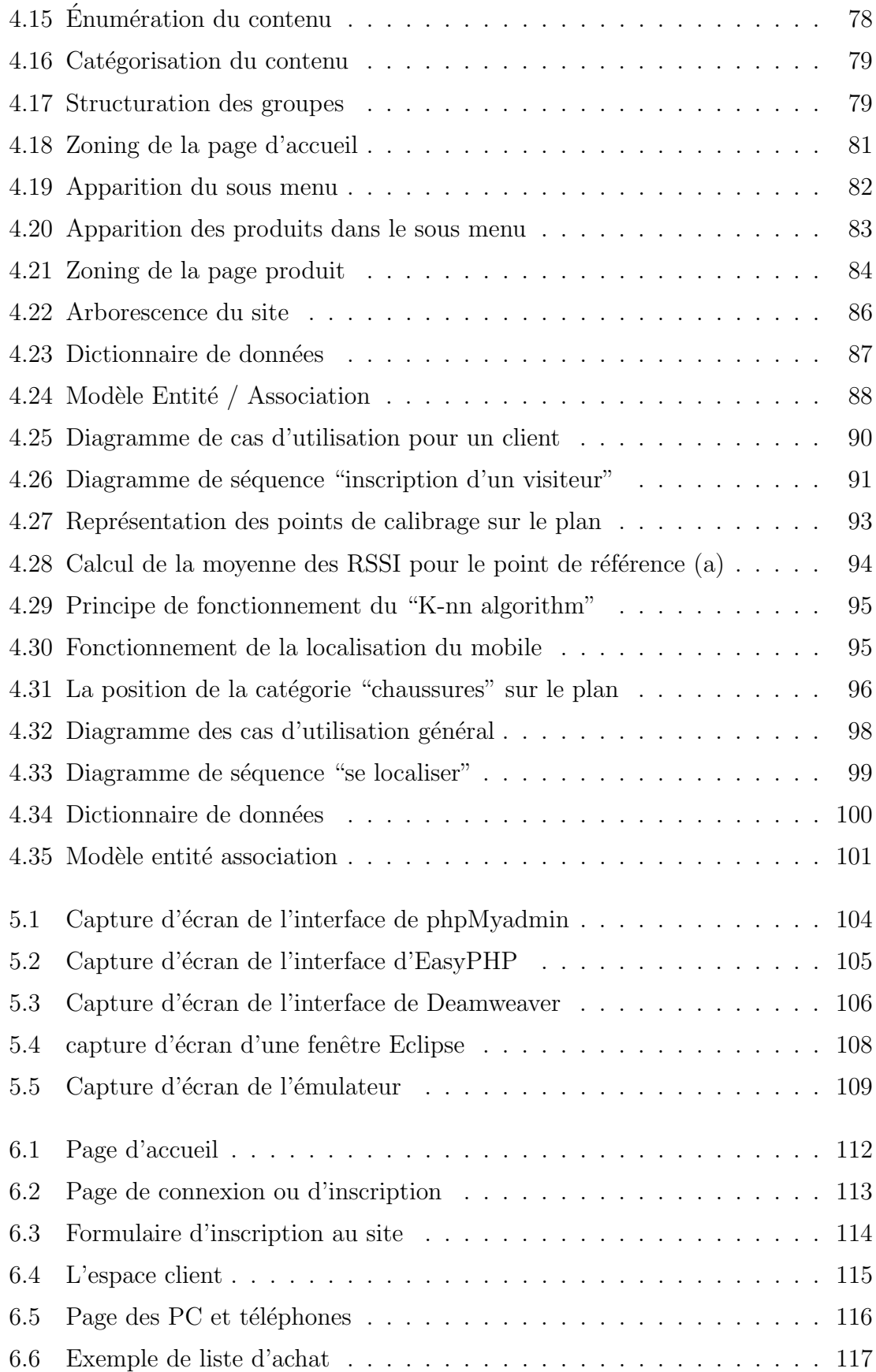

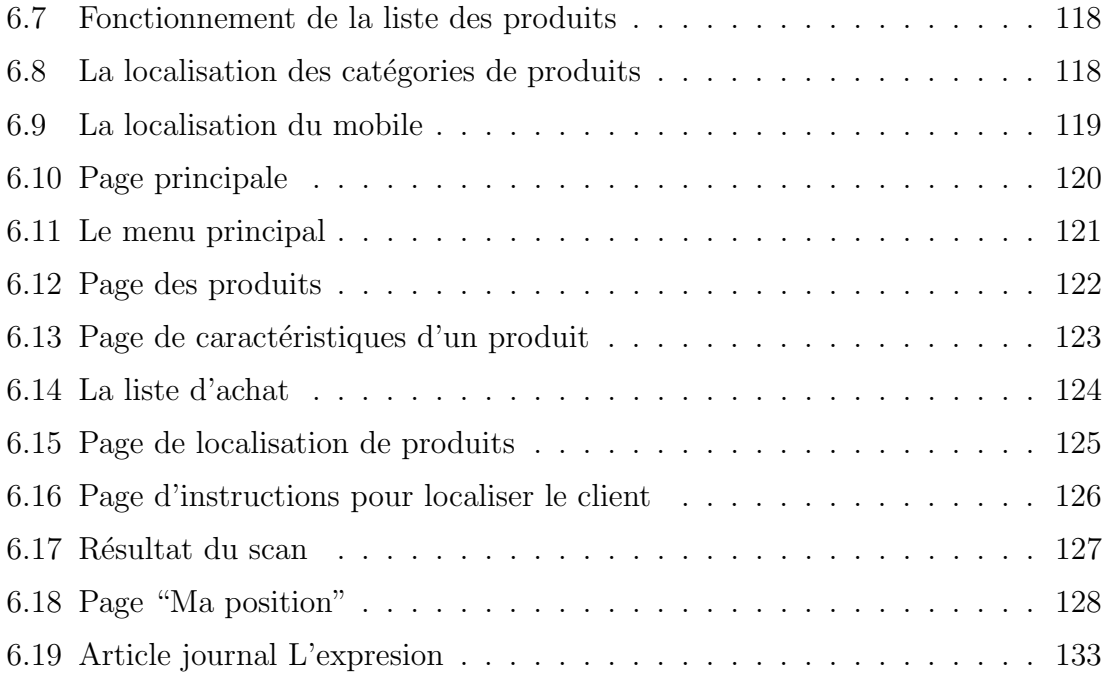

#### Introduction générale

Ces dernières années, avec la propagation de l'utilisation des smartphones, le nombre d'applications mobiles a considérablement augmenté et les besoins des utilisateurs ont évolués. Les services d'aide à la navigation et les applications géolocalisées sont de plus en plus répandus. Le géopositionnement a donc pris une ampleur consid´erable pour les entreprises et les particuliers.

En effet, lorsque l'objet à localiser se trouve dans un environnement à ciel ouvert, le système GPS est utilisé mais cette technologie est inopérante en intérieur car ses signaux parviennent difficilement à traverser les murs des bâtisses. Il a fallut donc trouver d'autres techniques. Parmi les systèmes de positionnement déployés pour résoudre le problème de localisation et de navigation dans les environnements fermés : le Wifi,le Bluetooth ou encore la technologie RFID (Radio Frenquency Identifier). La question qui se pose à ce niveau est : Quel est donc le système de géolocalisation indoor le plus adapté?

Sachant que la commercialisation des Smartphones et des tablettes a augmenté. Les besoins des clients ont changé. Le développement de cette technologie a amené le E-commerce à un niveau supérieur en acquièrent un nouveau paramètre qui est la mobilité, le résultat étant ce qu'on appelle le M-commerce ou le commerce mobile.

Dans ce cadre, notre travail a pour objectif de concevoir et de réaliser une application mobile de géolocalisation indoor (en intérieur) sous android qui a comme finalité de permettre `a l'utilisateur de se positionner dans une grande surface `a travers un plan, afin de l'aider à trouver certains types de produits et lui permettre de préparer sa liste d'achat et consulter les catégories des produits. Pour bien présenter notre travail, l'organisation de notre mémoire sera comme suit :

La première partie sera constituée de quatre chapitres :

- le premier chapitre portera sur le E-commerce.

- Le deuxième chapitre portera sur les généralités sur la géolocalisation.

- Le troisième chapitre détaillera sur la géolocalisation indoor.

- Le quatrième chapitre décrira le système d'exploitation Android.

La deuxième partie aura deux chapitres :

- Le premier chapitre est consacré pour les phases d'analyse du site web ainsi du module de géolocalisation.

- Le deuxième chapitre décrira les étapes nécessaires pour la conception de notre site web et application mobile.

La troisième partie sera basée sur deux chapitres :

- Le premier chapitre présentera l'ensemble des outils utilisés pour la réalisation de notre projet.

- Le deuxième chapitre présentera enfin notre site web e-commerce et application de géolocalisation indoor.

Première partie

# Contexte du mémoire

### Chapitre 1

#### Le e-commerce

Les nouvelles innovations technologiques et informatiques sont considérées comme un grand d´efi dans Le monde. Chaque jour qui passe nous apporte son lot de nouveautés. De ces derniers on a vu naitre le commerce électronique. Portant le nom de e-commerce, c'est une nouvelle forme de présentation et de vente de bien de service. Il joue un rôle très important à travers les changements apportés au commerce au niveau international. Il offre des modes de communication qui permettent un accès plus large et plus facile au monde des affaires.

Aujourd'hui, il est considéré comme un dossier prioritaire par de nombreuses organisations mondiales. Dans ce chapitre nous allons présenter le commerce électronique et ses différents types. Nous développons aussi le concept de commerce mobile tout en citant leurs avantages et inconvénients.

#### 1.1 Quelques concepts liés au e-commerce

#### Définition du commerce électronique

Appelé aussi e-commerce ou la vente en ligne ou à distance, se réfère à des activités et à des transactions commerciales : achats de produits, échanges de biens, de services et de données sur des systèmes électroniques comme internet et réseaux informatiques à partir de différents types de terminaux (ordinateurs, tablettes, Smartphones, consoles et TV connectées).

La figure suivante explique le e-commerce d'une manière général :

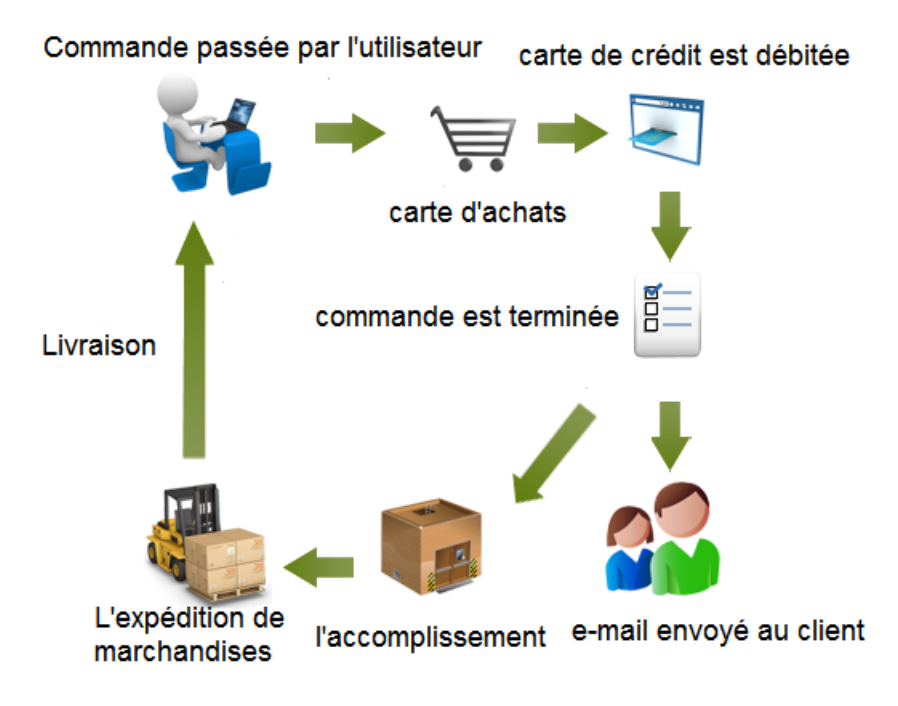

FIGURE  $1.1$  – Commerce électronique

#### Exemple

Le site de la marque 'SONY' qui est active dans différents domaines, tels que : l'électronique, la téléphonie, l'informatique, les jeux vidéos, la musique, le cinéma et l'audiovisuel en général.

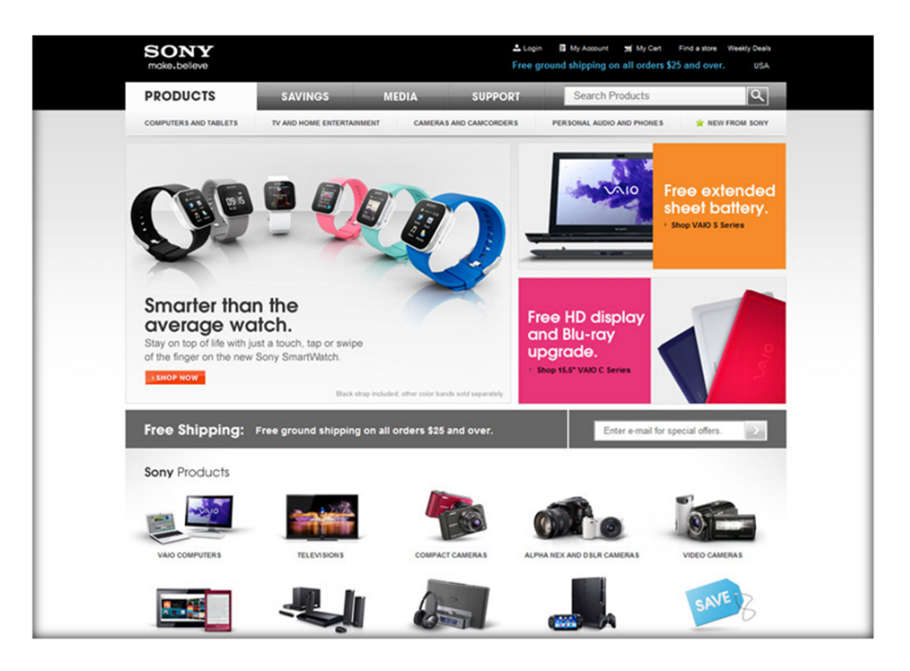

Figure 1.2 – Site e-commerce

#### 1.1.1 Historique du e-commerce

Dans les années 70, on qualifiait d'e-commerce toutes les transactions électroniques et les échanges de données informatisées entre entreprises. Au cours des années 90, Internet envahit petit à petit le quotidien des ménages pour ne plus être réservé seulement aux usages professionnels. La vente en ligne commence alors à se mettre en place. Les années 2000 vont voir la naissance du phénomène e-commerce avec l'arrivée des noms de domaines et des URL. Les entreprises Américaines et Européennes commencent à créer leur tout premier site vitrine, et y commercialisent leurs produits et services.

Le paiement électronique sécurisé via les cartes bancaires permet de rassurer les internautes pour ce qui est de la transaction électronique en ligne. De nombreuses enseignes se créent sur internet, s'inspirant d'EBay et d'Amazon. Depuis, le commerce ´electronique s'est largement d´evelopp´e. En effet, les statistiques seront en hausse pour les années à venir notamment grâce au m-commerce[1].

#### 1.1.2 Qu'es ce qu'une boutique en ligne ?

Une boutique en ligne est un module web,  $\ddot{c}$  est-à-dire une partie d'un site, permettant de proposer des produits directement `a la vente sur le site Internet, qui comprend au minimum les éléments suivants : un catalogue électronique en ligne,

un moteur de recherche, un syst`eme de caddie virtuel (ou panier virtuel), le paiement sécurisé en ligne ainsi qu'un système de suivi des commandes.

#### Exemple

Boutique en ligne "Cmonpremier.com" rien que pour bébé!

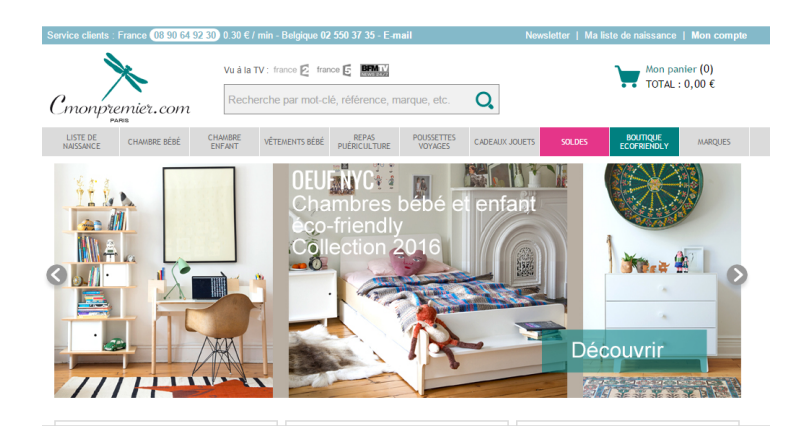

Figure 1.3 – Boutique en ligne "Cmonpremier"

### 1.1.3 Typologie des sites commerciaux

Pour être efficace, un site internet doit être en cohérence avec la stratégie globale de l'entreprise. Quatre catégories de sites internet sont possibles en fonction des objectifs visés :

- 1. Site vitrine : le terme de site vitrine désigne généralement un site qui a pour seule vocation de présenter l'activité d'une entreprise et qui ne propose donc pas de r´ealiser des transactions en ligne. La notion de site vitrine s'oppose généralement à celle de site marchand.
- 2. Site de marque : un site de marque offre des informations inhérentes aux produits/services et `a leurs utilisations.Ce site peut communiquer autour d'une seule marque (site mono-marque) ou plusieurs marques (site multimarques).
- 3. Site Catalogue : un site catalogue est un site dont l'un des objectifs est de présenter de manière détaillée une partie ou la totalité du catalogue des produits d'une entreprise. Ce catalogue peut contenir des milliers de fiches produit, ce qui le différencie d'un site web vitrine, qui ne comporte généralement que quelques pages de présentation générale.

4. Site Marchand : Site dont l'activité est le commerce en ligne (e-commerce). Le site est généralement doté d'un système de paiement sécurisé, et propose un catalogue dont les éléments sont présents dans les moteurs de recherche.

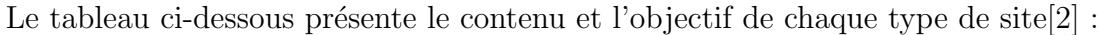

| Objectif                      | <b>Orientation Entreprise</b>                                                                                                    |                                                                                                    | <b>Orientation Produit</b>                                                                                                    |                                                                                                    |
|-------------------------------|----------------------------------------------------------------------------------------------------|----------------------------------------------------------------------------------------------------|----------------------------------------------------------------------------------------------------|----------------------------------------------------------------------------------------------------|
|                               | <b>Site VITRINE</b>                                                                                                    | Site de MARQUE                                                                                                    | <b>Site CATALOGUE</b>                                                                                                    | <b>Site MARCHAND</b>                                                                                                   |
|                               | -Faire connaitre<br>l'entreprise<br>-Elargir son champ<br>de prospection                                                                             | - Renforcer l'image<br>de marque<br>- Fidéliser les<br>clients                                                              | - Présenter en<br>détail l'offre<br>produit<br>- Créer une<br>interface<br>interactive avec<br>les clients<br>potentiels                              | - Développer des<br>ventes<br>- Identifier ses<br>clients                                                              |
| Contenu                       | Informations sur<br>l'histoire de<br>l'entreprise, son<br>activité, ses<br>produits et services,<br>sa localisation<br>géographique, ses<br>contacts | Contenus<br>interactifs, jeux,<br>actualités                                                                                | -Photos de produit<br>avec prix et<br>références<br>-Simulation de<br>prix, de coloris,<br>critère de<br>sélection<br>permettant<br>d'adapter l'offre | Catalogue en<br>ligne, éléments<br>permettant une<br>sécurisation des<br>transactions<br>commerciales<br>électroniques |
| Changement<br>organisationnel | Assez faible                                                                                                    | <b>Assez important:</b><br>travail important<br>de mise à jour de<br>l'information et de<br>la mise en ligne<br>d'animation | Important:<br>développer un<br>système d'offres<br>personnalisables,<br>veillé à la mise à<br>jour du catalogue<br>et des tarifs                      | Très importants:<br>Automatisation<br>des processus<br>commerciaux, du<br>système<br>d'information                     |

FIGURE  $1.4$  – Les différents type des sites commerciaux

Selon la solution de vente en ligne, on peut faire une autre classification des site :

1. Les places de marché électroniques : autrement appelées les "e-market place". C'est des plateformes Internet destinées au commerce inter-entreprises, qui facilitent les échanges entre plusieurs acheteurs et vendeurs d'un même secteur d'activité ou de différents secteurs, en vue de collaborer, de négocier et de conclure des transactions à valeur ajoutée, pour des biens et services de production ou de fonctionnement .

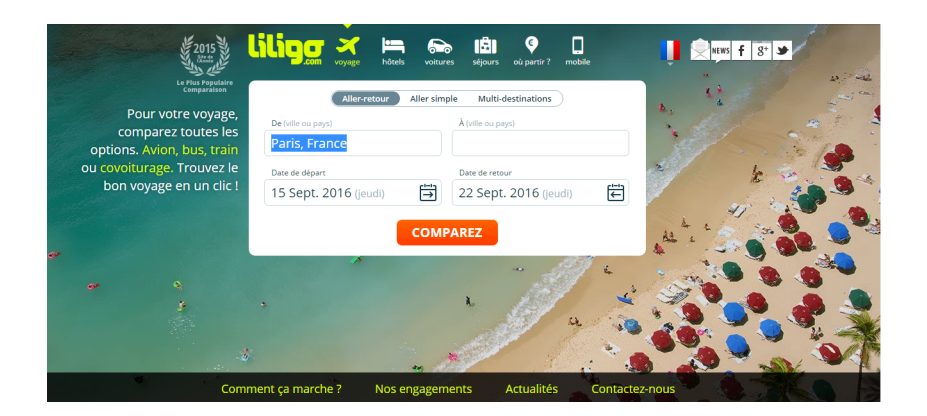

Figure 1.5 – Le site de liligo.com

1. Les sites propriétaires : ce sont des sites développés sur mesure et adaptés aux besoins du client. Ces solutions propriétaires ont l'avantage, par rapport aux solutions "place de marché", d'être développées avec et pour le client final. Elles auront aussi l'avantage d'être plus influençables et de se distinguer en terme de structure.

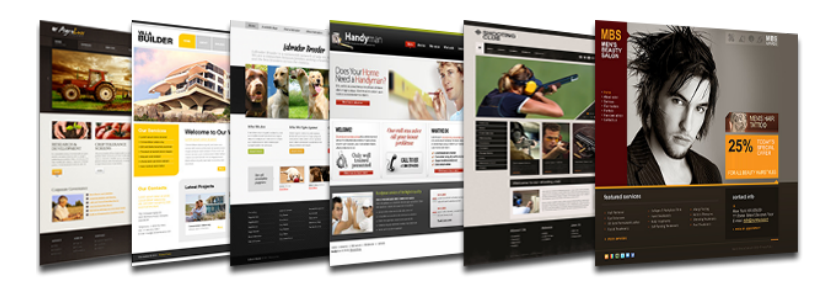

FIGURE  $1.6$  – Site propriétaire

#### 1.1.4 Les formes du commerce électronique

Le e-commerce ne s'adresse pas uniquement aux consommateurs, il existe plusieurs catégories de destinataires et d'émetteurs, ce qui classe le e-commerce en cinq catégories selon la fonction principale des acteurs impliqués :

1. L'échange électronique entre entreprises :  $B2B$  (Business to Business), il s'agit de la négociation qui se passe entre deux entreprises, ou deux

organismes, comme les fabricants qui vendent `a des distributeurs ; et des grossistes qui vendent aux détaillants, tel que Cisco System Inc.

#### Exemple

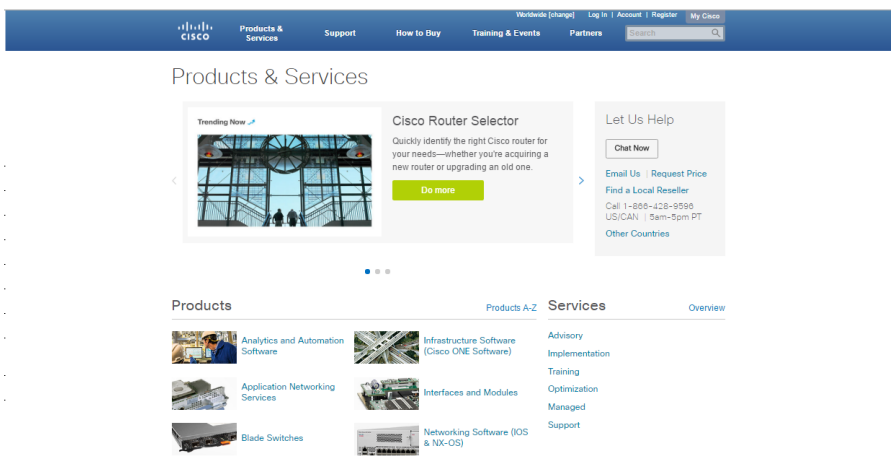

FIGURE 1.7 – Commerce électronique B2B

1. Le commerce électronique entre particuliers :  $C2C$  (Consumer to Consumer), il s'agit de sites web de vente entre particuliers (immobilier, bourses, annonces, échanges...), c'est notamment la prestation de service que propose eBay.

#### Exemple

Le site "ebay" où des millions d'articles sont échangés chaque jour grâce à des formats d'enchères en ligne, également appelés annonces au format.

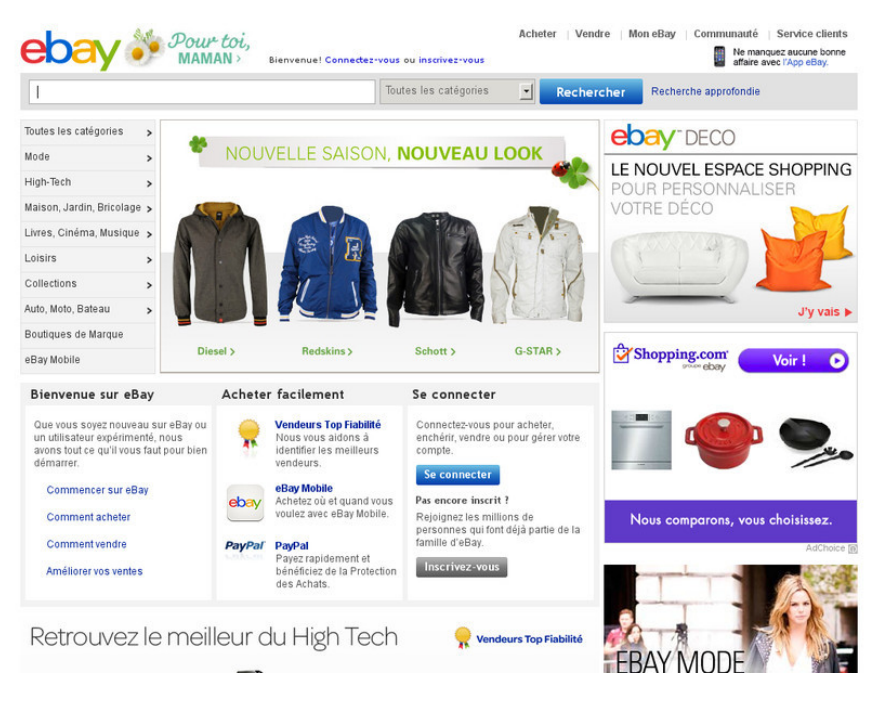

FIGURE  $1.8$  – Commerce électronique C2C "ebay"

1. L'échange électronique entre les entreprises privées et le gouvernement : B2G (Business to Government) ou B2A (Business to Administration) qui englobe la commercialisation de produits et de services à destination des administrations.

#### Exemple

le site de l'ambassadeur des États Unis d'Amérique en Algérie

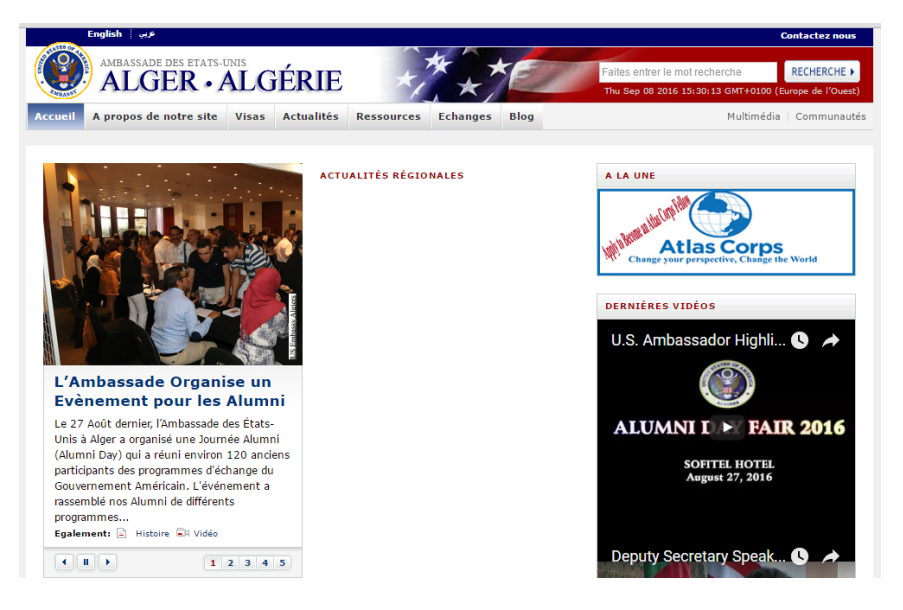

FIGURE  $1.9$  – Commerce électronique B2G

- 1. L'échange électronique entre une entreprise et ses employés :  $B2E$ (Business to Employee) qui caractérise l'ensemble des échanges (services et produits) qu'une entreprise destine à ses propres salariés.
- 2. Le commerce électronique à destination des particuliers :  $B2C$ (Business to Consumer), Il s'agit de sites web marchands, où l'entreprise vend au public en général où souvent la société dispose déjà de boutiques ou de magasins physiques et se sert d'internet comme point de vente, comme Amazon.

#### Exemple

Le site "amazon" est spécialisé dans la vente de livres et d'autre types de produits tels que : les disques, les CD, les DVD, les appareils photos numériques, la bureautique et différents équipements ménagers...etc.

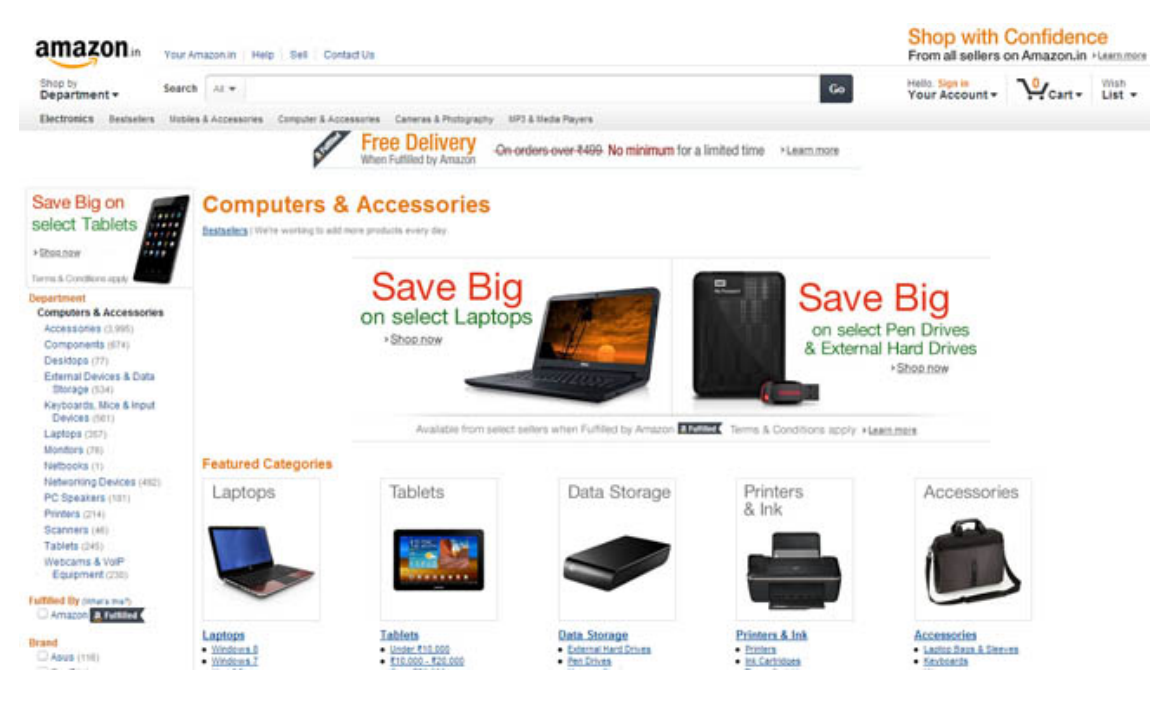

FIGURE 1.10 – Commerce électronique B2C "amazon"

Cette figure schématise les différentes formes de transactions e-commerce :

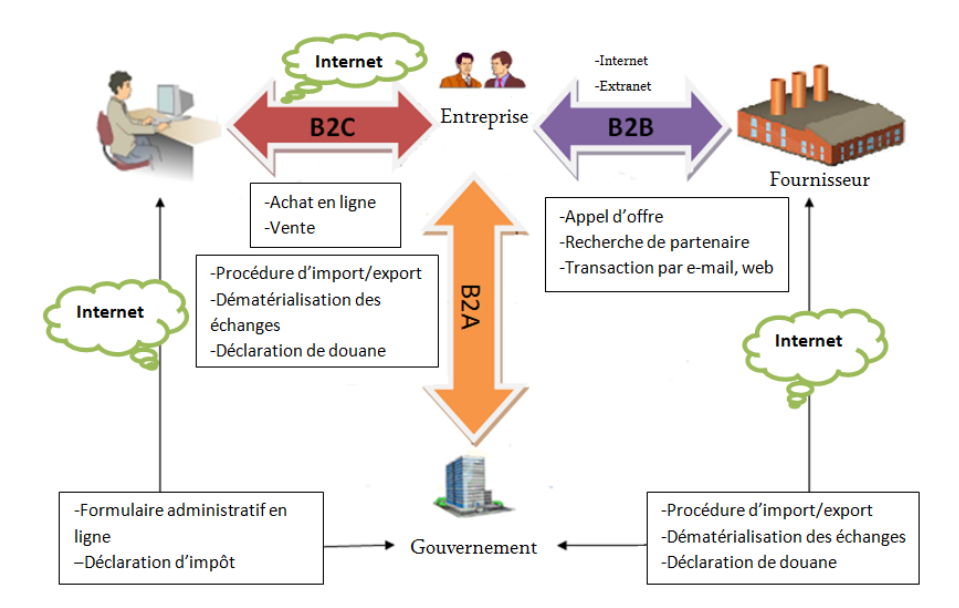

FIGURE  $1.11$  – Différentes catégories d'e-commerce

#### 1.1.5 Les avantages et les inconvénients du commerce électronique

Comme toute transaction électronique, le e-commerce se caractérise également par des avantages et des inconvénients procurés à l'entreprise ainsi qu'à ses clients :

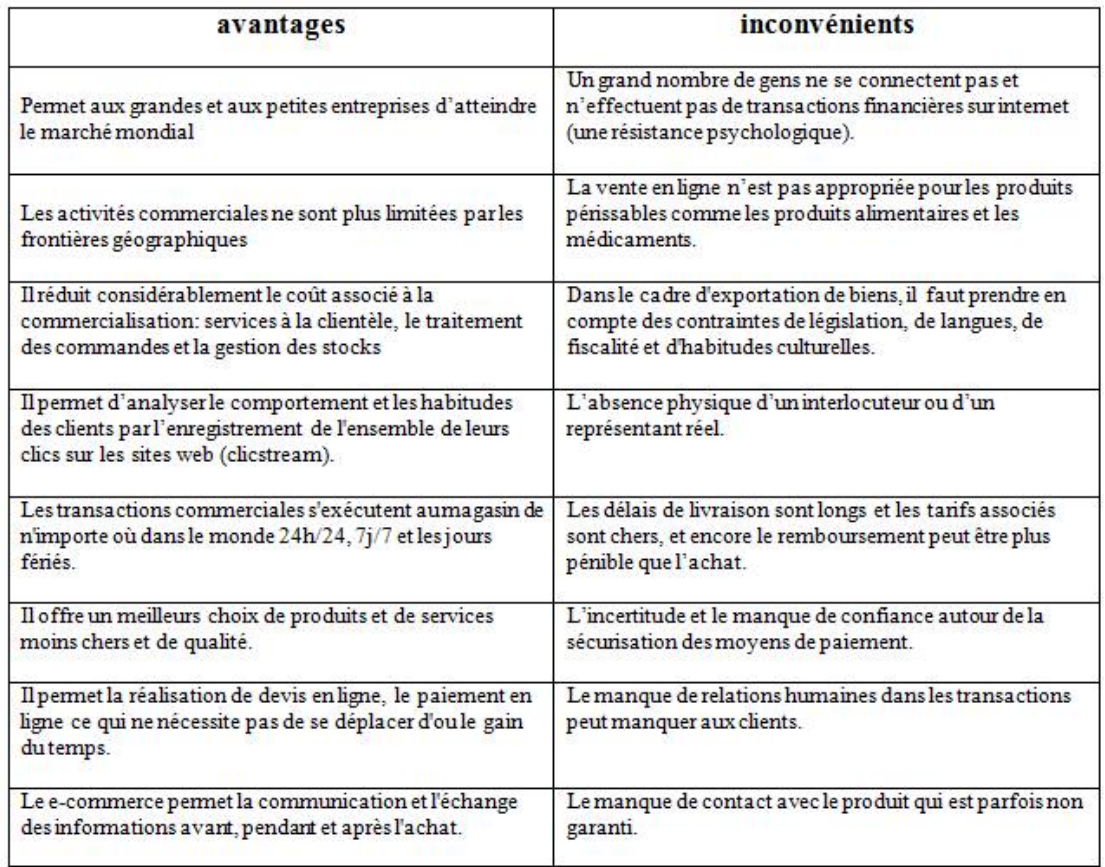

FIGURE 1.12 – Avantages et inconvénients du e-commerce

#### 1.1.6 Le e-commerce à travers le monde

#### 1.1.6.1 Le e-commerce dans le monde

Au niveau mondial, la Chine et les Etats-Unis sont les poids-lourd du e-commerce ´ international, ce dernier a généré un chiffre d'affaires de 1462 milliards d'euros en 2015 dont près de 424 milliards en Europe. Il est dominé par la Chine (405 milliards) d'euros), suivi des Etats-Unis (363 milliards d'euros), le Royaume-Uni (127 milliards ´ d'euros), le Japon, (102 milliards d'euros) et l'Allemagne (71 milliards d'euros).

Des statistiques montrent que  $82\%$  des consommateurs dans le monde ont déjà effectué un achat sur un site étranger. De plus, le moyen de paiement le plus utilisé en France reste la carte de crédit, tout comme aux États-Unis et en Grande-Bretagne.

En 2015, le panier moyen par consommateur en Europe est de 68 dollars, contre 92 dollars aux États-Unis. Les principaux freins liés à l'activité transfrontalière restent les frais d'expédition et les délais de livraison.

En 2016, le e-commerce devrait réaliser un chiffre d'affaires supérieur à 2000 milliards [3].

#### 1.1.6.2 Le e-commerce en Europe

Selon l'association E-commerce Europe, l'e-commerce en Europe de l'Ouest (Royaume-Uni, Irlande, France, Pays-Bas, Belgique et Luxembourg) a eu une croissance de  $12.5\%$  en 2015, générant ainsi un chiffre d'affaires de 236 milliards d'euros.

La FEVAD (Fédération e-commerce et vente à distance) a dévoilé également des statistiques Européennes : il existe plus de 715000 sites marchands qui ont généré 423,8 milliards d'euros et 2,475 millions d'emplois, et aussi 4 milliards de colis expédiés par an en Europe.

La France est le 3ème pays Européen utilisant le e-commerce, 45% des internautes Français ont déjà acheté sur un site étranger. Elle est classée derrière le Royaume-Uni et l'Allemagne (B2C). Et sixième pays dans le monde derrière la Chine, les USA, le Royaume-Uni, le Japon et l'Allemagne (B2B) et (C2C)[4].

#### 1.1.6.3 Au Maghreb (Les pays voisins)

Le e-commerce est relativement récent en Tunisie mais il connait un rythme d'évolution accéléré. Dans sa stratégie nationale de promotion et de développement du commerce électronique, la Tunisie vise l'augmentation de la compétitivité, l'expansion des entreprises dans le monde et la création d'emplois et de services.

Par ailleurs, le Maroc compte aujourd'hui plus de 400 sites marchands en ligne (sites de deals, voyages, livres, produits électroniques, assurances,...etc) affiliés à la plate-forme de Maroc Télécommerce. Durant l'année 2014, les sites marchands affiliés au Centre monétique interbancaire Marocain(CMI) ont enregistré un chiffre d'affaires très encourageant de 2,01 millions d'opérations de paiement en ligne via cartes bancaires, marocaines et étrangères, pour un montant global de 1,2 milliard de dirhams.

L'activité par cartes Marocaines a évolué de  $+16\%$  en nombre d'opérations, en passant de 1,67 million de transactions durant l'ann´ee 2013 `a 1,95 million de transactions sur la même période en 2014, et de  $+14,9\%$  en montant, en passant de 910,8 millions de dirhams `a 1,05 milliard de dirhams, selon les statistiques du CMI. L'activité reste dominée par les cartes Marocaines à hauteur de  $96,5\%$  en nombre de transactions et de 88,4% en montant.

#### 1.1.6.4 En Algérie

La vente en ligne en Algérie est encore à ses premiers balbutiements au regard des progrès accomplis par les pays avancés ou encore les pays voisins. On constate l'apparition de quelques sites marchands sur la toile capables d'effectuer des transactions de paiement en ligne par des cartes de crédit ou carte interbancaires. Alors que ce secteur est appelé à une croissance rapide sur le marché mondial[5].

Parmi ces sites qui apparaissent en Algérie nous avons :

- ouedkniss.com le premier site en Algérie d'échanges entre clients.
- Nechrifenet.com (qui a réalisé un chiffre d'affaire de 400 millions de dinars en 2012), ce site propose plus de 500 produits `a la vente dans le secteur de l'équipement domestique (électroménager, téléphonie, informatique et puériculture... etc.).
- Tbeznyss.com qui propose des produits électroniques.
- eChrily.com (achète-moi) qui propose des conserves, fruits, légumes, boissons,  $épicerie et creimerie... etc.$
- Kitabi.dz c'est un site présentant plus de 700 références de livres classées dans de nombreuses catégories.

Il est utile de noter qu'à l'heure actuelle, aucune loi ne permet ce genre d'activit´e. D'ailleurs, la ministre des PTIC annonce que le lancement du service du e-commerce ou la vente en ligne sécurisée se fera après la mise en place de la certification et de la signature électroniques : "La vente en ligne ne sera pas lancée tant que le dispositif technique permettant de garantir la sécurité des consommateurs n'est pas opérationnel et ce, afin d'éviter les litiges, entre autres",  $a$ -t-elle ajouté $[6]$ .

#### Exemple 1

Guiddini est la plateforme de shopping en ligne Algérienne. Professionnels et particuliers peuvent facilement acheter en ligne, vendre en ligne avec une livraison à domicile. Désormais, Guiddini promouvoit une grande variété de produits et il est aussi accessible sur téléphone portable, pour un shopping encore plus mobile.

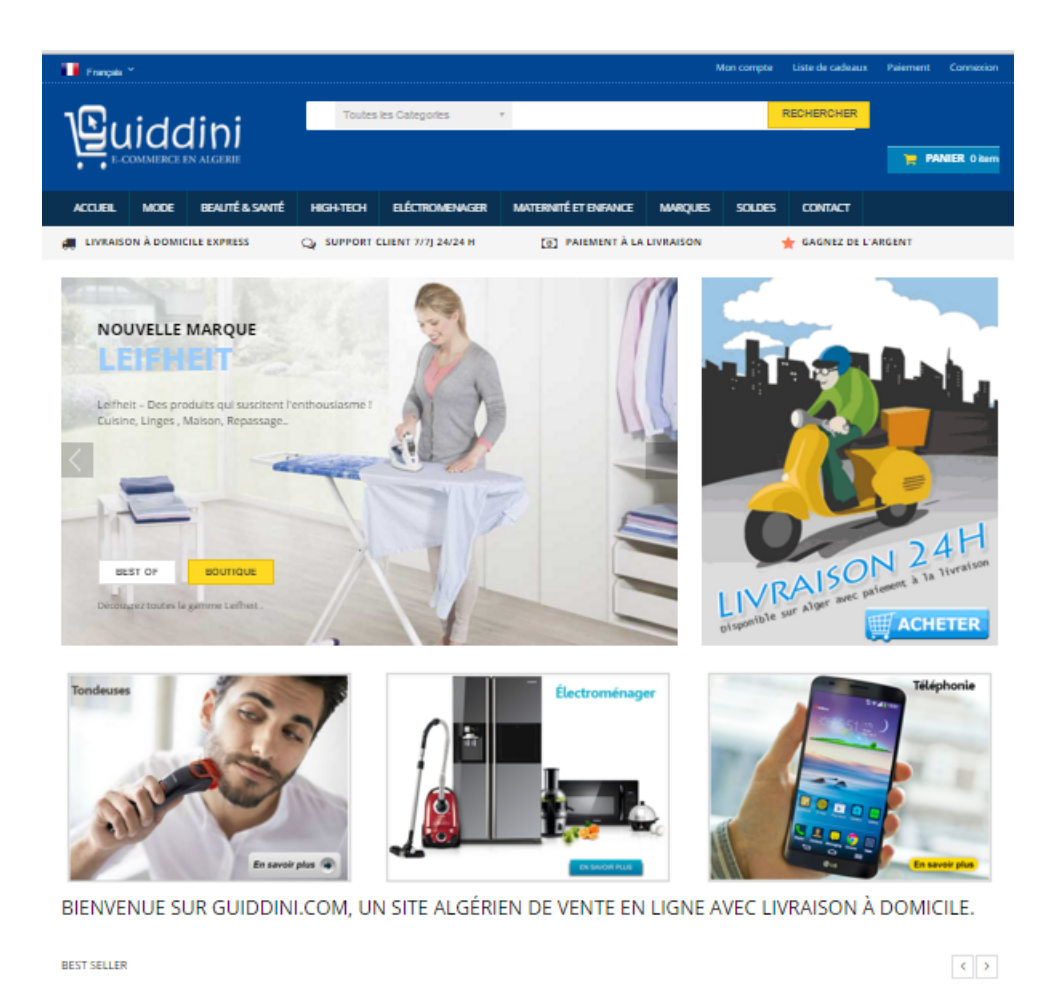

Figure 1.13 – Le site web guiddini

#### Exemple 2

Le site de "eCherily" est parmi les premiers portails électroniques d'achat sur Internet en Algérie, il propose des produits d'alimentation, détergents, parfums et cosmétiques et d'autres services.

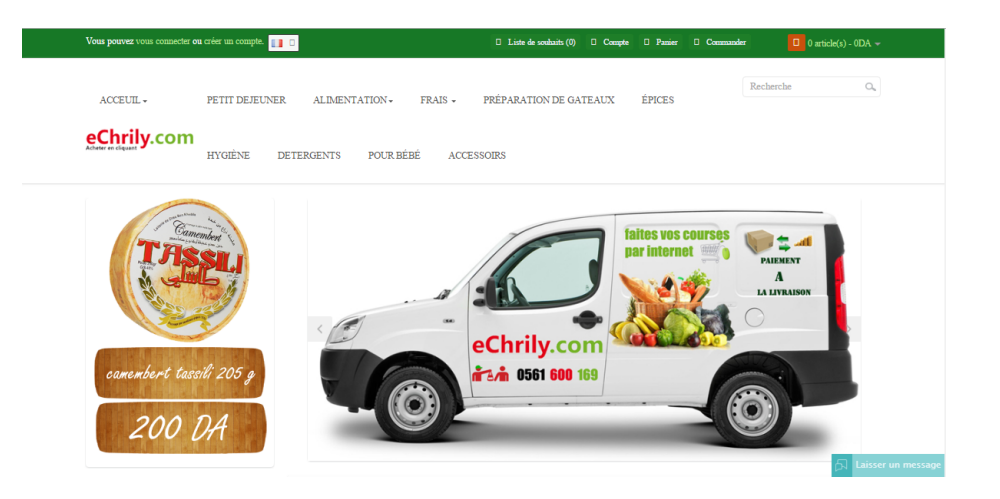

Figure 1.14 – Le site "eCherily"

Et la nouvelle qui est tant attendu par les consommateurs, c'est que le E-commerce peut bientôt devenir une réalité. "Une mouture de l'avant-projet sur la loi relative au e-commerce est en cours d'élaboration par un groupe de travail au niveau du ministère de la Poste et des TIC", a indiqué Mme Feraoun dans un entretien à l'APS ajoutant qu'une fois finalisé, le document sera adressé aux ministères concernés pour enrichissement, sera soumis au gouvernement avant la fin de l'année.

#### 1.2 Le commerce mobile

Aujourd'hui, la course à la compétitivité pousse les acteurs de la distribution à investir massivement dans le digital pour séduire et fidéliser leur clientèle, de véhiculer leur message et faire augmenter en flèche leurs ventes. Face au champ des possibles offert par le numérique, vu l'augmentation du nombre de smartphones, considérés comme le meilleur et le plus utilisé des modes d'accès à internet, les transactions  $\acute{e}$ lectroniques se réalisent également sur ces réseaux mobiles, d'où on parle du commerce mobile ou du m-commerce.

L'essor connu par ce dernier devrait connaitre des hausses magistrales dans les années `a venir, le commerce mobile s'invite dans tous les aspects de la vie au quotidien et n'est plus limité aux quelques achats qu'on pouvait faire à ses débuts.On achète désormais depuis n'importe où, de chez soi ou du travail, particulièrement dans les pays où l'internet est bien développé, du tourisme au banking en passant bien évidemment toujours par le shopping, les possibilités sont multiples et répondent à quasiment tous les besoins.

#### Définition

Le m-commerce est une branche de e-commerce, il s'agit des activités et des transactions commerciales (achat, vente,..) par le biais d'un appareil ou terminal mobile : téléphones, tablettes et toute sorte de smartphones connectées à internet souvent sans fil en situation de mobilité. C'est comme une boutique au format poche.

Le m-commerce est véritablement l'une des toutes dernières tendances d'achat. Ce qui le différencie de l'e-commerce traditionnel réside dans le support et le contexte d'achat, le syst`eme restant le mˆeme : la consommation via un canal digital.

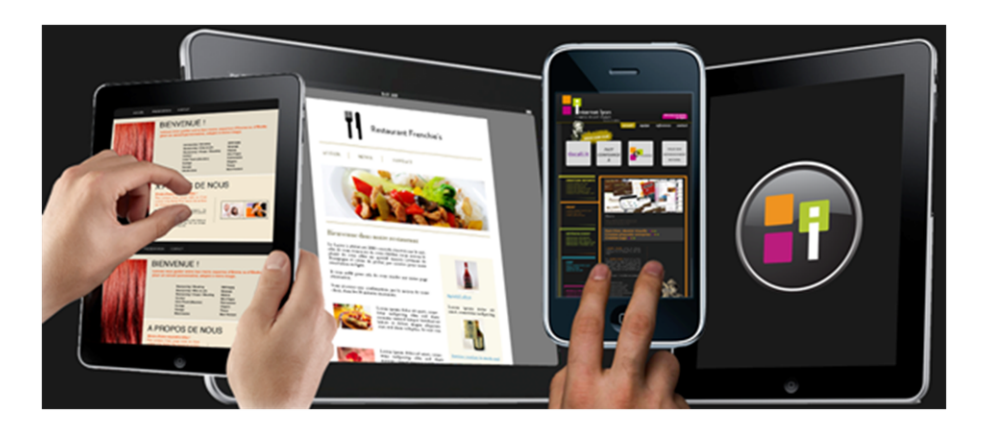

Figure 1.15 – Commerce mobile

#### 1.2.1 Le contexte d'utilisation de m-commerce

Le m-commerce regroupe un ensemble d'actes très variés liés à l'achat et à la vente de biens ou de services. Les consommateurs prennent leurs téléphones partout et en se déplacent dans les grandes surfaces, ce qui ouvre la voie `a une nouvelle `ere de shopping et parmi les principales actions effectuées, on trouve l'achat des différents produits, billets de train, d'avion ou de cinéma, consulter des informations sur un magasin, un produit, un service, les horaires d'ouverture, les prix, ainsi que recevoir des informations à proximité des emplacements commerciaux ou les localiser.

Les statistiques montrent que l'Installation des nouvelles applications de sites marchands reste l'un des principaux usages envisagés pour 2016 sur Smartphone (60%) vs 57% en 2014), derrière on trouve l'utilisation du mobile pour flasher les QRcodes (44% vs 43% en 2014), et l'utilisation du mobile en magasin pour s'orienter dans les rayons et comparer les prix (43% vs 47% en 2014). L'intention d'utiliser la géolocalisation reste encore secondaire  $(32\% \text{ vs } 31\% \text{ en } 2014)$ , tout comme l'intention de faire appel à l'achat sur internet en magasin depuis son mobile (29%, nouvel item)[7].

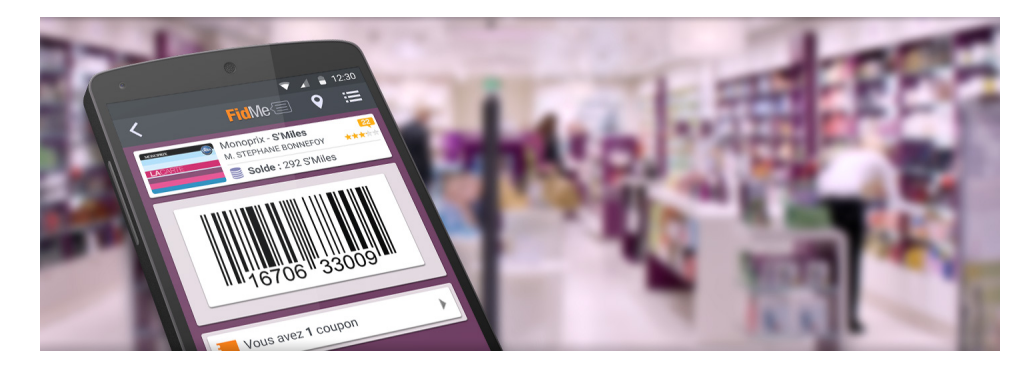

FIGURE 1.16 – Flash du code barre pour voir les caractéristiques d'un produit

#### 1.2.2 Les dimensions caractéristiques du m-commerce

Le m-commerce est caractérisé par 5 dimensions : accessibilité, diffusion, localisation, omniprésence et personnalisation qui sont définis ci dessous :

- 1. L'accessibilité : l'accessibilité est paramètrable, c'est-à-dire que les entreprises peuvent décider d'entrer en contact ou non à n'importe quel moment avec leurs clients, tandis que les consommateurs peuvent décider de limiter ces prises de contact, ou au contraire les accepter toutes.
- 2. La diffusion : le mobile permet aux entreprises de diffuser une information à de multiples clients de manière personnalisée et ciblée.
- 3. La localisation : le m-commerce peut utiliser la géolocalisation comme levier pour réaliser des achats dès lors qu'un utilisateur est à proximité d'un magasin, dans ce sens elle permet de suivre le consommateur dans ses déplacements dans le monde réel, ce que ne permet pas le commerce en ligne.
- 4. L'omniprésence : les utilisateurs mobiles ont la capacité d'obtenir une information sans contrainte spatio-temporelle. Ils peuvent donc satisfaire leurs besoins `a tout moment par le biais du m-commerce.

5. La personnalisation : les applications mobiles peuvent aujourd'hui représenter une valeur ajoutée pour les consommateurs. Un utilisateur qui peut consulter les points de son compte client directement sur son mobile en magasin, a de fortes chances de percevoir une valeur à télécharger puis utiliser l'application de la marque[8].

#### 1.2.3 Produits et services disponibles

Pour répondre aux nouvelles exigences du marché, le commerce mobile offre différent service à savoir :

1. Banques mobiles : ou m-banking, les services bancaires mobiles permettent d'effectuer des opérations bancaires avec son téléphone portable. exemple :

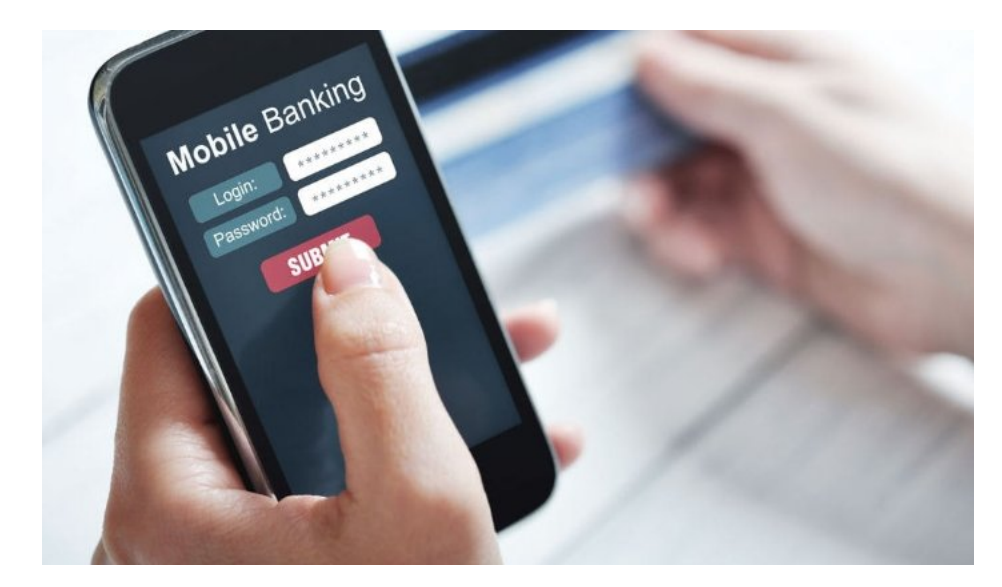

Figure 1.17 – Banques mobiles

2. Comparateur de prix : Le m-commerce permet d'obtenir un comparateur de prix sur smartphone à partir d'une situation géographique.exemple :

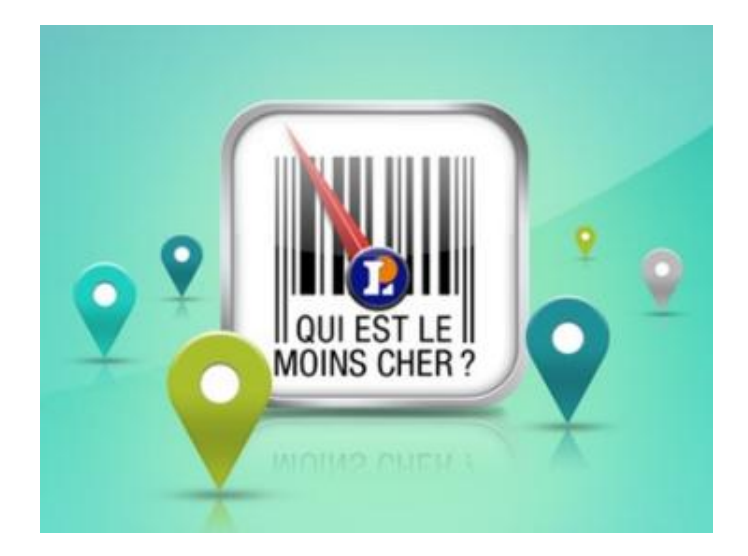

Figure 1.18 – Comparateur de prix

3. Billetterie mobile : Le m-commerce permet de réserver, payer et annuler ses billets(trains, cinéma, ...) sur son téléphone portable via une application comme Voyages-sncf.com.exemple

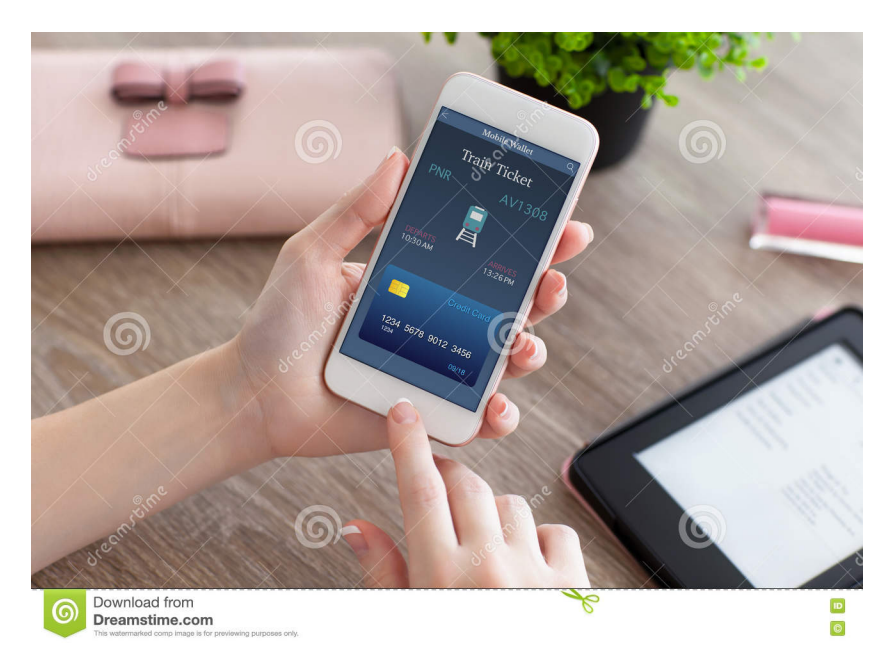

Figure 1.19 – Billetterie mobile

4. Carte de fidélité : La population possède un certain nombre de cartes de fidélité. Cependant, elles tendent de plus en plus à être remplacées par une application sur les téléphones mobiles.exemple

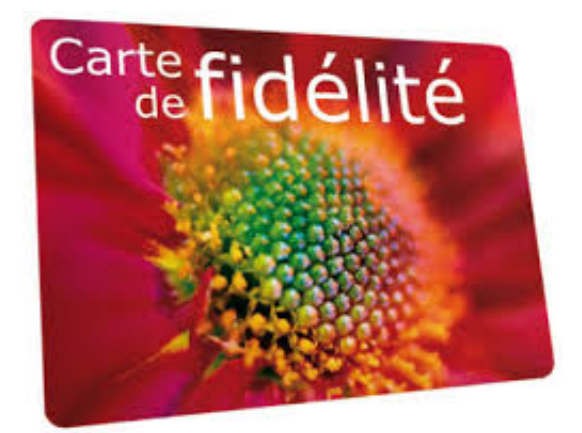

FIGURE  $1.20$  – Carte de fidélité

5. Coupons mobiles : Ils sont délivrés par l'enseigne émettrice, soit avec une personnalisation nominative, la diffusion est dite restreinte, car elle est réalisée à des fins de fidélisation, soit le m-coupon est délivré en libre téléchargement, sur simple inscription sur le portail fixe ou mobile de l'éditeur du service, la diffusion est réalisée dans ce cas à des fins d'acquisition de clients. exemple :

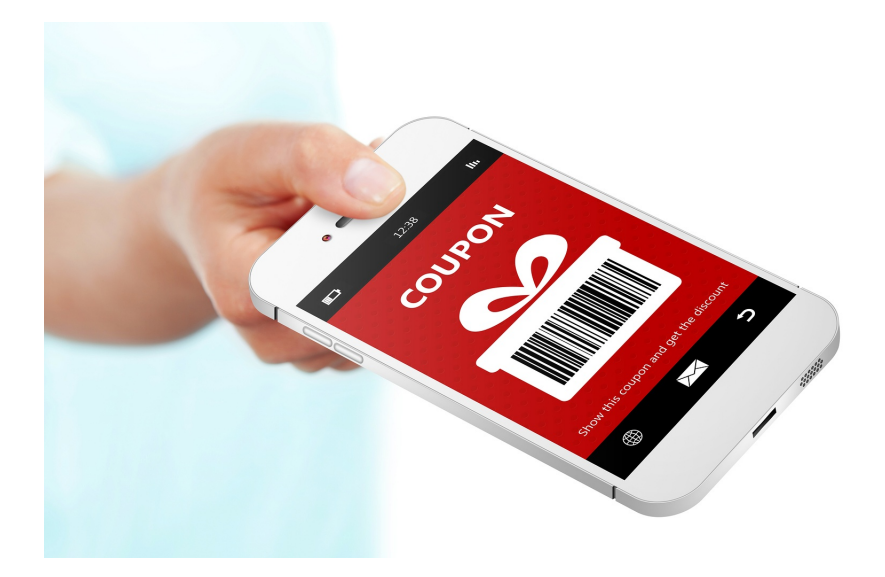

Figure 1.21 – Coupons mobiles

6. Les applications : Tous les jours ou presque, une nouvelle marque lance une application pour smartphones. Leur but est de faciliter la fidélisation des consommateurs[9].exemple :

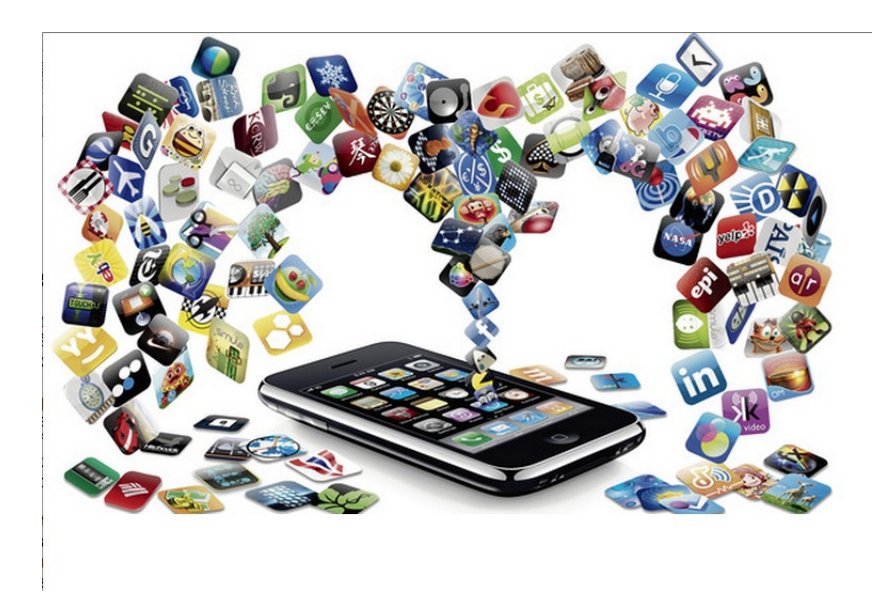

Figure 1.22 – Les applications mobiles

#### 1.2.4 Les avantages et les inconvénients

Le commerce mobile permet de toucher de nouvelles cibles : les hommes et les femmes, plus particulièrement les plus jeunes qui sont attachés aux Smartphones. Le site mobile ou l'application mobile doit donc être optimisée et conçue pour se positionner tout au long du cycle d'achat afin de s'adapter au contexte de chaque consommateur et tenter de convertir l'achat, quel que soit le canal. Ceci dit, on distingue plusieurs avantages et inconvénients :
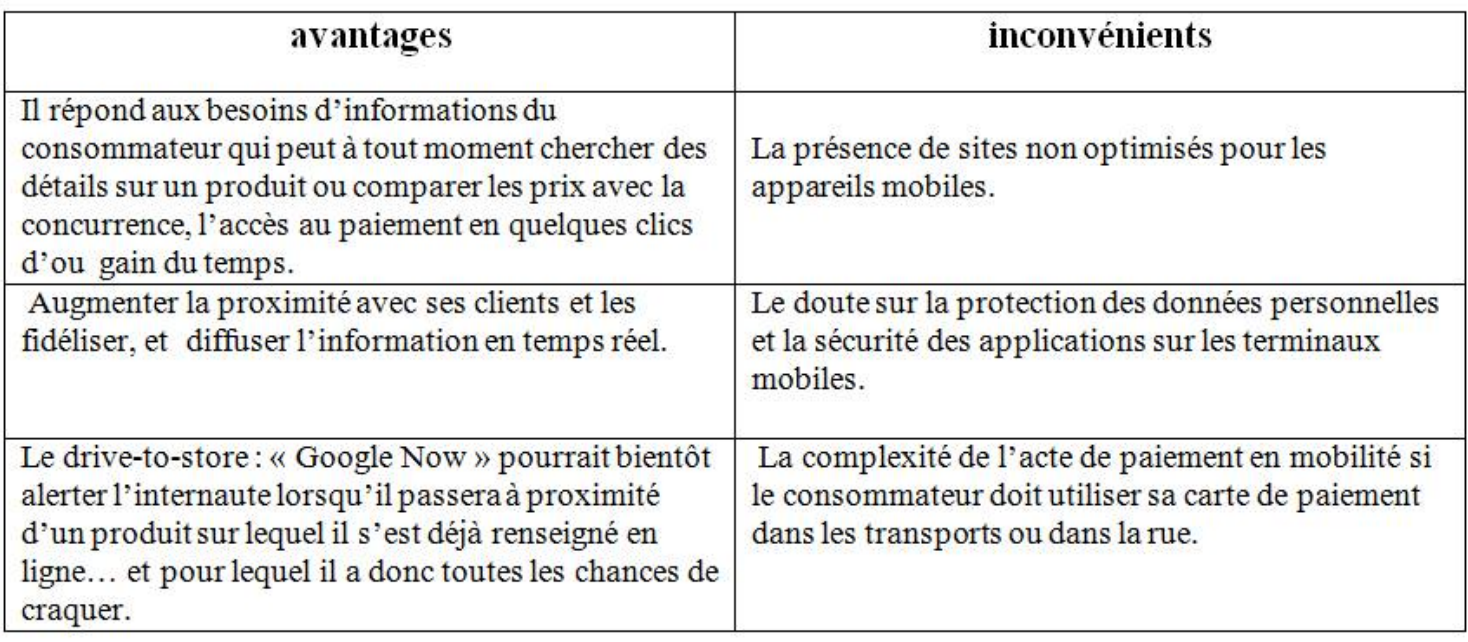

FIGURE 1.23 – Avantages et inconvénients du m-commerce

# 1.2.5 Le paiement mobile

Le paiement mobile désigne toutes les transactions effectuées depuis un téléphone mobile et débitées soit sur une carte bancaire, soit sur la facture opérateur ou sur un porte-monnaie électronique qui peut être alimenté avec un dépôt de cash auprès d'un agent ou d'un commerçant. Parmi les moyens de paiement sécurisé on trouve :

- Paypal : Il a été lancé en août 2001 en France. Il est actuellement présent sur 22000 sites et compte 5 millions d'utilisateurs actifs en France.
- Buyster : Il a été lancé en septembre 2011. Grâce à ce service, l'internaute pourra payer depuis n'importe quel terminal connecté : ordinateur, smartphone ou tablette. Pour effectuer son achat, l'utilisateur devra simplement saisir un code confidentiel buyster depuis son mobile.
- Kwixo : Il a été lancé en juin 2011. Ce système permet de fournir un e-mail ou un numéro de téléphone comme identifiant du moyen de paiement. La transaction est ensuite réalisée sur la carte attachée (les comptes bancaires sont uniquement utilisés pour l'encaissement).
- Lemon Way : Il a été lancé en novembre 2011. L'utilisateur devra simplement ouvrir un compte sur le site lemonway.fr et l'approvisionner par le biais d'un virement avec sa carte bancaire. Son numéro de téléphone et un mot de passe lui suffisent ensuite pour régler ses achats ou faire des virements d'argent[10].

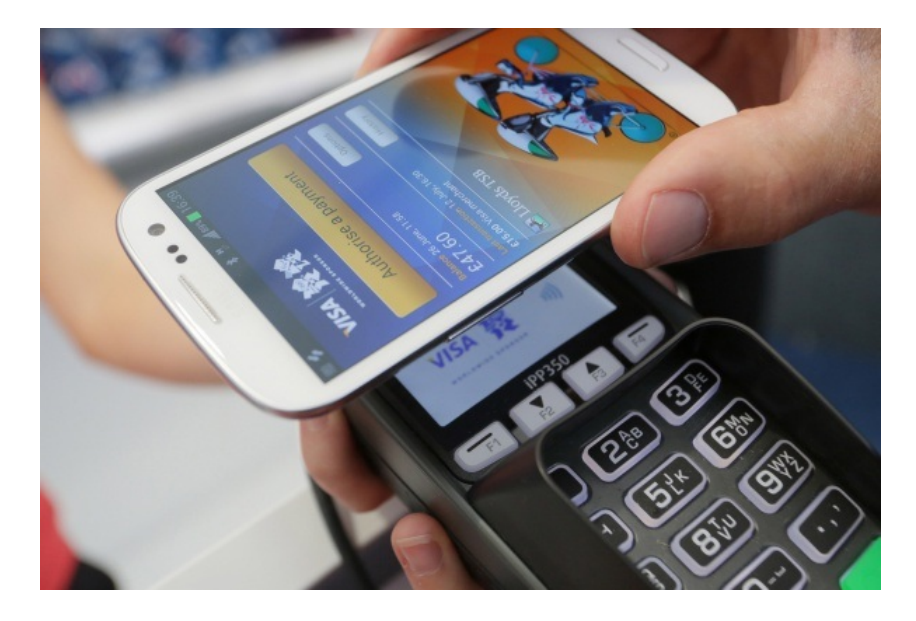

Figure 1.24 – Paiement mobile

### 1.2.6 Le m-commerce dans le monde

Selon la FEVAD, le m-commerce représentait seulement 2% du chiffre d'affaires du e-commerce en 2012 contre  $10\%$  en 2015, soit une proportion multipliée par 5 en l'espace de 3 ans. Il devrait représenter 119 milliards de dollars en 2016 selon l'enquête Européenne. L'utilisation du mobile continue sa progression spectaculaire. En Chine,33% des ventes sur Internet se font par smartphones et tablettes. Et avec un pourcentage de 28% aux Etats-Unis. ´

En Europe, la France se classe en 6ème position avec  $22.1\%$  derrière le Royaume-Uni (31,1 %), l'Allemagne (29,7 %), l'Espagne (29,1 %), les Pays-Bas (28,5 %) et l'Italie  $(27,8\%)$ .

Au Japon, où 97% des internautes achètent en ligne, le smartphone talonne le PC, alors qu'en Corée du Sud, le mobile a déjà pris le dessus sur l'ordinateur (50% contre 49% au Japon).

En effet, le nombre d'appareils mobiles actifs devrait atteindre 8,2 milliards d'ici 2018. Alors que le commerce mobile représente maintenant  $40\%$  des transactions e-commerce mondiales[11].

## $1.3$  L'aspect juridique du commerce électronique

En effet, avant le e-commerce, le droit du commerce en général existait déjà et il s'applique de la même manière pour le commerce électronique. Le droit du

e-commerce apporte donc seulement les r´eponses relatives aux cas particuliers et aux nouvelles situations qui découlent de ce nouveau type de vente. Il faut donc être conscient que :

- Les entreprises qui souhaitent vendre `a des particuliers devront examiner les règles prévues par le code de la consommation.

- La vente de certains produits ou la réalisation de certaines prestations de service peut faire l'objet de règlementations très spécifiques (médicaments, ...) ou peut être même tout simplement interdite dans certains pays.

- Les pratiques de certaines professions sont règlementées (banquiers, huissiers, pharmaciens et médecins...).

- Un site internet est accessible depuis d'autres pays que le nˆotre qui disposent eux-mˆemes de r`egles sp´ecifiques pour la commercialisation ou la distribution de produits ou services. Or, il ne nous est pas possible de présenter la règlementation de tous les pays et ce d'autant plus qu'elle peut changer.

Alors que l'Algérie manque de cadre légal, l'absence d'une règlementation qui régit le e-commerce, un vide juridique et aucune loi n'existe. Un projet de loi sur le ecommerce et le e-paiement ainsi que deux autres textes législatifs concernant l'administration électronique et la protection des données personnelles publiés via Internet seront finalisés dans les prochains mois.

A l'heure actuelle, toutes les pratiques se côtoient : les noms de domaine varient du ".dz", au ".com" en passant par le ".fr", sans réelle explication.

Néanmoins, Notre pays vit un grand manque de moyens : l'absence de règlementation de ce secteur d'activité, le commerce électronique est face à un grand vide juridique, qui doit être comblé pour pourvoir sécuriser et règlementer les transactions e-commerciales.

### Conclusion

Le commerce électronique représente une grande opportunité d'offre de produits ou de services `a un nombre croissant d'utilisateurs, avec beaucoup moins de contraintes. De nos jours, Les habitudes de consommation et de vente évoluent de la même façon, il semble normal de pouvoir réaliser un achat depuis n'importe quel endroit, à n'importe quelle heure et bénéficier de n'importe quel produit ou service réel grâce au commerce mobile.

Ainsi, afin d'optimiser les forces de ce type de commerce, un enjeu de taille pour les entreprises est à la page, c'est la géolocalisation indoor plus précisément dans des endroits vastes comme les hypermarchés dont on parlera dans le prochain chapitre.

# Chapitre 2

#### Généralités sur la géolocalisation

Avec le développement des nouvelles technologies de l'information, des nouveaux services ont fait leur apparition, notamment des services dits de "proximité" basés sur la localisation des clients. Ces services utilisent des systèmes de géolocalisation. Initialement conçue pour une utilisation exclusivement militaire, la géolocalisation fait désormais partie du quotidien des professionnels et des particuliers. Les applications sont très nombreuses : aide à la navigation, suivi de marchandises, repérage d'un v´ehicule suite `a un vol, localisation de personnes (routiers, commerciaux, personnes dépendantes, travailleurs itinérants...).

L'objectif de ce chapitre est d'expliquer la notion de géolocalisation et citer les différentes technologies utilisées pour celle-ci.

#### Définition

La géolocalisation est la capacité pour un système de communication de déterminer `a quelles coordonn´ees terrestres se trouve un terminal. Elle permet donc de localiser une personne, un véhicule ou un objet sur une carte ou un plan, à l'aide de ses coordonnées géographiques.

# $2.1$  Les types de géolocalisation

Il existe deux types de géolocalisation :

- 1- La géolocalisation outdoor.
- 2- La géolocalisation indoor.

#### 2.1.1 La géolocalisation outdoor

La géolocalisation outdoor est une technique qui permet de repérer une personne

ou un objet à l'extérieur autrement dit en dehors des bâtiments à travers le mobile grâce aux satellites et aux données GPS (Global Positioning System).

## Exemple

"AroundMe" signifiant en français "autour de moi", c'est une application mobile qui permet de trouver rapidement des informations sur l'environnement du lieu ou on s'y trouve. Elle identifie rapidement la position du mobile et trouve les services de proximité tels que : les distributeurs de billets, les cafés, les stations-service, les hôpitaux, le théâtre, le cinéma, les restaurants, les supermarchés, ou les stations de Taxis que l'utilisateur cherche.

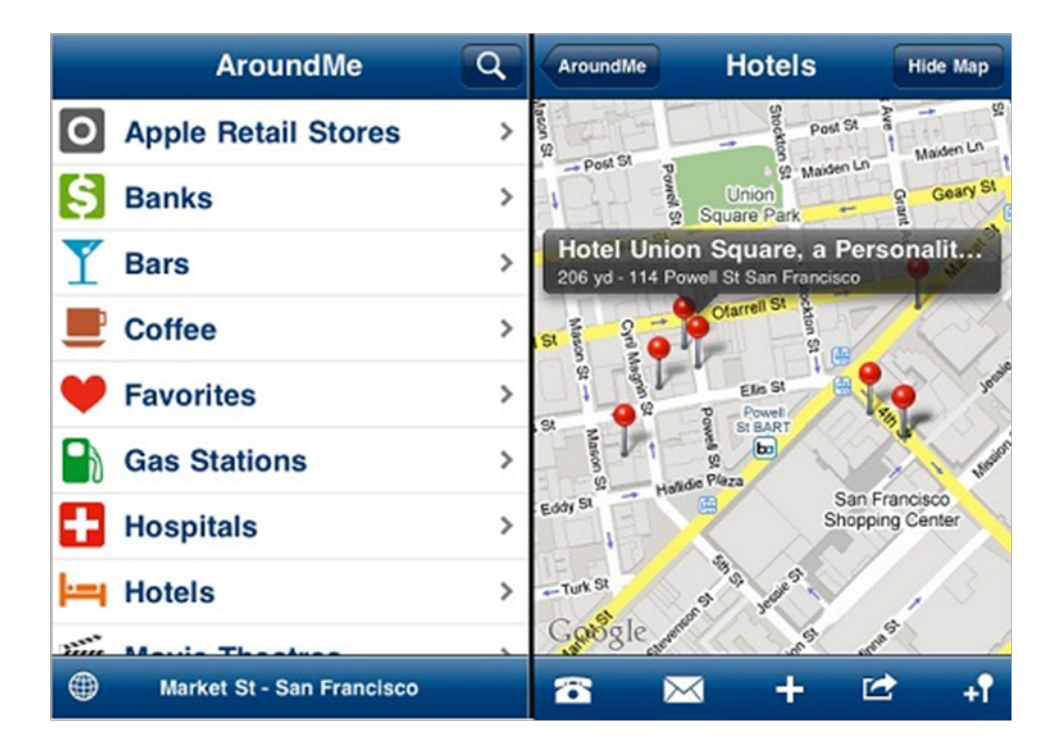

Figure 2.1 – Quelques interfaces de l'application "AroundMe"

#### $2.1.1.1$  La géolocalisation via les systèmes satellitaires

La navigation par satellites a commencé à partir des années 1970. Le système GPS (Global Positioning System) est le système de navigation et de positionnement le plus connu au niveau mondial utilisant une constellation de 28 satellites. Son étude, son financement et son entretien sont entièrement assurés par le Département de la D'effense des Etats-Unis, qui se réserve le droit de dégrader le signal pour des raisons stratégiques et militaires. Les satellites GPS évoluent sur des orbites circulaires à une distance de l'ordre de 20200 km de la Terre, ce qui correspond à une période de rotation de l'ordre de 12 heures. Les récepteurs GPS permettent de capter et traiter les signaux envoyés par les satellites. La disponibilité du système dépend du nombre de satellites observables durant les mesures et de leur positionnement géométrique qui influe sur la qualité des résultats $[13]$ .

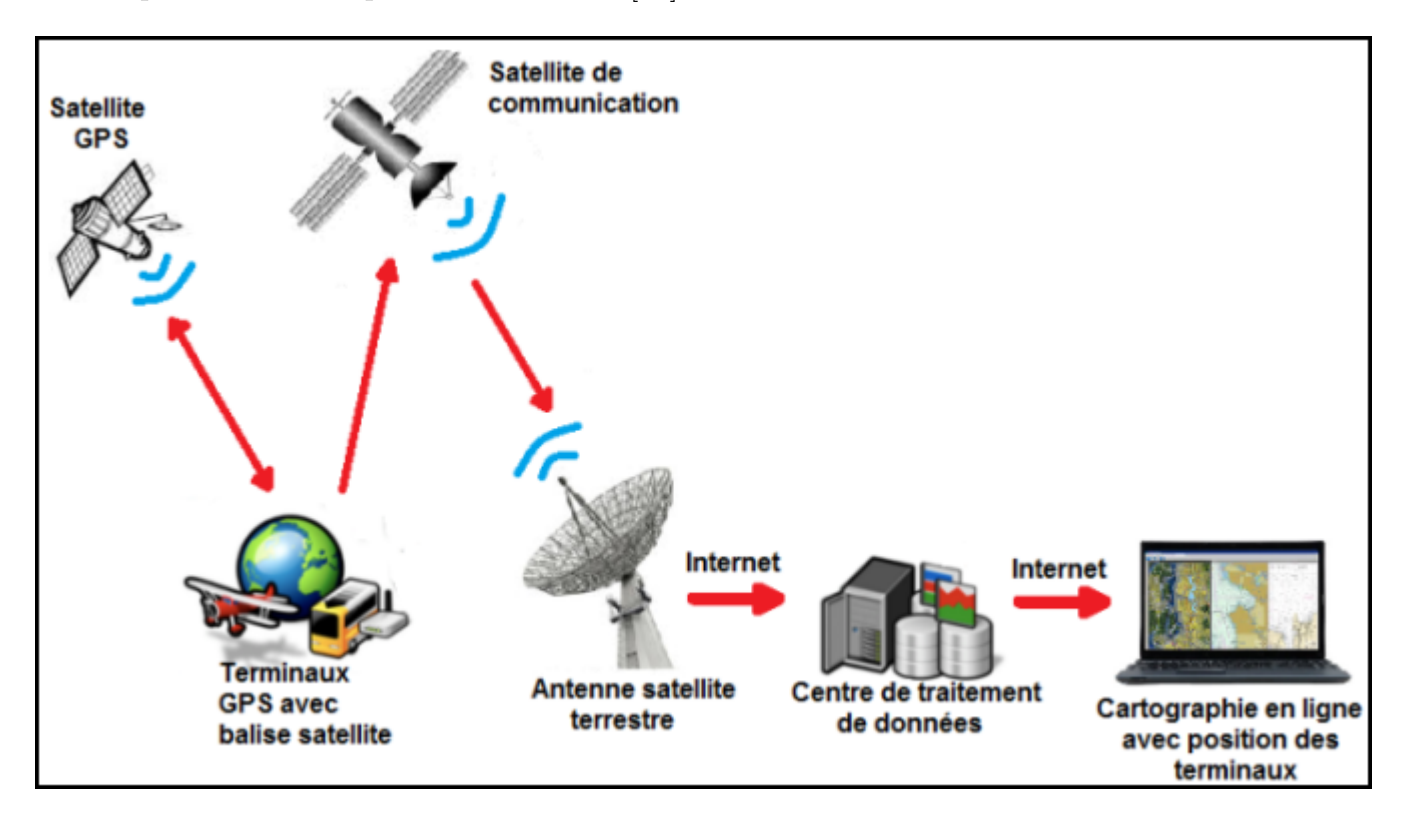

FIGURE  $2.2$  – Architecture d'un système de géolocalisation via satellite

#### Principe de fonctionnement

Si on veut localiser un récepteur GPS "P", on considère la distance d1 séparant un satellite (satellite1) d'un récepteur GPS. Sachant que le satellite a une position pr´ecise et d´efinie dans un espace `a 3 dimensions, l'ensemble des points possibles o`u pourrait se situer l'utilisateur du GPS est la sph`ere de centre le satellite1 et de rayon la distance d1. De la même manière, on fait intervenir un deuxième satellite (satellite2) qui connait la distance le séparant du récepteur GPS. L'intersection des deux sphères forme un cercle. Ce cercle représente l'ensemble des positions que peut avoir le récepteur GPS. Mais la précision du satellite n'étant pas suffisante avec 2 satellites, on se sert alors d'un troisième. La démarche est identique aux 2 précédentes. Le point P se trouve à l'intersection des 3 cercles.

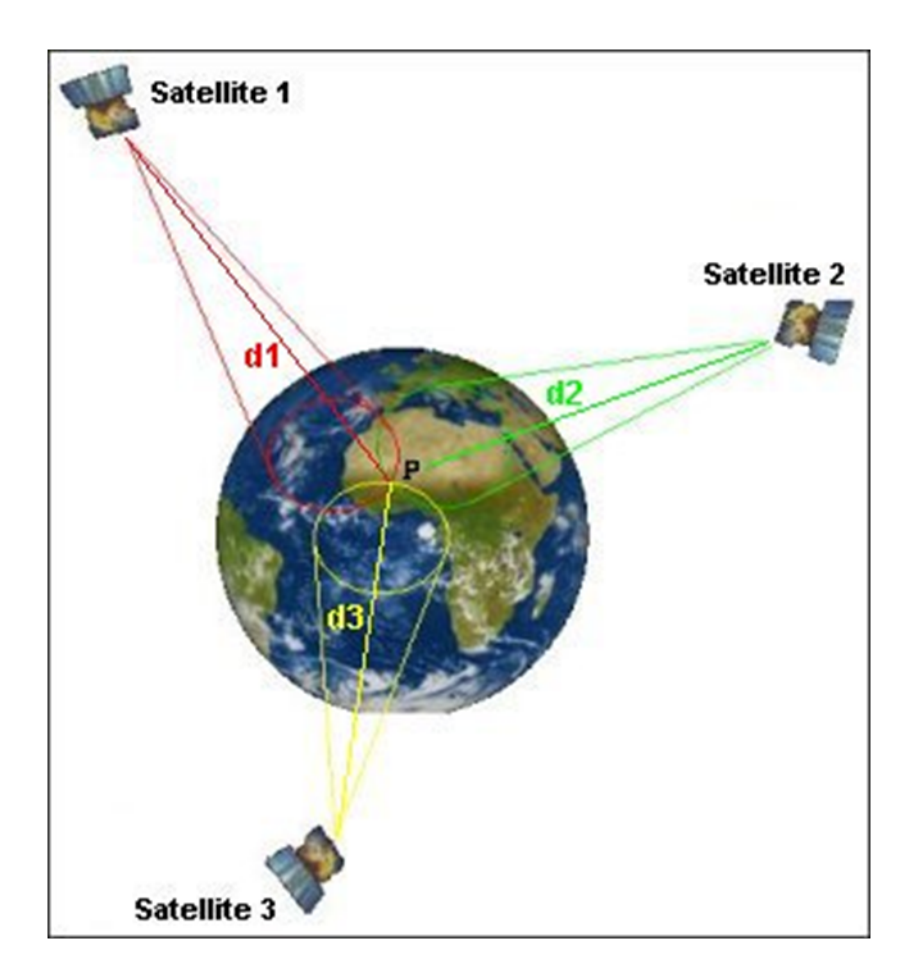

Figure 2.3 – Principe de fonctionnement du GPS

### Exemple

La figure ci-dessous illustre un appareil "GPS". Généralement, il est intégré au tableau de bord des véhicules, c'est un appareil qui se base sur la technologie GPS (Global Positioning System). Grâce à son antenne, l'appareil reçoit les informations des satellites qui lui permettent de calculer sa longitude et latitude. Il utilise alors ces données pour se localiser sur la carte qu'il a en mémoire.

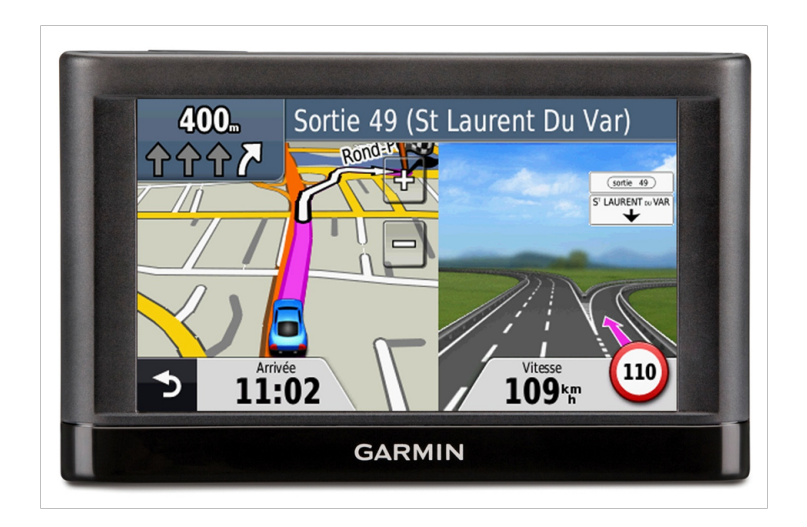

FIGURE  $2.4$  – Système de navigation par GPS

## 2.1.2 La géolocalisation via la téléphonie mobile GSM

Le Global System Mobiles (GSM) est le réseau téléphonique le plus utilisé. Ce moyen de communication sans fil fonctionne par transmission d'ondes entre une base relais et le téléphone portable de l'utilisateur, couvrant une zone de plusieurs kilomètres. La géolocalisation via le réseau GSM est une technique qui permet le positionnement d'un terminal GSM en se basant sur certaines informations relatives aux antennes GSM aux quelles le terminal est connecté. Plusieurs techniques existent $[14]$  :

Le système de l'identification de cellule  $(CellId)$  : la technologie la moins couteuse car il n'y a pas de matériel spécifique à mettre en place, tant que le portable est dans une zone couverte par le réseau, il se connecte à une antenne relais GSM. C'est `a partir de l'identification de cette antenne que l'on peut localiser le portable. Cette localisation est très rapide (d'une durée de moins de 5 secondes) mais peu précise car dépend du nombre d'antennes relais de l'opérateur considéré et de leur distance, plus l'antenne est isol´ee, plus la zone de couverture est vaste et la localisation devient moins précise, Il localise donc l'utilisateur à plus ou moins 250 mètres en milieu urbain, contre une dizaine de kilom`etres en milieu rural.

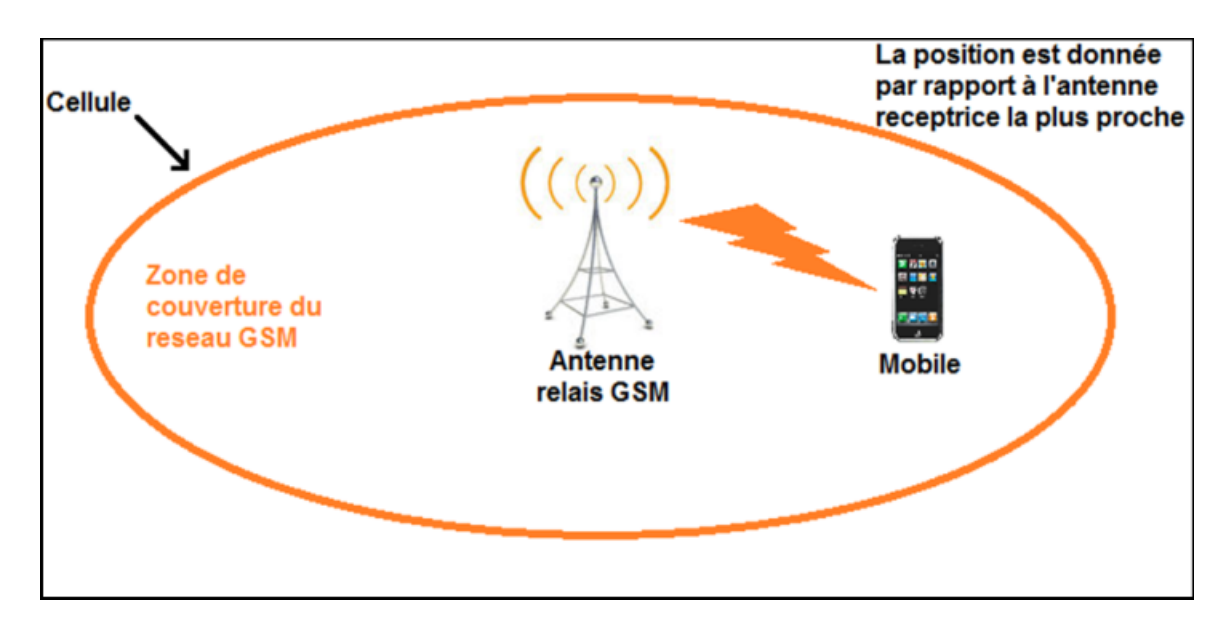

FIGURE 2.5 – Schéma modélisant le système de l'identification de cellule

Le différentiel temps : appelé aussi EOTD (Enhanced Observed Time Difference) le portable envoie un signal aux stations environnantes, la plus proche lui renvoie le signal. C'est le temps écoulé entre l'émission et la réception du signal (le round-trip delay time) qui permet à un calculateur externe de déterminer la localisation du portable.

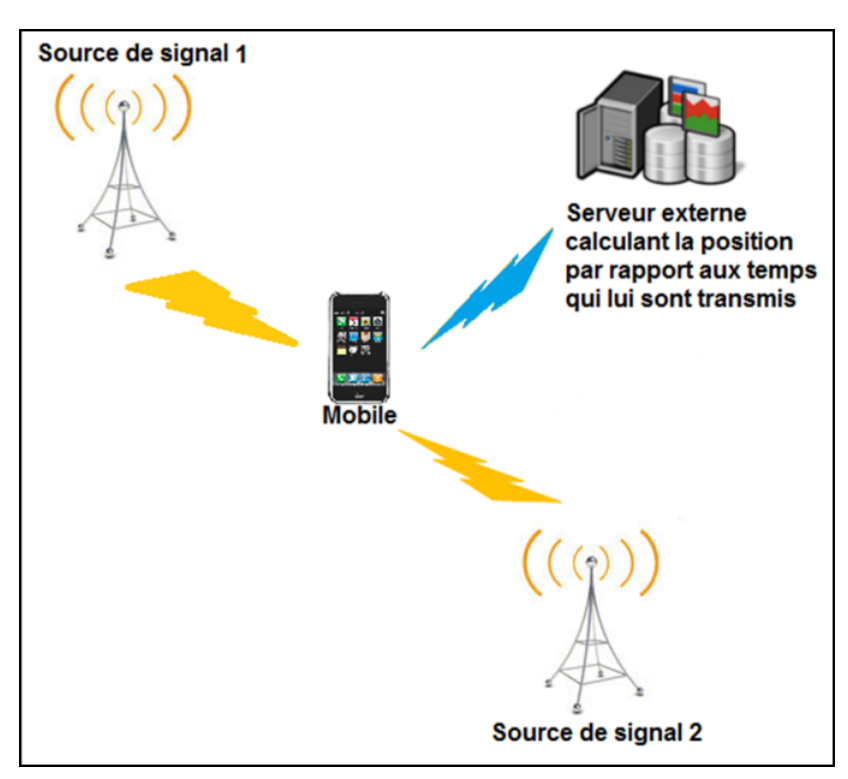

Figure 2.6 – Technique de EOTD

La triangulation : une technique qui détermine la position d'un point en fonction des signaux émis par trois antennes relais (qui doivent appartenir au même opérateur) utilisées lorsque le portable se déplace. La localisation s'effectue en cinq secondes environ et est plus précise que le Cell-ID : environ 100 m zone urbaine et 10 km en zone rurale.

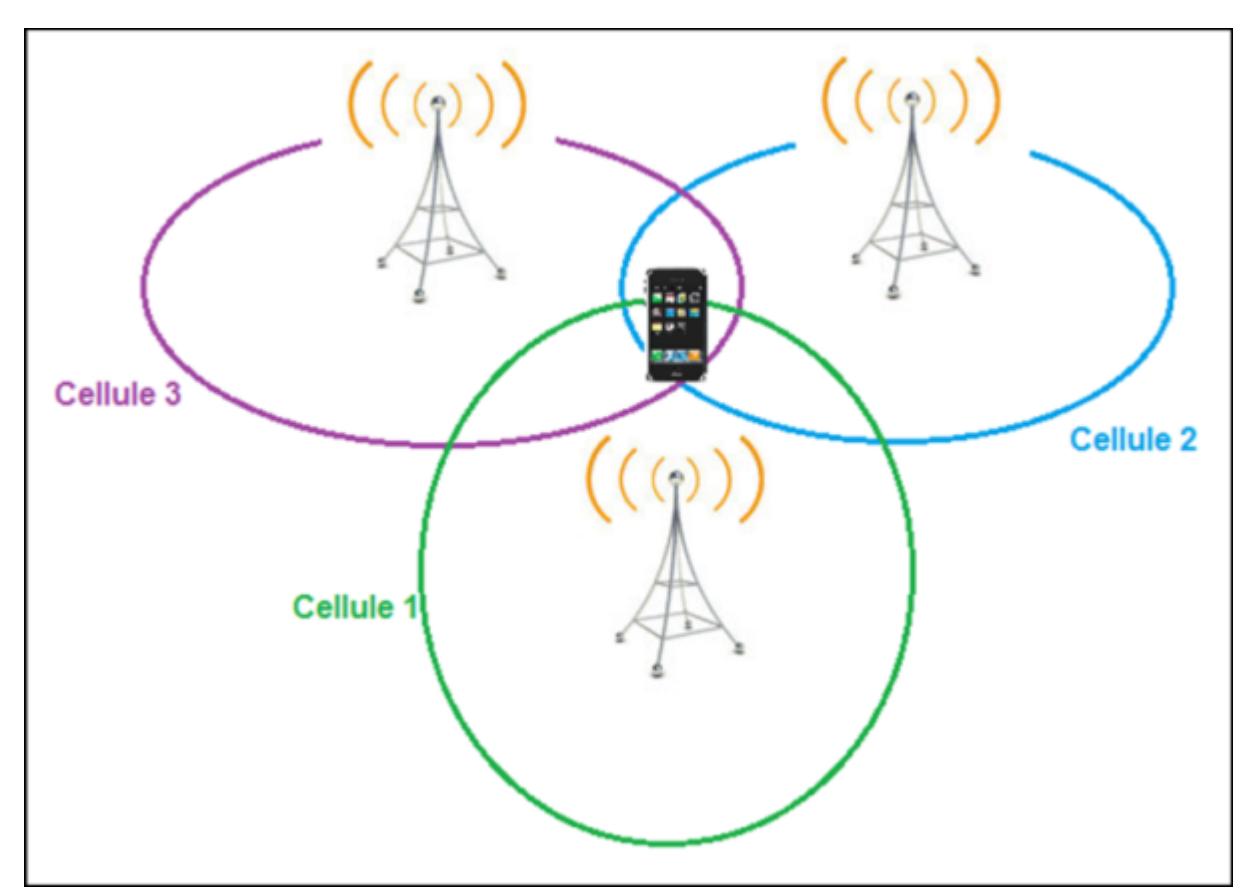

Figure 2.7 – Technique de triangulation

Le système de géolocalisation utilisant le réseau GSM a fait place à une nouvelle technologie le GPRS (General Packet Radio Service). Grace à cette technologie le temps d'établissement de la communication est réduit et le débit de données est plus élevé. Ce système est souvent conseillé pour les grandes entreprises ou pour géolocaliser une personne ou un objet sur une étendue très vaste.

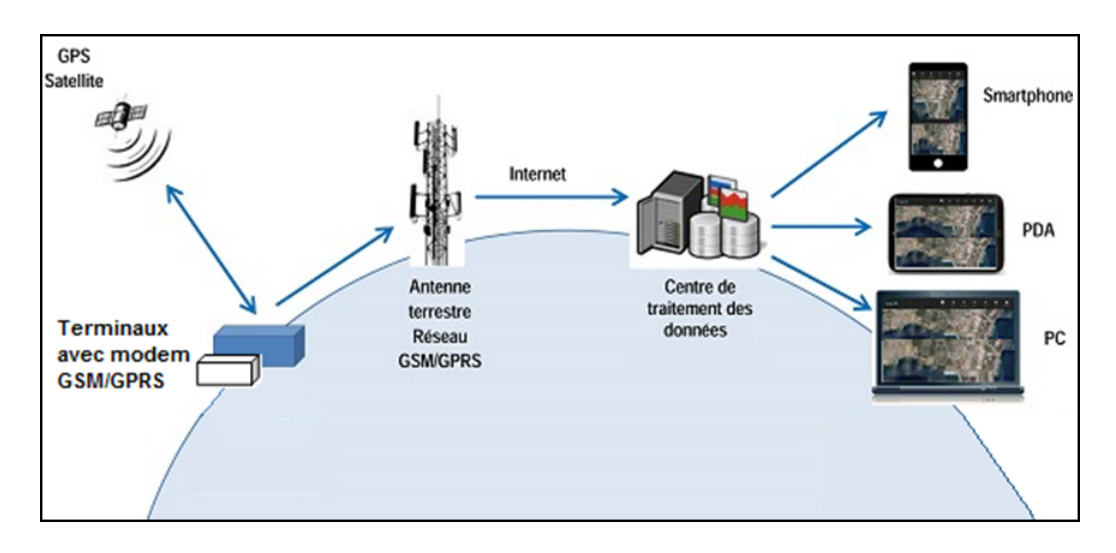

FIGURE 2.8 – Architecture d'un système de géolocalisation via le réseau GSM/GPRS

### 2.1.3 La géolocalisation indoor

La géolocalisation indoor est le procédé qui permet de se repérer à l'intérieur et d'être guidé vers différents points en suivant un itinéraire. Elle est employée dans différentes applications mobiles utilisées dans les grandes surfaces, les aéroports, les gars, les foires commerciales...

#### Exemple

L'application de géolocalisation indoor "Carrefour" permet aux clients d'être géolocalisés et guidés à l'intérieur du centre commerciale Carrefour et de trouver la position des produits dans les différents rayons.

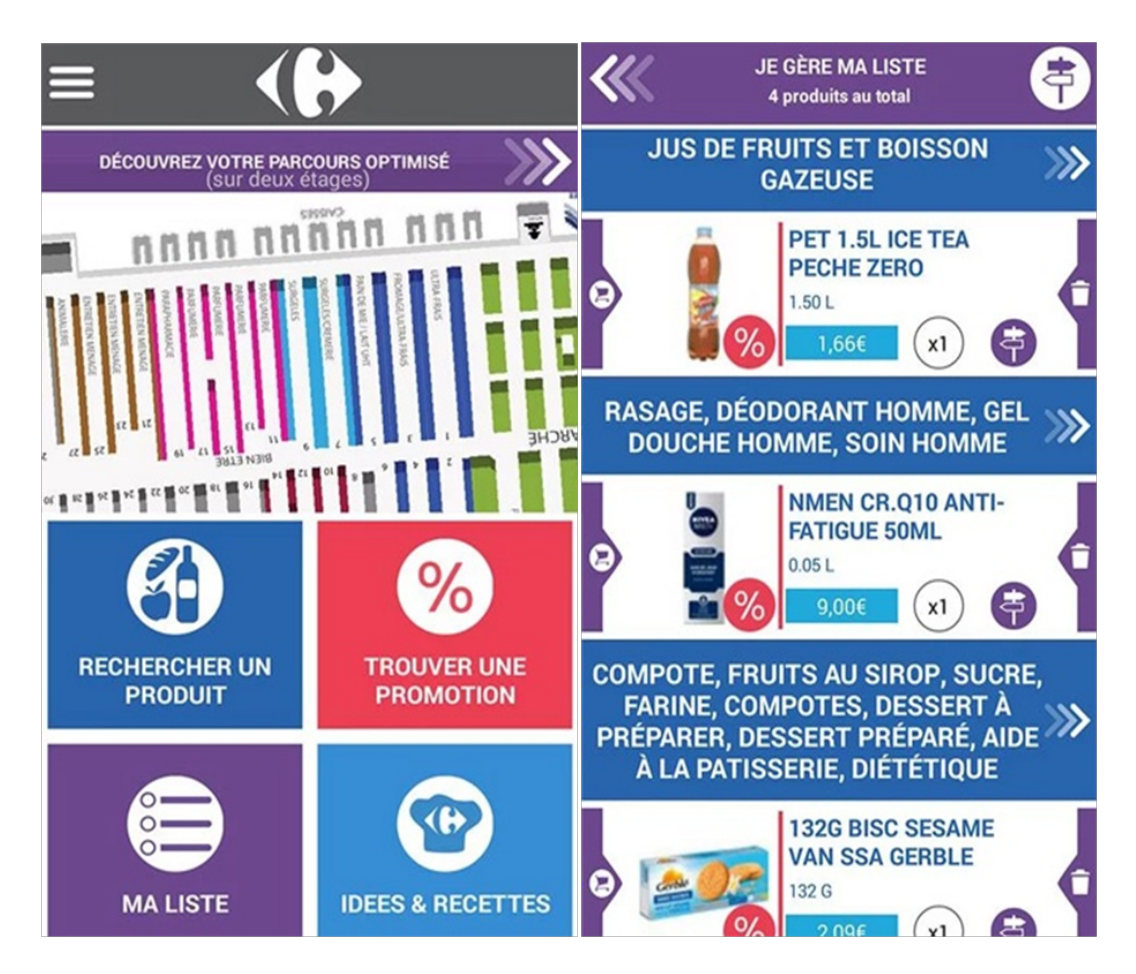

Figure 2.9 – Interfaces d'accueil de l'application Carrefour

# Conclusion

Dans ce chapitre, nous avons abordé quelques notions sur la géolocalisation outdoor ainsi que indoor.

La géolocalisation indoor est devenu l'enjeu de la société moderne avec la propagation de l'usage des smartphones et l'augmentation de développement d'applications mobiles.

Le domaine qui nous intéresse dans le cadre de ce travail est la géolocalisation à l'intérieur. Le chapitre suivant sera donc consacré aux différents concepts de géolocalisation indoor.

# Chapitre 3

## La géolocalisation indoor

Depuis des années le GPS est devenu une technologie très utilisée à l'extérieur. Avec l'adoption massive des smartphones au quotidien, la navigation et la géolocalisation sont devenus les premiers services utilisées par les mobinautes. Mais les signaux GPS ne pénètrent pas à l'intérieur les bâtiments alors que nous utilisons notre smartphone, pour  $80\%$  de notre temps, à l'intérieur ! La géolocalisation indoor permet, aux utilisateurs de smartphones de pouvoir se repèrer ; et aux professionnels de pouvoir interagir avec leurs clients à l'intérieur d'un aéroport, d'un centre commercial, d'un musée, d'une gare, d'un hôpital... C'est devenu le nouveau chalenge pour la nouvelle génération de services mobiles. La continuité de service entre l'extérieur et l'intérieur était un besoin évident qu'il fallait satisfaire vu la place importante qu'a pris le mobile dans la vie de tous les jours. La géolocalisation est donc une réalité et devient un enjeux majeur dans le monde mobile.

## Définition

Egalement connue sous les appellations "indoor location" ou "indoor positioning", ´ la géolocalisation indoor permet de connaitre avec une grande précision la localisation d'une personne ou d'un produit dans un espace ou un lieu dans lequel l'acc`es aux satellites et les données GPS ne sont pas disponibles. La géolocalisation indoor permet donc aux usagers de se repérer dans un espace fermé, d'avoir accès à une fonction d'itinéraire ou encore de connaitre les commerces et les boutiques présents sur le parcours qu'ils vont emprunter.

#### Exemple

L'application mobile connue sous le nom "Les quatre temps" offre la possibilité de découvrir et de trouver l'intégralité des magasins, boutiques et restaurants d'un centre commercial immense qui est reparti en 5 niveaux. L'application expose le plan des différents étages, et indique l'endroit où se trouve le visiteur par rapport aux différents magasins.

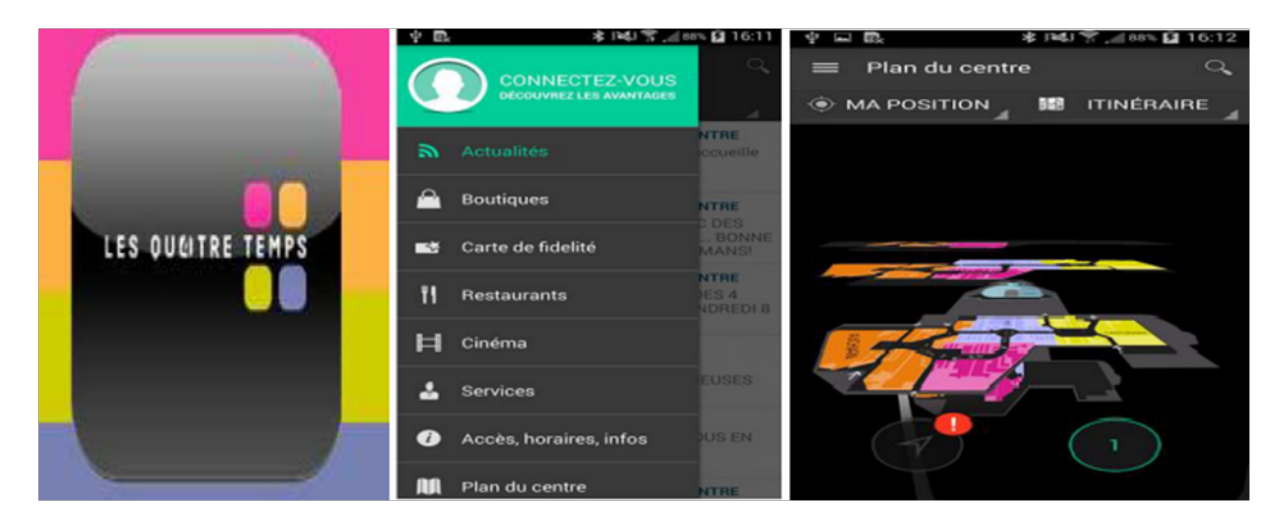

Figure 3.1 – Interfaces de l'application "Les quatre temps"

# $3.1$  Les intérêts de la géolocalisation indoor

De nombreux aéroports, gares, centres commerciaux et d'exposition s'équipent de technologies indoor pour aider les utilisateurs en leur fournissant des informations utiles. La géolocalisation indoor a de nombreux avantages. Elle permet à ses utilisateurs de :

- Se repérer dans l'espace, dans un environnement fermé.
- Trouver rapidement une boutique dans un centre commercial.
- Rencontrer des amis en se situant sur une carte.
- Retrouver les produits signalés en promotion dans une grande surface.
- Organiser un parcours shopping par centre d'intérêt ou selon une liste de course.
- Découvrir un parcours thématique selon ses mots-clés sur un salon.
- Gagner du temps dans l'ensemble de ses déplacements/activités indoor.

## 3.2 Les secteurs concernés par la géolocalisation indoor

Les nombreux bénéfices de la géolocalisation indoor font d'elle un outil indispensable. De plus en plus de secteurs et s'équipent de cette technologie pour aider les utilisateurs en leur fournissant des informations utiles.

1- Les a´eroports et gares : La g´eolocalisation indoor rend un service pratique et utile aux voyageurs, elle contribue à limiter les retards ou les erreurs de terminal.

2- Les commerçants : La géolocalisation permet de pousser des offres promotionnelles en direct auprès de ses clients sur leur mobile. Le magasin peut ainsi attirer plus de clients et de manière plus pertinente. C'est un outil de fidélisation puissant.

3- Les régies publicitaires : La géolocalisation offre un nouveau type d'espaces publicitaires. Elle permet de diffuser des publicités géolocalisées pertinentes dans le temps et l'espace. Ce qui a donné naissance au géomarketing qui lui analyse les comportements des usagers de services géolocalisés. Les marques associent la technologie indoor à leur stratégie marketing et publicitaire pour adapter leurs campagnes. Cette fonctionnalité fait de la géolocalisation un facteur de pertinence publicitaire mobile très efficace.

4- Les centres d'exposition : La géolocalisation dans ce type de secteurs permet d'afficher des explications détaillées dans les musées par exemple sur les objets exposés via des étiquettes interactives.

## Exemple

"Aéroports de Paris" a mis en place depuis 2012 une application nommée "my way" permettant la géolocalisation indoor pour ses 600 000 mètres carrés de surface pour aider les passagers à s'orienter dans les aérogares, les aider à trouver le parcours vers leur porte d'embarquement, un parking, un ascenseur, un restaurant ou une boutique à proximité.

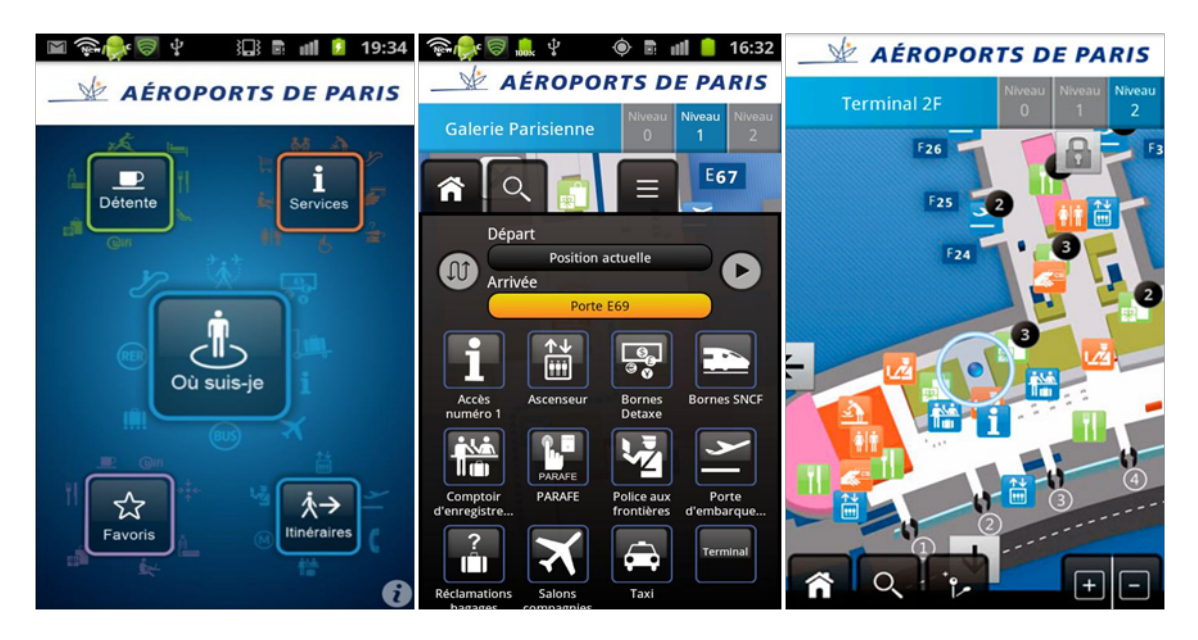

Figure 3.2 – Quelques interfaces de l'application "my way"

# 3.3 Les technologies de localisation indoor

 $\dot{A}$  l'inverse du GPS, les réseaux de communication à courte portée permettent de se localiser à l'intérieur des bâtiments. Des précisions de l'ordre du mètre sont atteignables grâce aux réseaux locaux. On distingue plusieurs technologies de proximité de localisation dont :

## a. La localisation par ultrasons

Les systèmes à ultrason sont utilisés pour déterminer la position d'un mobile par transmission d'ondes sonores. Combinés à une autre technologie à radiofréquences, ils permettent d'obtenir une estimation de la distance émetteur/récepteur puis la position occupée par le mobile (le récepteur). Des émetteurs sont placés au plafond du bâtiment et émettent des signaux radiofréquences contenant des informations de localisation. Les signaux se diffusent facilement à travers tout type de hautparleur (téléphone mobile, ordinateur, tablette...). Ses systèmes permettent ainsi la détection de présence en intérieur : en magasin ou dans un musée...[15]

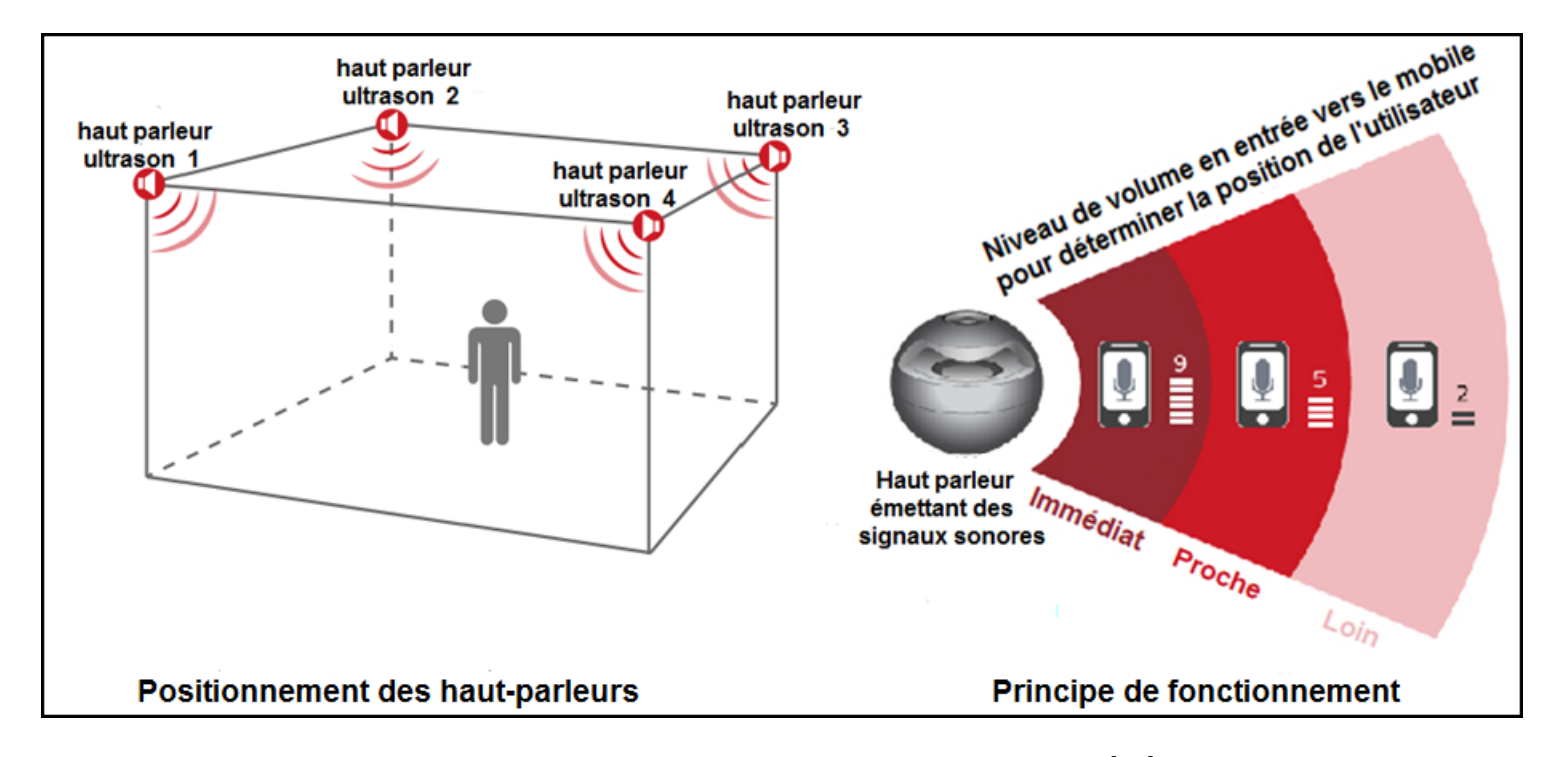

Figure 3.3 – Technique de localisation par ultrason [16]

#### b. La localisation par infrarouge

Le mobile à localiser est équipé d'un tag infrarouge émettant un signal infrarouge toutes les 10 secondes. Les récepteurs sont installés au plafond dans chaque pièce de l'environnement. Ces récepteurs sont reliés entre eux pour former un réseau permettant de détecter le tag actif. La présence de la lumière du jour est un frein au développement de cette technologie car cette lumière perturbe la transmission infrarouge entre l'émetteur et le récepteur. Ainsi cette technique de localisation est orient´ee vers une d´etection de pr´esence du mobile dans l'environnement (ou une de ses parties)[15].

#### Exemple

Les systèmes à infrarouge sont utilisés dans les grandes surfaces tel que Carrefour. Les étiquettes électroniques des prix intègrent cette technologie. Des dispositifs de transmission placés au plafond émettent des signaux infrarouge. Un signal de réponse typique des étiquettes est engendré. La lecture des différentes intensités de signal se fait en fonction de la distance ou se trouve l'étiquette. Cette information de la force du signal est utilisée pour calculer, à un moment donné, la position approximative d'une ´etiquette et donc d'un produit dans le magasin. Cette technique permet la mise à jour des informations liées aux produits (nom, prix, poids, température de conservation...), un gain de temps et une fiabilité des prix $[17]$ .

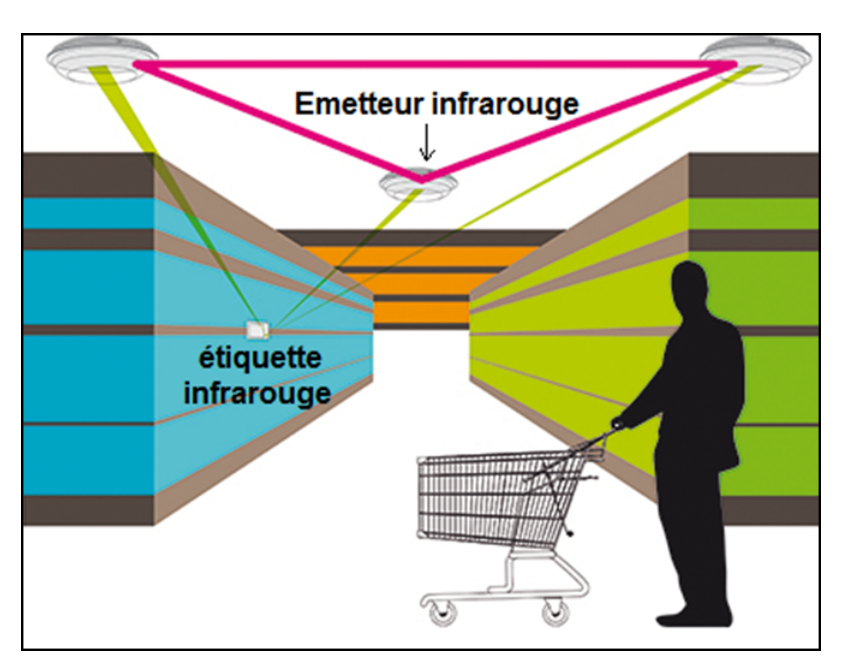

Figure 3.4 – Localisation par infrarouge dans les grandes surfaces

#### c. La localisation par vidéo

La vidéo et les dispositifs recevant des images d'une scène permettent d'effectuer d'une part une détection de présence d'un élément dans une scène, mais aussi de le localiser. La localisation est effectuée grâce à des transformations entre l'image de la scène et les angles de vues de la caméra. Une utilisation possible de cette technique est de détecter les intrusions dans une zone. Grâce aux techniques de reconnaissance de contours, un objet est repérable sur une image. Cette technique possède comme faiblesse la portée limitée du système. Dans les environnements indoor, la portée se trouve restreinte à une seule pièce (emplacement de la caméra).[15]

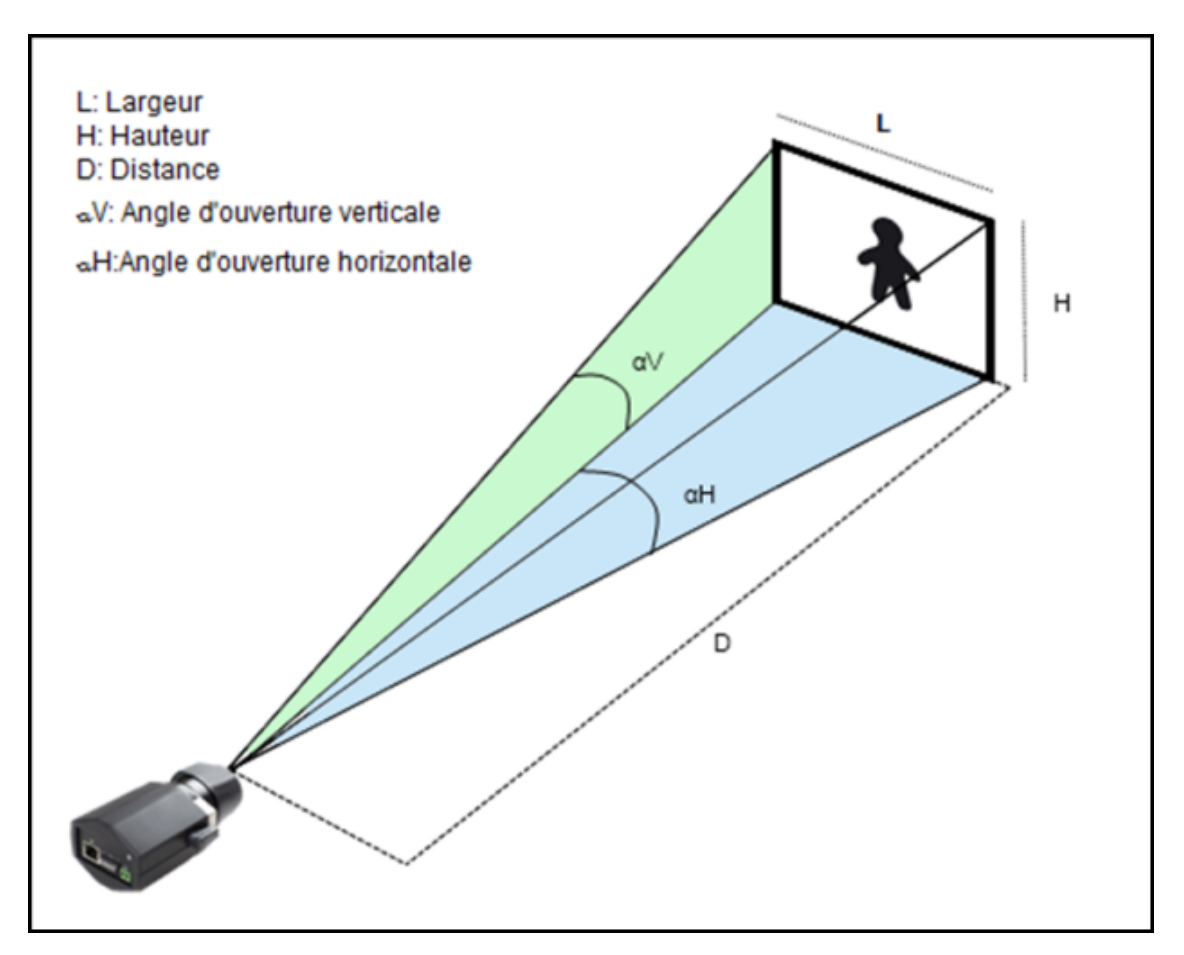

FIGURE  $3.5$  – Principe de localisation par vidéo

## Exemples d'utilisation

- La détection de vol dans un magasin.
- Le repérage d'intrusion dans une propriété privée.

- La surveillance des personnes âgées : un système de localisation par vidéo est installé dans leur habitation et si au bout d'un certain délai, la personne âgée n'est pas entrée dans l'environnement surveillé, une équipe médicale est alertée.

## d. La localisation par Bluetooth

Le bluetooth est une technologie sans fil utilisée pour transférer des données entre differents appareils electroniques. La distance de transmission des données est faible par rapport `a d'autres modes de communication sans fil. La puissance d'´emission des dispositifs Bluetooth varie entre 1 et 100 mètres. La plupart des fabricants proposent du matériel d'une portée de 10 mètres, c'est le Bluetooth Low Energy. La localisation via le bluetooth se base sur une nouvelle technologie appelée Beacon exploitant les capacités du BLE (Bluetooth Low Energy). Beacon est un mot anglais qui signifie balise. Une balise est un petit boitier électronique qui peut être installé où l'on veut à l'intérieur des bâtiments et qui émet dans un rayon jusqu'à quelques dizaines de mètres en Bluetooth Low Energy. Ces balises permettent aux appareils mobiles qui sont dans leur environnement de se localiser dans une zone précise et transmettent des données, plus précisément des messages publicitaires aux utilisateurs[18].

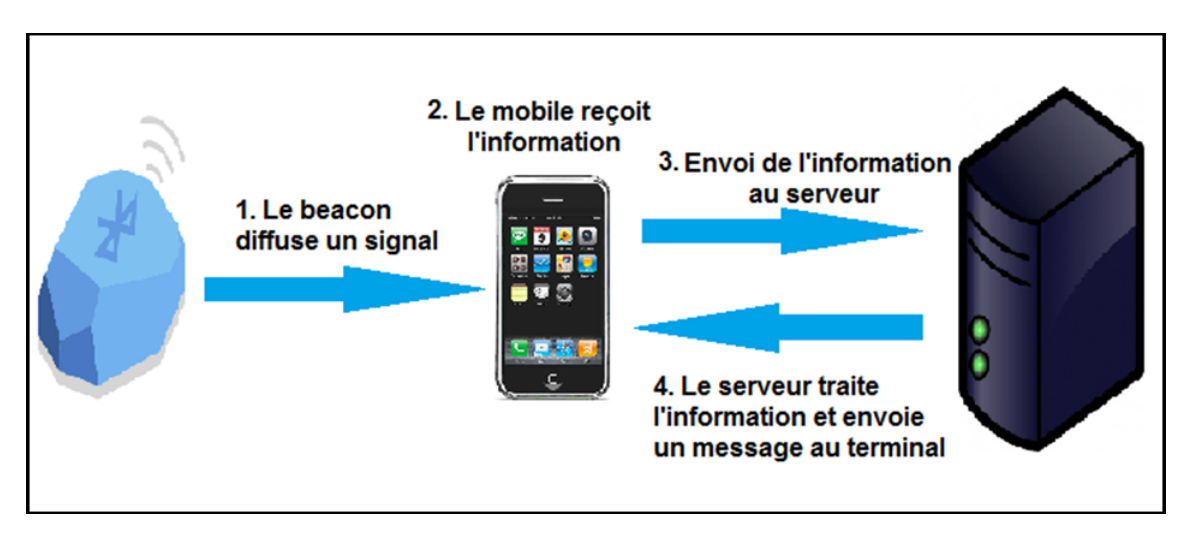

Figure 3.6 – Principe de localisation par Beacon[19]

### Exemples

- Détecter la proximité d'un magasin : en passant à côté d'un magasin, l'application mobile dédiée à la marque est "réveillée" par la détection d'un signal transmis par une balise bluetooth. L'application se charge ensuite de définir ce qu'elle peut proposer au client comme article ou encore comme remise exclusive si il rentre dans le magasin immédiatement.

- Retrouver ses clés ou n'importe quel objet de la vie courante : plusieurs entreprises se sont lancées dans la commercialisation de balises bluetooth discrètes et parfois  $r$ éactives (sonnerie, lumière...) en fournissant l'application mobile qui accompagne la recherche de l'objet perdu.

### e. La localisation par RFID

La technologie RFID, de l'anglais "radio-frequency Identification" ou "Identification par Radio Fréquence" permet l'identification des objets, d'en suivre le cheminement et d'en connaitre les caractéristiques à distance grâce à ses deux éléments :

1- Un émetteur : il s'agit d'une puce de géolocalisation radio appelée également "tag" équipée d'une antenne. Cette puce existe sous forme d'étiquette électronique permettant d'identifier un objet et sous forme de carte sans contact. Il existe deux versions :

- Les étiquettes actives : elles sont alimentées par piles ou par batteries.

- Les étiquettes passives : elles ne possèdent pas de batterie, c'est le signal du lecteur qui, par induction, active ces étiquettes et leur permet de fonctionner en leur induisant du courant.

2- Un lecteur RFID : il fonctionne avec les tags présents dans son champs d'action. Dès lors qu'ils sont mis en présence l'un de l'autre, la communication entre la puce de géolocalisation et le lecteur peut être activée à distance de manière automatique. Ce type de localisation donne bien souvent une bonne précision, car elle est de l'ordre de quelques dizaines de centim`etres. Les informations que renferme le tag peuvent donc être interprétées par le lecteur grâce au signal radio[20].

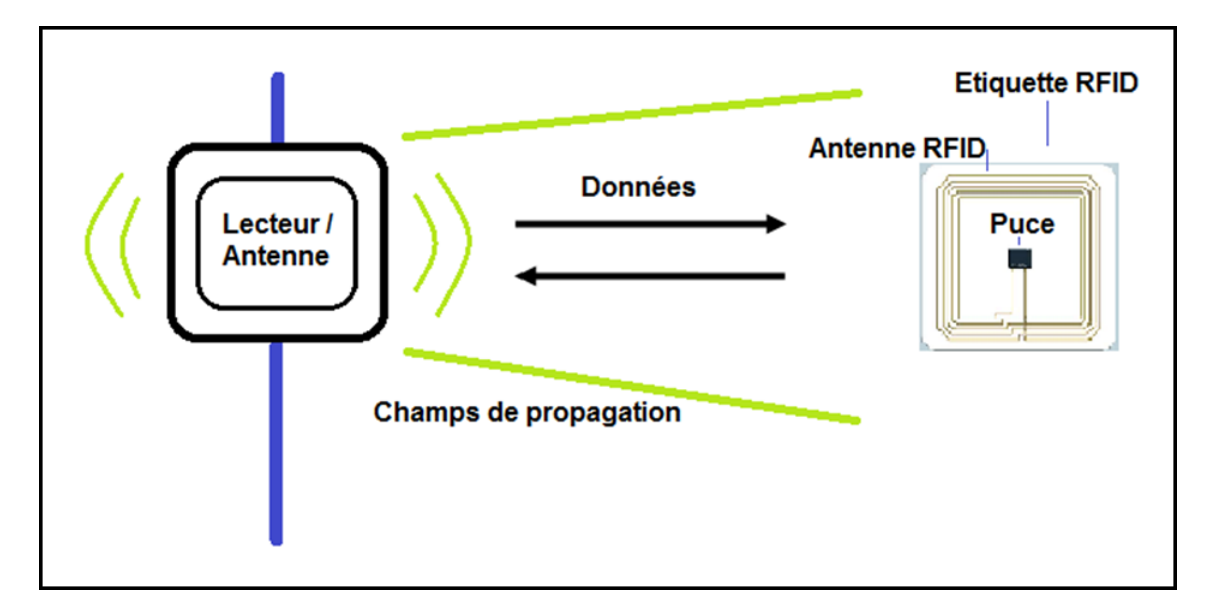

FIGURE 3.7 – Principe du système RFID

### Exemples

- Identification et localisation des animaux.
- Gestion d'articles dans les magasins.

## f. La localisation par ULB/UWB

L'ULB (Ultra Large Bande) ou l'UWB (Ultra Wide Band) est une technologie de modulation radio qui est basée sur la transmission d'impulsions de très courte durée : (entre 10 et 12 secondes). Cette fine résolution temporelle permet de calculer, à partir de mesures du temps de parcours du signal, la distance entre un émetteur qualifié de cible et un récepteur qualifié de point d'accès avec une précision de l'ordre du décimètre. C'est une technique émergente dont les performances en termes de localisation semblent prometteuses. [15]

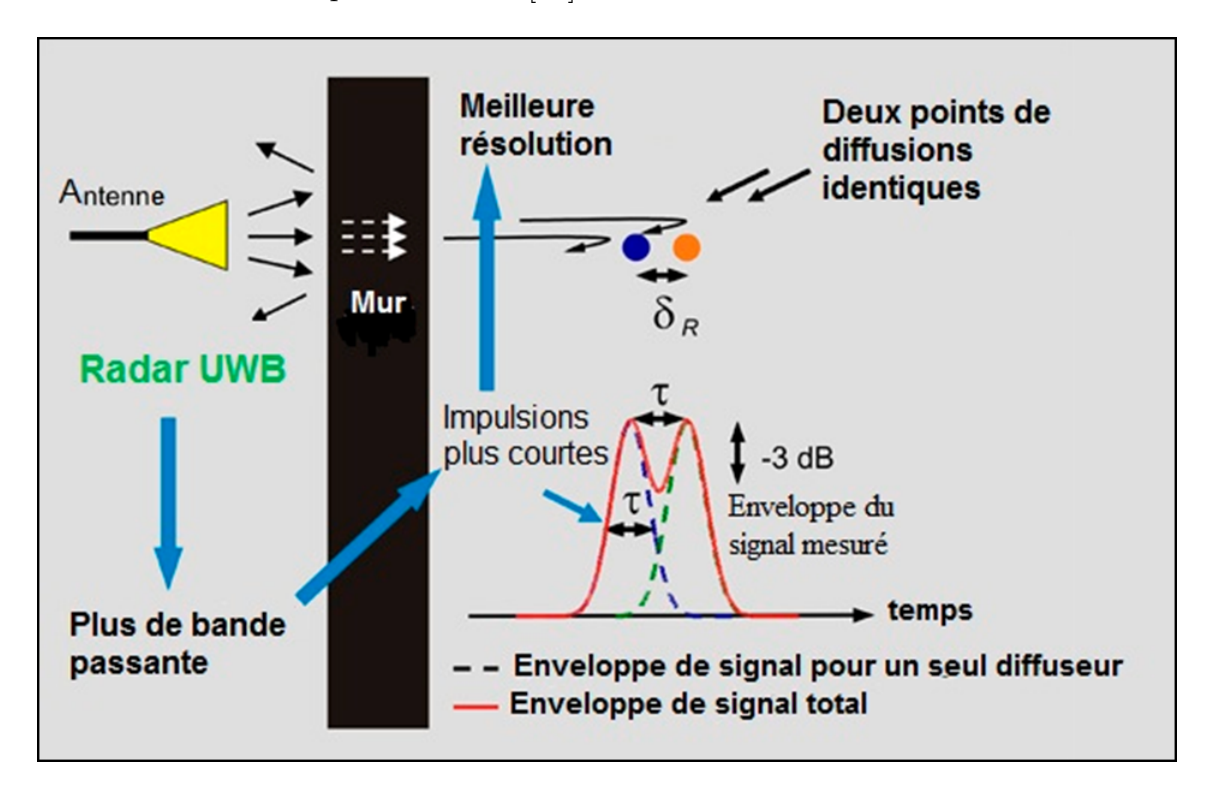

FIGURE 3.8 – Schéma illustrant la capacité de l'UWB de localiser à travers les murs[21].

## Exemple

- Imagerie médicale.
- Détection de l'humidité.
- Repérage des personnes enfouies après une avalanche ou tremblement de terre.

#### g. La localisation par Wifi

Les réseaux locaux sans fil sont une bonne alternative de la géolocalisation indoor.Le r´eseau est compos´e d'un ensemble de points d'acc`es (PA) servant de relais de communication entre les objets mobiles et le réseau. Le premier but de ces réseaux est d'effectuer des communications d'informations. La portée des points d'accès peut aller jusqu'à 300 m pour des environnements outdoor, et généralement comprise entre 50 à 70 mètres en indoor, ce qui est suffisant pour couvrir une bonne surface.[15]

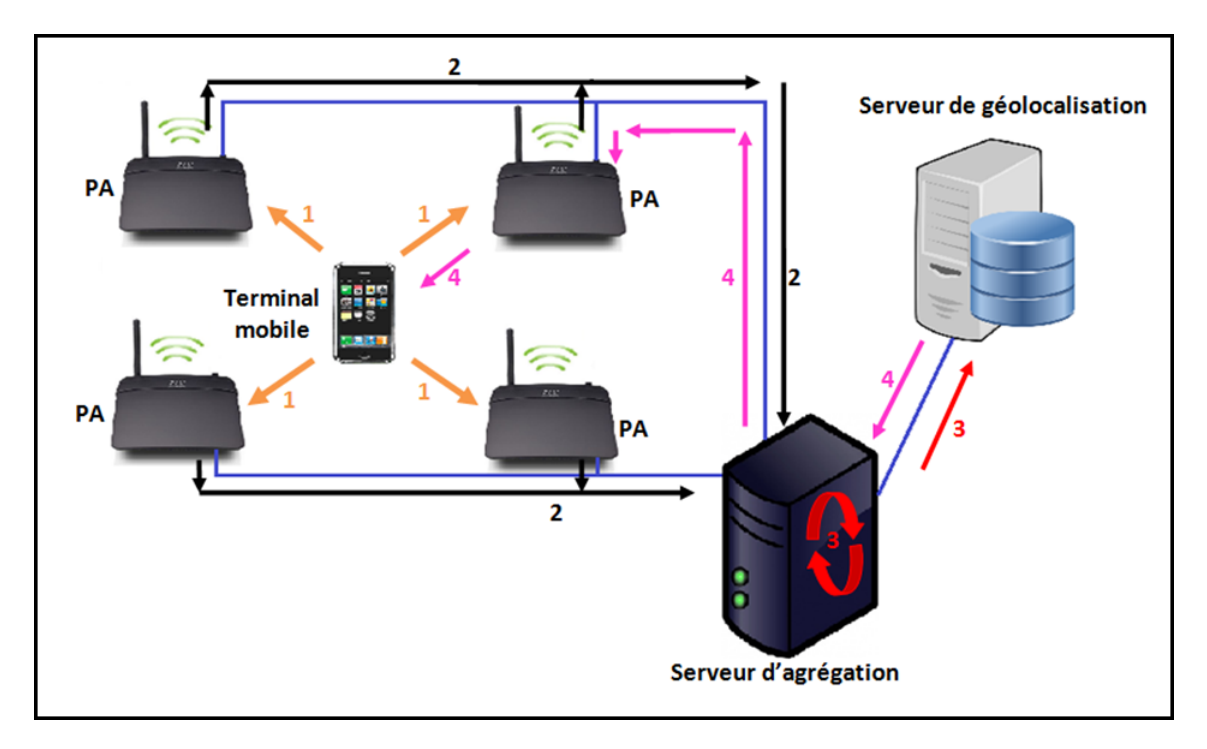

Figure 3.9 – Principe de la localisation indoor par Wifi [22].

## Principe de fonctionnement

Lorsqu'une personne lance une application de géolocalisation sur son Smartphone :

1- Le terminal mobile envoie une demande de localisation.

2- Les points d'accès ayant reçu la demande de localisation la transmettent au serveur d'agrégation.

3- Le serveur d'agrégation agrège les trames reçues et les transmet au serveur de localisation.

4- Le serveur de géolocalisation envoi la position calculée au mobile.

#### Exemple d'usage

- Se localiser dans les aéroports et déterminer son itinéraire vers la porte d'embarquement.

- Se repèrer dans les centres commerciaux et repèrer un produit.

# 3.4 Ou en est l'Algérie dans le domaine de la géolocalisation ?

L'arrivée récente des smartphone et leur démocratisation encore plus récente a chang´e le march´e de la g´eolocalisation dans le monde. Les techniques de localisation se sont introduites petit à petit dans nos vies quotidiennes. Elles sont extrêmement variées (GPS, téléphonie mobile, Wifi, RFID..).

Ces dernières années, la géolocalisation devient presque automatique pour de nombreuses applications, jeux ou services qui sont proposés sur les smartphones. Elle est prometteuse pour l'avenir

En Algérie, la géolocalisation reste encore très jeune, on note :

- La localisation des terminaux mobiles via le réseau GSM.

- La géolocalisation des citoyens grâce aux puces RFID intégrées dans les passeports et plus récemment les cartes d'identité biométriques.

- Le GPS est accessible au grand public depuis 2011. En effet, de nombreuses entreprises proposent ce service, notamment pour ce qui est de la localisation de véhicules, qui représente le marché le plus important dans le pays. Elles se trouvent à Alger ou à  $B$ éjaïa et ont comme clients des  $PME<sup>1</sup>$ ,  $TPE<sup>2</sup>$  et autres multinationales qui disposent de flottes importantes. Leurs objectifs : détention de l'historique des déplacements, identification des conducteurs, surveillance de la consommation de carburant, mais aussi le contrôle de la vitesse, coupe-moteur en cas de besoin et bien sûr positionnement.

Tous ces services à valeur ajoutée sont proposés en Algérie, malgré leur sensibilité. Mais, pour pouvoir se lancer dans ce type de prestations, un tas d'autorisations est nécessaire, délivrées notamment par l'Autorité de Régulation de la Poste et des Télécommunications (ARPT), mais le marché est tellement à fort potentiel que les prestataires de ce type voient le jour régulièrement. De grandes entreprises ont aujourd'hui recours à ces services comme Air Algérie, Mobilis, Cevital ou Danone, pour des prix de plus en plus à la baisse $[23]$ .

#### Conclusion

La géolocalisation ou le géoréférencement est le procédé permettant de repérer un objet ou une personne sur un plan et de le positionner. De nos jours, cette technique est utilisée dans plusieurs secteurs dont le commerce, où les commerçants misent de plus en plus sur les applications utilisant la géolocalisation, pour augmenter le trafic dans leurs magasins et fidéliser leurs clients. Cette nouvelle tendance ne cesse

<sup>1</sup>Petite et Moyenne Entreprise

<sup>&</sup>lt;sup>2</sup>Très Petite Entreprise

de croitre. D'où l'objet de notre étude est de créer une application m-commerce utilisant la géolocalisation indoor.

Le prochain chapitre portera sur le système d'exploitation Android afin de nous familiariser avec la plateforme et de mieux comprendre le fonctionnement des applications mobiles Android.

# Chapitre 4

### Android

Le marché de la téléphonie portable a connu une véritable révolution, menée par Apple et son iPhone. Google, ayant réalisé le potentiel de ce marché, a décidé de s'y introduire en rachetant une startup travaillant sur un système d'exploitation ouvert pour terminal mobile : Android. Dans le cadre de notre projet, nous étions menées à explorer ce nouveau système d'exploitation pour mobiles, Android, afin de concevoir notre application m-commerce de géolocalisation indoor.

Nous présenterons dans ce chapitre une description du système d'exploitation Android, son historique, ses fonctionnalités et son architecture. Nous aborderons ensuite quelques concepts de base sur les applications android.

#### Description

Android est un système d'exploitation conçu pour fonctionner sur un appareil mobile (smartphones, PDA et tablettes...), basé sur le noyau Linux qui est le cœur du syst`eme, c'est lui qui s'occupe de fournir aux logiciels une interface pour utiliser le matériel. Android est actuellement développé par la société Google. Le système a d'abord été conçu pour les smartphones et tablettes tactiles, puis s'est diversifié dans les objets connectés et ordinateurs comme : les télévisions (Android TV), les voitures (Android Auto), les ordinateurs (Android-x86) et les smartwatch (Android Wear).

Les téléphones possédant comme système d'exploitation Android ont un bonhomme de couleur verte qui apparait à l'écran lors du démarrage, c'est un bugdroid, le logo d'Android.

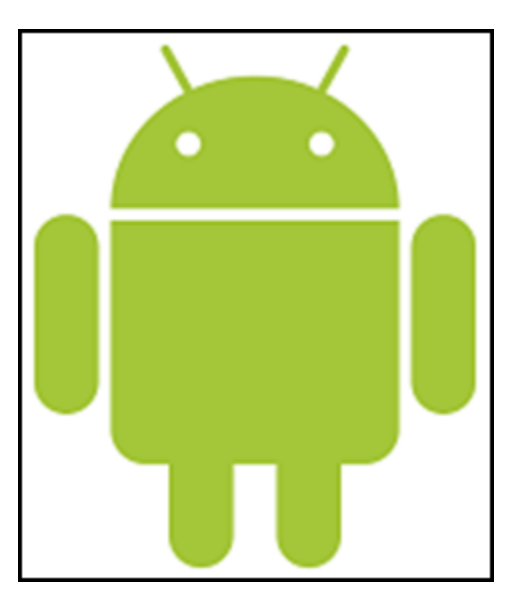

Figure 4.1 – Le logo d'Android

Le système a été lancé en juin 2007 à la suite du rachat par Google en 2005 de la startup portant le même nom. Aujourd'hui, Android est le système d'exploitation le plus utilisé dans le monde avec plus de  $84\%$  de parts de marché dans les smartphones. [24]

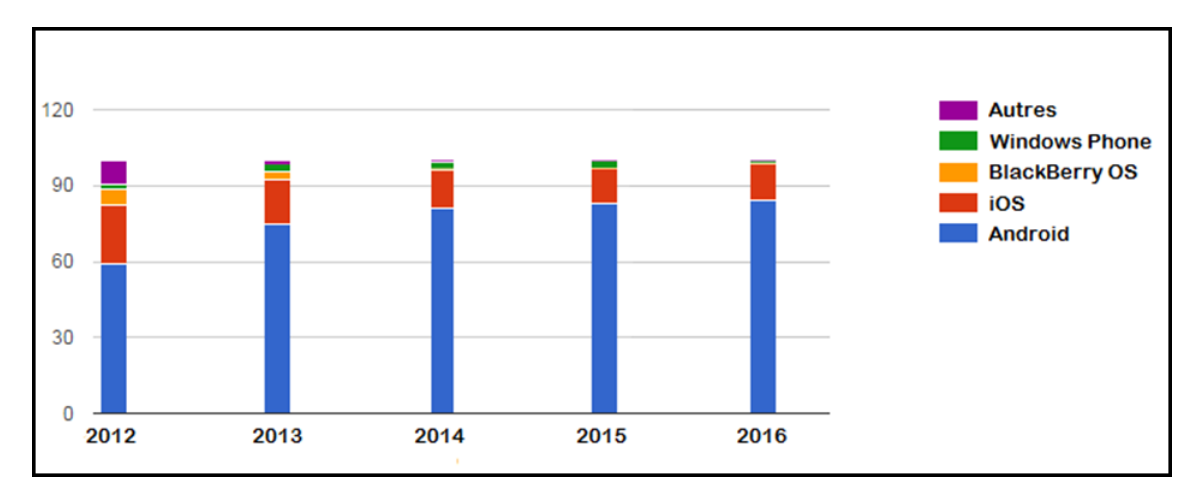

FIGURE 4.2 – Parts de marché mondial des systèmes d'exploitation mobiles entre 2012 et 2016 (%) [24]

# 4.1 Historique des versions d'android et leurs fonctionnalités

En juillet 2005, Google a acquis Android Inc., une petite startup qui développait des applications pour téléphones mobiles. C'est à ce moment là que des rumeurs sur l'entrée de Google dans le secteur du mobile ont commencé. Mais personne n'avait des données sures à propos des marchés dans lesquels ils allaient se positionner. Après ce rachat fait par Google, une équipe dirigée par Andy Rubin, un ancien d'Android Inc., a commencé à travailler sur un système d'exploitation pour appareil mobile basé sur linux :

La version  $1.0$ : a été développée le 11 novembre 2007, connue uniquement (ou presque) des d´eveloppeurs, c'est la version du SDK distribu´ee avant la sortie du premier t´el´ephone Android. Elle contient des standards open sources pour appareil mobile basés sur un kernel linux 2.6.[30]

La version 1.1 : fait son apparition le 22 octobre 2008, elle portait le nom de "Beta", c'est la version incluse dans le premier téléphone Android, le HTC  $G1/D$ ream. [30]

En 2009, la version 1.5 Cupcake, la version 1.6 Donut et la version 2.0 Eclair ont apportées de nouvelles fonctionnalités et d'importantes améliorations sur l'interface graphique du système.

Depuis la sortie de la version 1.5, les différentes versions d'Android ont toutes des noms de desserts ou plus généralement des sucreries en langue anglaise et suivent une logique alphabétique (de  $A$  vers  $Z$ ).

Android 2.2 Froyo est apparu le 20 mai 2010, il a fortement mis l'accent sur la synergie avec Internet. Le navigateur chrome intégré à ce système est le navigateur mobile le plus rapide au monde grâce à l'intégration du moteur JavaScript V8.[30]

La version  $2.3 \times$  est connue sous le nom de Gingerbread, elle a été publiée le 6 décembre 2010, c'est la dernière version dédiée uniquement aux smartphones.[30]

**Android 3.x.x Honeycomb** a été lancé le 22 février 2011, il est spécialement conçu pour fonctionner avec les tablettes tactiles et téléviseurs connectés.

La version 4.0.x Ice Cream Sandwich est sortis le 19 octobre 2011, c'est une version fortement inspirée d'Honeycomb (la version précédente) mais unifiée pour smartphones, tablettes et Google TV. Elle apporte de nombreux changements.

Les versions de Jelly Bean sortis entre  $2012$  et  $2013$  (d'Android 4.1.x à An $d_{\text{rod}}(4.3.x)$  ont permis d'ajouter un système de notification améliorée, la reconnaissance vocale sans connexion internet, une nouvelle interface de l'appareil photo, un syst`eme multi-compte uniquement sur tablette et un support de Bluetooth basse consommation.[30]

La version 4.4.x KitKat est apparue le 31 octobre 2013 avec une consommation en ressource moins élevée nécessitant moins de RAM, nouvelles icônes plus soignées, la barre du bas et celle de statut deviennent transparentes sur certains menus et changent de couleur en fonction du contenu affiché. [30]

Les versions  $5.0 \times$  et  $5.1 \times$  connues sous le nom de Lollipop ont fait apparition le

3 novembre 2014 et le 9 mars 2015 respectivement, leurs caractéristiques : support du  $64$  bits, offre d'une plateforme multimédia pour un dispositif de télévision connectée (Android TV), option d'intégration dans les tableaux de bord automobile(Android Auto), économiseur de batterie, support de plusieurs cartes SIM, raccourci pour joindre un réseau Wifi ou contrôler un appareil Bluetooth, protection par blocage en cas de perte ou vol, appel voix en haute définition, amélioration de la stabilité et des performances.[30]

La version 6.0 Marshmallow est mise sur le marché le 5 octobre 2015 avec une autonomie en veille augmentée, une nouvelle animation de démarrage, un support natif du capteur d'empreinte digitale, en plus de la gestion des autorisations.[30]

La version 7.0 Nougat dont la sortie a été le 10 mars 2016, ses caractéristiques sont : mode multifenêtres, des mises à jour "transparentes", un nouveau multitâches plus intelligent (désormais, seulement les sept dernières applications récemment ouvertes seront disponibles dans le multitâches, ce qui permettra d'éviter d'en laisser des dizaines en mémoire), une personnalisation poussée de l'interface (taille des éléments de l'écran et gestion des couleurs), optimisation de batterie et un explorateur de fichier plus fonctionnel.[30]

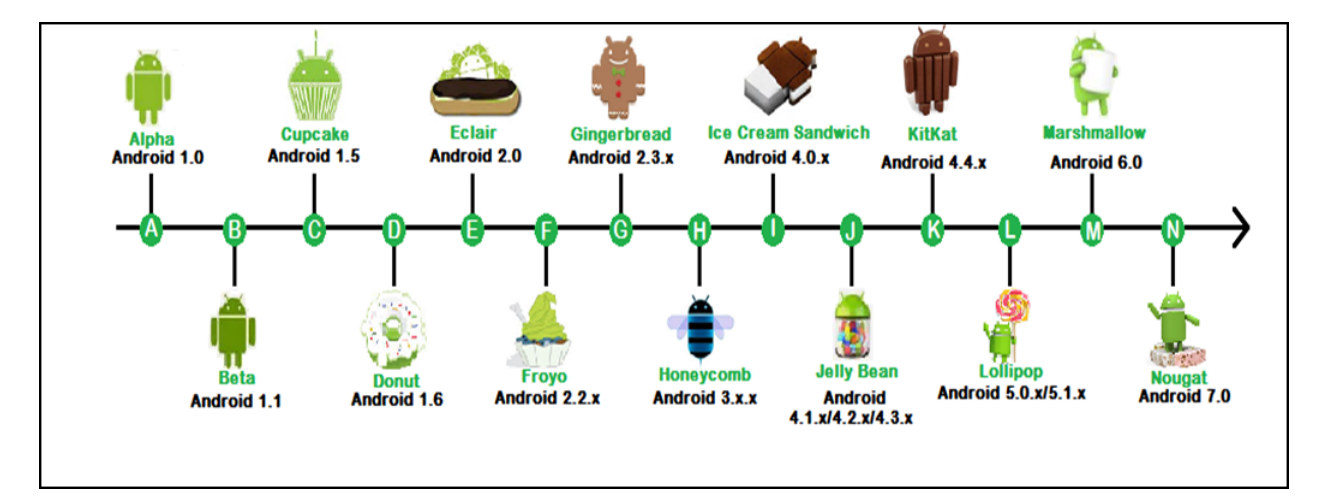

Figure 4.3 – Evolution des versions d'Android

## 4.2 Architecture d'Android

Le diagramme suivant illustre les composants principaux du système d'exploitation Android. Chaque section sera décrite en détails par la suite :

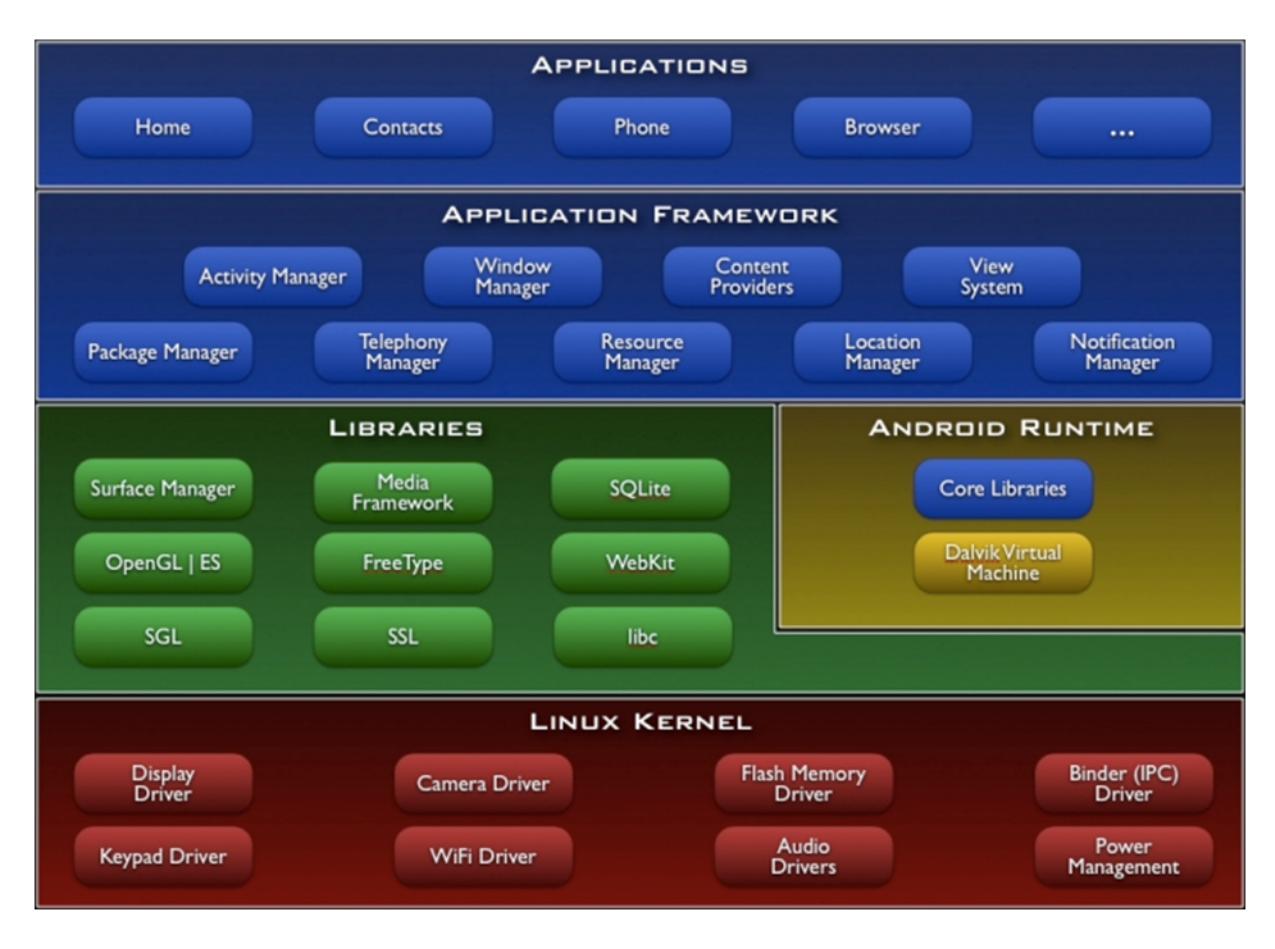

Figure 4.4 – Architecture d'Android

Android est basé sur un noyau linux. Au-dessus de cette couche, on retrouve les librairies écrites en  $C/C++$  utilisées par un certain nombre de composants du système Android. A coté, on retrouve le moteur d'exécution d'Android (Android Runtime). Cette couche contient les librairies cœurs du Framework ainsi que la machine virtuelle exécutant les applications. Au-dessus de ces deux dernières couches citées, on retrouve le Framework permettant au développeur de créer des applications. Enfin, au-dessus, il y a les applications.

### 4.2.1 Les applications

Un ensemble de programmes de base (également nommés applications natives) sont fournis par android dont : un client de messagerie qui permet d'accéder à la fonctionnalité d'envoi et de réception d'e-mails, une application SMS, un calendrier, un service de cartographie pour accéder aux cartes géographiques et un navigateur pour accéder au Web.... Ces applications sont écrites avec le langage de programmation Java.

Pour l'utilisateur final, c'est la seule couche accessible et visible.

Toutes les applications, qu'elles soient natives ou non, sont construites sur la couche applicative avec les mêmes bibliothèques d'API. Les applications sont exécutées par le moteur d'exécution (runtime) Android, elles utilisent les classes et les services rendus disponibles par le framework.[25]

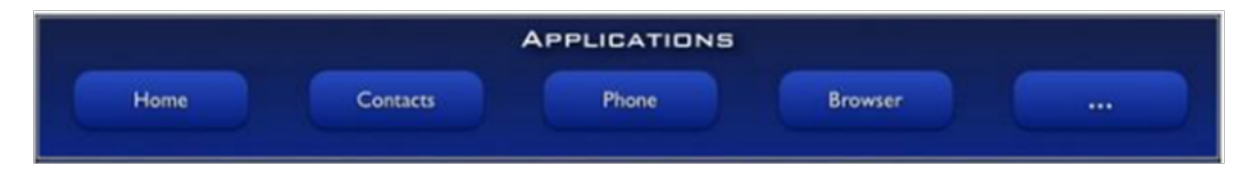

Figure 4.5 – Couche "applications" d'Android

# 4.2.2 Le Framework applicatif (Application Framework)

Un framework d'application est un framework de développement. En fournissant une plateforme de d´eveloppement ouverte, Android offre aux d´eveloppeurs la possibilité de créer des applications extrêmement riches et innovantes. Les développeurs ont un accès complet à l'API utilisée par les applications de base. L'architecture d'application est conçue pour simplifier la réutilisation des composants ; n'importe quelle application peut publier ses capacités et n'importe quelle autre application peut alors faire usage de ces capacités. Ce même mécanisme permet aux composants de base d'être remplacés par l'utilisateur. [27]Toutes les applications sous-jacentes forment un ensemble de services et de systèmes, y compris :

Un jeu extensible de vues qui peuvent être utilisées pour construire une application, y compris des listes, des grilles, des zones de texte, boutons, et même un navigateur web,

· Des fournisseurs de contenu qui permettent aux applications d'accéder aux données d'autres applications (telles que les Contacts), ou de partager leurs propres données,

Un gestionnaire de ressources,

· Un gestionnaire de notification qui permet d'afficher des alertes personnalisées dans la barre d'état,

Un gestionnaire d'activités qui gère le cycle de vie des applications.

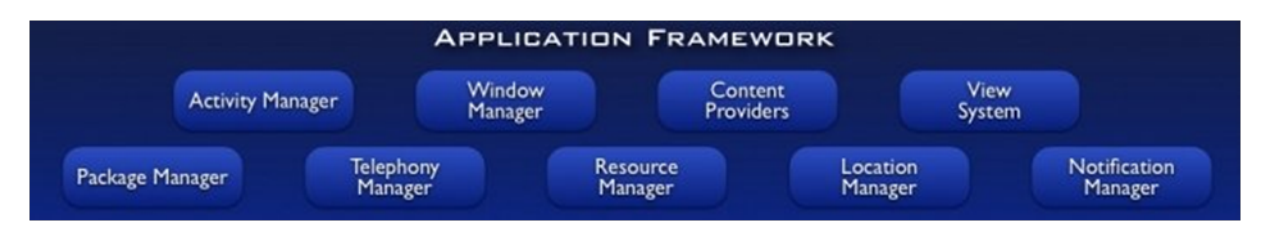

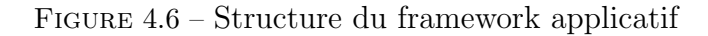

# 4.2.3 Les bibliothèques (Librairies)

Android dispose d'un ensemble de bibliothèques C et  $C_{++}$  utilisées par de nombreux composants de la plateforme Android. Ces bibliothèques sont en réalité accessibles au développeur par l'intermédiaire du framework Android. En effet, le framework Android effectue, de façon interne, des appels à des fonctions  $C/C++$  beaucoup plus rapides à exécuter que des méthodes Java standard. La technologie Java Native Interface (JNI) permet d'effectuer des échanges entre le code Java et le code C et  $C_{++}$ . [25] La liste ci-dessous énumère quelques-unes des bibliothèques disponibles dans Android :

 $\bullet$  La bibliothèque système C : Implémentation de la bibliothèque standard C (libc), optimisée pour les systèmes Linux embarqués.

• Les bibliothèques multimédias : elles permettent le support de nombreux formats audio et vidéo, tels que MPEG4, MP3, JPG et PNG...etc.

- · SurfaceFlinger : Permet l'accès au sous-système d'affichage.
- LibWebCore : Moteur de rendu de pages Internet. Cette bibliothèque est donc principalement utilisée dans le navigateur et dans les vues web embarquées (Web-View).
- SGL (Skia Graphics Library) : Moteur graphique 2D.

· Bibliothèques 3D : Implémentation basée sur l'API OpenGL (Open Graphics Library) un ensemble normalisé de fonctions de calcul d'images 2D ou 3D.

- · FreeType : Rendu des polices de caractères.
- $\bullet$  **SQLite** : un moteur de base de données relationnelles puissant et léger.

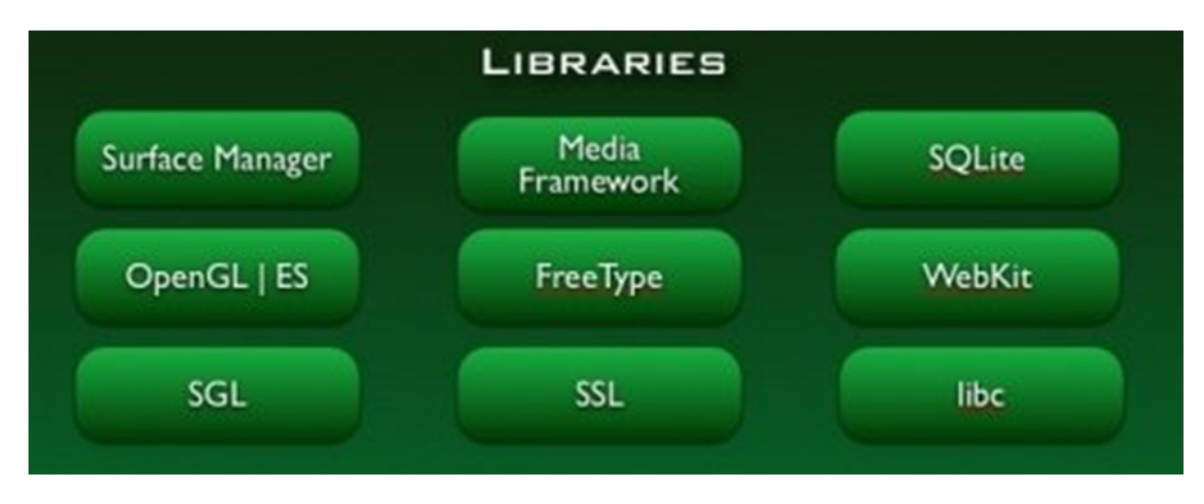

Figure 4.7 – La couche "Librairies" d'Android

#### 4.2.4 Le moteur d'exécution Android (Android Runtime : ART)

Android fournit un ensemble de librairies de base (core libraries) offrant la plupart des fonctionnalités disponibles dans les bibliothèques de base du langage de programmation Java.

Chaque application Android s'exécute dans son propre processus, avec sa propre instance de la machine virtuelle Dalvik. Bien que le développement sous Android s'effectue en Java, Dalvik n'est pas une JVM mais une machine virtuelle à registres optimisée. Dalvik s'appuie sur le noyau Linux, il a été écrit pour que le dispositif puisse faire tourner plusieurs machines virtuelles de manière efficace. Il exécute des fichiers exécutables ayant pour extension (. DEX) (Dalvik Executable), un format optimis´e pour ne pas encombrer la m´emoire, la taille du fichier .dex est typiquement la moitié de la taille des fichiers de bytecode Java desquels il est issu. La machine virtuelle fonctionne grâce aux classes compilées par un compilateur Java et transformées dans le format DEX. [27]

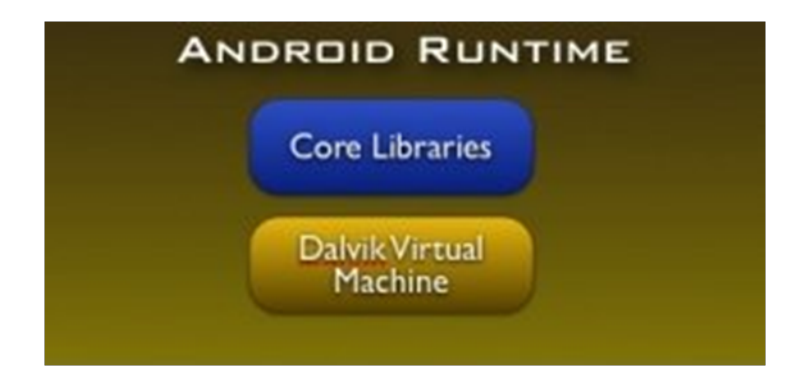

Figure 4.8 – Le moteur d'execution Android ART

La plus grosse caractéristique de Dalvik est qu'elle permet d'instancier, chaque programme a sa propre occurrence de Dalvik et elles peuvent vivre sans se perturber les unes les autres. La figure suivante est un schéma qui indique les étapes nécessaires à la compilation et à l'exécution d'un programme Android standard.[26]

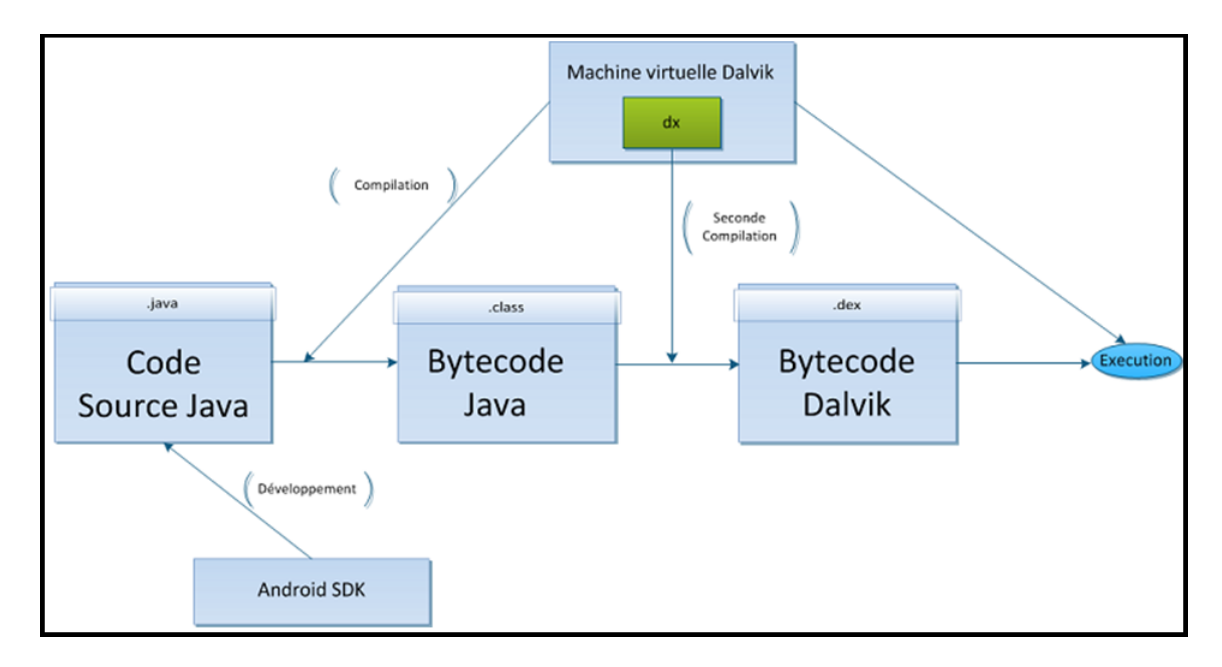

FIGURE 4.9 – Etapes de compilation et d'exécution d'un programme Android standard[26]

Le code Java est converti en byte-code Java. Comme le byte-code Java ne peut ˆetre lu que par une machine virtuelle Java, et Dalvik n'est pas une machine virtuelle Java. Il faut donc procéder à une autre conversion à l'aide d'un programme qui s'appelle "dx" qui s'occupe de traduire les applications du byte-code Java en byte $code$  Dalvik, qui, lui, est compréhensible par la machine virtuelle. L'application est ensuite exécutée.[26]

### 4.2.5 Le noyau Linux (Linux Kernel)

Android repose sur un kernel linux de version 2.6 mais ce n'est pas linux, pour offrir les services système de base tels que la sécurité, la gestion mémoire, la gestion de processus, la pile réseau, la gestion de l'alimentation, et les pilotes de périphériques. Le noyau agit comme une couche d'abstraction entre le matériel et le reste de la pile logicielle.[25]

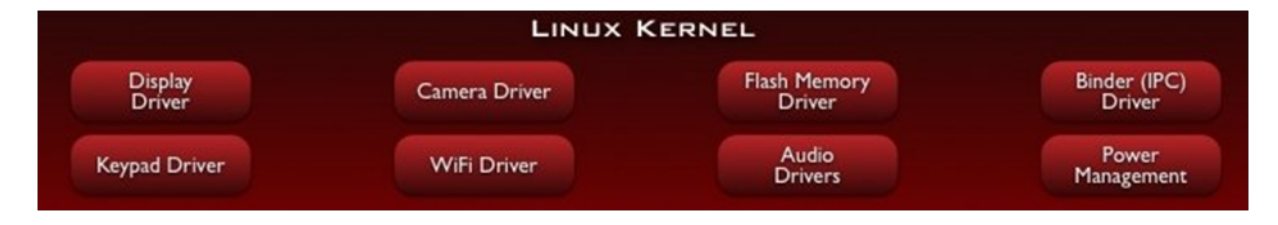

Figure 4.10 – Composants du noyau linux d'Android

## 4.3 Les applications Android

#### 4.3.1 Qu'es ce qu'une application Android ?

Une application Android est une application mobile spécifiquement développée pour les smartphones utilisant le système d'exploitation Android.

Une application pour smartphone est, à la base, un logiciel qui se télécharge et s'installe sur le smartphone. Elle se télécharge soit à partir du téléphone via une connexion internet, soit à partir d'un ordinateur lorsque le smartphone est relié à ce dernier. On peut citer :

Les applications indépendantes, ce sont les applications qui peuvent fonctionner en toute autonomie, même si le téléphone n'est pas connecté au réseau internet, une calculatrice par exemple,

Les applications connectées, ce sont les applications qui fonctionnent partiellement ou totalement avec une connexion internet. Elles intègrent cette opportunité d`es leur conception. L'application "carnet d'adresse" d'un smartphone Android peut, par exemple se connecter à un web-mail afin d'échanger (importer et exporter) ses nouveaux contacts avec lui, pour éviter à l'utilisateur de rentrer chacun des contacts de part et d'autre.

Une application édité par un média se connectera évidement en permanence à un serveur internet qui lui enverra les derniers articles ou vid´eos. Les informations renvoyées par une application peuvent être stockées en partie sur le téléphone et en partie sur un serveur internet.

#### 4.3.2 Ou trouver les applications Android ?

Bien qu'une application Android peut être mise à disposition par les développeurs à travers leurs sites web, la plupart des applications Android sont téléchargées et publiées dans Google Play, une boutique en ligne créée par Google le 6 mars 2012 par fusion des services Android Market, Google Movies, Google ebookstore et Google Music. Elle regroupe une boutique d'applications pour le système d'exploitation Android, une boutique de location de films et de séries télévisées, une boutique d'achat de musique, de livres, de magazines et de la gamme de smartphones et tablettes "Nexus". Google Play propose à la fois des applications gratuites et payantes.

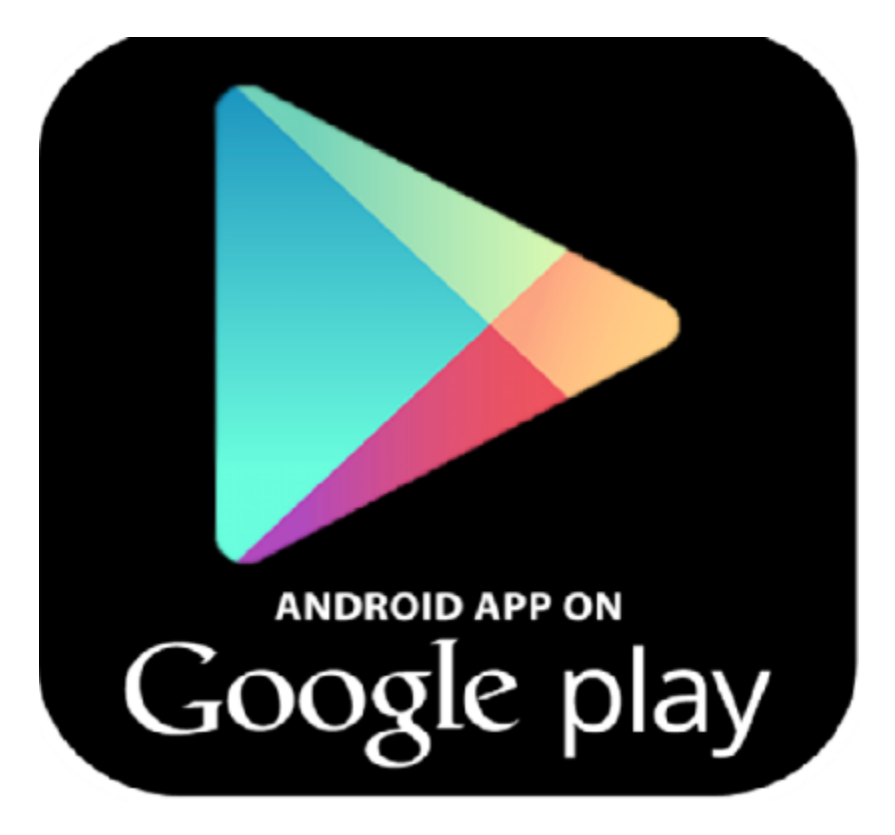

Figure 4.11 – Icone de Google Play

# 4.3.3 Notions de programmation

L'ecosystème d'Android s'appuie sur deux piliers :

- Le langage Java

 $-Le$  SDK<sup>1</sup> qui permet d'avoir un environnement de développement facilitant la tâche du développeur.

Le kit de développement donne accès à des exemples, de la documentation mais surtout à l'API de programmation du système et à un émulateur pour tester ses applications.

Stratégiquement, Google utilise la licence Apache pour Android ce qui permet la redistribution du code sous forme libre ou non et d'en faire un usage commercial.

Le plugin  $ADT<sup>2</sup>$  permet d'intégrer les fonctionnalités du SDK à l'environnement de travail (Eclipse, Android Studio, Netbeans... etc).

# 4.3.3.1 1. La structure d'un projet Android

Un projet basé sur le plugin ADT est décomposé de la manière suivante :

<sup>&</sup>lt;sup>1</sup>Software development kit ou kit de développement

<sup>2</sup>Android Development Tool
- src/ : les sources Java du projet.
- $\bullet$  libs/: bibliothèques tierces.
- res/drawable : ressources images.
- res/layout : description des IHMs en XML.
- res/values : chaines de caractères et dimensions.
- Le Manifest : (AndroidManifest.xml) description de l'application à construire et ses composants.
- gen/ : (pour generated) le code source généré par les outils de compilation Android.
- assets/: ressources brutes (raw bytes).
- $\bullet$  bin/classes : les classes compilées en .class.
- · bin/classes.dex : exécutable pour la JVM Dalvik.
- bin/myapp.zip : les ressources de l'application.
- bin/myapp.apk : application empaquetée avec ses ressource et prête pour le déploiement.

# 4.3.3.2 Les éléments d'une application Android

Une application Android peut être composée des éléments suivants  $[28]$ :

- Les activités (android.app.Activity) : il s'agit d'une partie de l'application présentant une vue à l'utilisateur,

- Les services (android.app.Service) : il s'agit d'une activité tâche de fond sans vue associée.

- Les fournisseurs de contenus (android.content.ContentProvider) : permet le partage d'informations au sein ou entre applications,

- Les widgets (android.appwidget.\*) : une vue accrochée au Bureau d'Android,

- Les Intents (android.content.Intent) : permet d'envoyer un message pour un composant externe sans le nommer explicitement,

- Les récepteurs d'Intents (android.content.BroadcastReceiver) : Permet à une application de récupérer des informations générales (réception d'un SMS, batterie faible, . . .)

- Les notifications (android.app.Notifications) : permet de notifier l'utilisateur de la survenue d'événements.

#### 4.3.3.3 Les activités

Une application Android étant hébergée sur un système embarqué, son cycle de vie ressemble à celle d'une application Java ME<sup>3</sup>. L'activité peut passer des états :  $d$ émarrage  $\rightarrow$  actif : détient le focus et est démarré.

 $\text{actif}$  - $>$  suspendue : ne détient plus le focus.

suspendue  $\rightarrow$  actif.

 $s$ uspendue  $\geq$  détruit.

Le nombre de méthodes à surcharger est même plus important que ces états :

onCreate() permet de gérer les opérations à faire avant l'affichage de l'activité, et onDestroy $()$  est utilisée lorsqu'on détruit complètement l'activité de la mémoire. On met en général peu de code dans onCreate() afin d'afficher l'activité le plus rapidement possible.

onStart() est une méthode qui est appelée lorsque l'activité devient visible pour l'utilisateur et **onStop**() c'est une méthode qui est appelée quand l'activité devient invisible pour l'utilisateur.

onPause() est une méthode qui est appelée quand une activité est mise en pause par le fait qu'une autre activité est en train de démarrer et **onResume**() est appelée lorsqu'une activité va être reprise après un temps de pause.

onRestart() cette méthode supplémentaire est appelée quand on relance une activité qui est passée par onStrop() suivis de onStart(). Cela permet de différencier le premier lancement d'un relancement.

Le cycle de vie d'une activité est résumé par le schéma suivant :

<sup>3</sup>Java Platform, Micro Edition

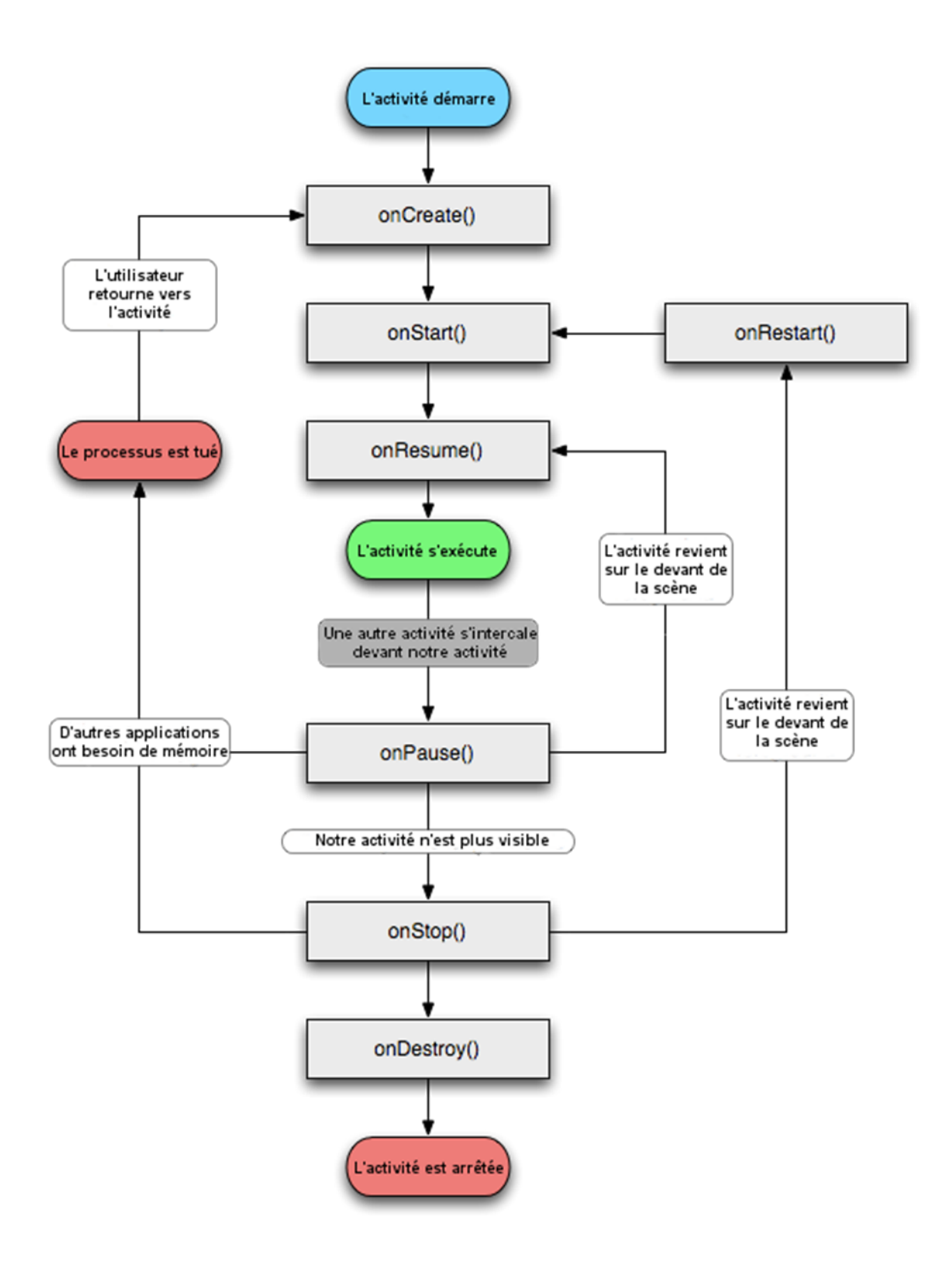

FIGURE  $4.12$  – Cycle de vie d'une activité

# Conclusion

Dans ce chapitre, nous avons fait une étude de l'art d'Android tout en présentant un bref historique, les fonctionnalités correspondant à ce système d'exploitation et l'architecture d'Android, à savoir les principaux composants du système.

Cette première partie qui expliquait brièvement les notions : e-commerce, mcommerce, géolocalisation indoor et Android nous permet de passer à la la partie suivante qui portera sur l'Analyse et la conception de notre site web ainsi que du module Android.

Deuxième partie

# Analyse et conception

Aujoud'hui, le temps ne permet pas à certains clients de se déplacer pour chercher la disponibilité et le prix d'un produit particuler à l'intérieur des supermarchés. Un site web qui propose de tels services en ligne s'avère être une bonne solution au problème du temps. Quoi qu'un site web ne suffit pas à lui seul pour l'accroissemnt du taux de transformation<sup>4</sup>. Par conséquent, les entreprises ne cessent de réfléchir à la mise en place de solutions mobiles téléchargeables via leur site donnant aussi de la valeur ajoutée à leur polytique commerciale.

Etant donné que la surface des hypermarchés augmente, leur architecture s'agrandit, se complique, les clients s'y perdent, trouvent des difficultés à se repèrer et trouver rapidement les produits qu'il désirent acheter. Ce ci décourage les clients et diminue leur fidélité à de telles infrastructures, ce qui influe en rentabilité.

A l'heure où la localisation et la navigation sont devenues un domaine d'envergure dans une société de mobilité. L'utilisation du GPS s'est repondu à travers le monde o`u les particuliers ne s'en passent plus lors de leurs trajets et voyages. Mais, les signaux GPS sont inaccessibles dans les espaces fermés. Quelle est donc l'alternative du GPS en indoor ?

La propagation des téléphones mobiles ouvre la voie à une nouvelle ère de shopping, le m-commerce. Parmi les principales actions effectu´ees dans ce domaine, on trouve : l'achat de différents produits, billets de train, d'avion ou de cinéma, la consultation des informations sur un magasin, un produit, un service ainsi que la réception d'informations à proximité des emplacements commerciaux ou où les localiser.

Le m-commerce peut utiliser la géolocalisation comme levier pour réaliser des achats dès lors qu'un utilisateur est à proximité d'un magasin, dans ce sens, elle permet de suivre le consommateur dans ses déplacements dans le monde réel, ce que ne permet pas le commerce en ligne.

En réponse aux questions et problèmes et face à l'evolusion téchnologique qui s'imposent, une application mobile de géolocalisation indoor semble être une solution m-commerce idéale pour assister les clients lors de leurs courses, les fidéliser et augmenter la rentabilité du site.

#### Objectifs

Dans ce chapitre, nous présentons notre contribution dans ce domaine. Nous nous intéressons aux sites web e-commerce, à la façon de trouver l'emplacement du mobile ainsi que les catégories des produits à l'intérieur d'un supermarché.

Nous souhaitons donc d´evelopper un site web catalogue et une application de localisation indoor ayant pour objectifs :

#### D'une part pour le site

<sup>4</sup>Nombre d'acheteurs/Nombre de visiteurs

- 1. Mettre en avant les produits en promotions, les nouveautés ainsi que les produits les plus achetés du moment.
- 2. Bien présenter les produits en affichant la marque, le prix et la date de fabrication.
- 3. Permettre au client de préparer sa liste de courses et de déterminer le prix total à payer en ajoutant les produits désirés à la liste d'achat.
- 4. Assister le visiteur en lui permettant de contacter l'entreprise via le site ou à travers les numéros de téléphones et adresse affichés.
- 5. Informer les clients des nouveautés et promotions via la newsletter.
- 6. Permettre au client de télécharger une application de lecture de codes barres et l'application de géolocalisation indoor "Mon chemin".
- 7. Augmenter le taux de transformation : transformer un internaute en un acheteur.

# D'autre part pour l'application

L'application "Mon chemin" a pour but de faciliter le parcours du client dans le supermarch´e et encourager sa transformation d'un internaute en acheteur et ce ci en permettant de :

- 1. Localiser le client à l'interieur du supermarché.
- 2. Localiser les catégories de produits.
- 3. Préparer la liste de courses de l'utilisateur.

# Remarque

L'application "Les quatre temps" présentée dans la page 45 fournit des services aux utilisateurs qui semblent être similaires à ceux désirés être réalisés par notre application, dans le tableau suivant une petite comparaison entre les services offerts par l'application "Les quatre temps" et les services attendus de notre application :

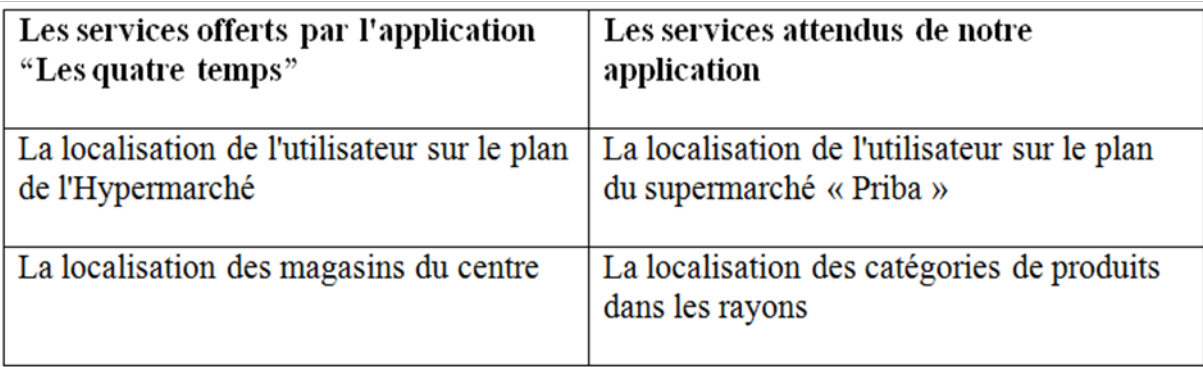

FIGURE  $4.13$  – Petite comparaison entre "Les quatre temps" et l'application à réaliser

Nous présentons donc dans ce chapitre l'étape de conception de notre travail qui consiste à développer un site web catalogue pour le supermarché Priba de Azazga ainsi qu'une application de géolocalisation indoor qui permettra au client de se localiser et de localiser les produits à l'intérieur du supermarché.

Notre travail de conception se divise en deux grandes parties :

a- La conception du site commerciale de Priba.

b- La conception de l'application mobile de localisation Indoor.

Pour chaque partie on donnera :

- La conception de l'aspect dynamique (traitement).

- La conception de la partie statique (données).

On commence dans un premier temps par présenter l'organisme d'accueil.

#### 4.4 Présentation de l'organisme d'accueil

L'entreprise de la grande distribution PRIX UNIQUE AZAZGA existait depuis 1986 sous le nom de Souk-EL-Fellah. En 1998, l'entreprise a été racheté par ses 40 employ´es, et rest´e toujours dans le secteur de la grande distribution mais avec beaucoup de difficultés financière suite à la mauvaise gestion qu'a connu l'entreprise jusqu'au mois de Novembre 2008 ou elle a été racheté par les cinq actionnaires actuels.

Après cette date, l'entreprise est devenue un supermarché portant le nom de "PRI-BA". Il a ouvert ses portes au grand public le 1er Mai 2008.

L'infrastructure de supermarché occupe plus de 2 500 m<sup>2</sup>, dont 1 700 m<sup>2</sup> pour la vente,  $800 \text{ m}^2$  pour les stocks, un parking de 3 000 m<sup>2</sup>. On se concentre dans notre mémoire de connaitre les produits vendus et localiser la surface de vente qui se compose de trois magasins, des rayons de produits alimentaires et ménagères en plus de quatre caisses pour le paiement.

# 4.5 Conception du site commercial

#### 4.5.1 La présentation des fonctions de base du site

Le site devra pouvoir offrir les possibilités suivantes :

- Pr´esenter les diff´erents produits vendus en magasin (site faisant office de catalogue)
- Gérer la liste des produits.
- Gérer les nouveautés et les promotions.
- Permettre de contacter l'entreprise.
- Gérer la newsletter.
- Fidéliser les clients en leur permettant de s'inscrire (envoi de bons de réduction).

#### 4.5.2 L'architecture de l'information du site

L'architecture de l'information est la structure d'organisation sous-jacente à un système de contenu. C'est elle qui définit les emplacements et interactions des différents contenus.

#### 4.5.2.1 L'organisation de contenu

- Énumérer le contenu : consiste à identifier et à lister tous les contenus que l'on souhaite communiquer aux utilisateurs. Les informations que l'on proposera aux utilisateurs doivent satisfaire leurs attentes d'une part et permettre au concepteur d'atteindre ses objectifs avec les différents produits/services d'autre part.

- Catégoriser les contenus : (grouper thematiquement l'information) l'activité de catégorisation consiste à ranger les informations dans des groupes : on met ensemble ce qui se ressemble, on sépare ce qui est différent.

- Structuration du contenu : Dès lors que les contenus sont identifiés, on doit les regrouper de la manière la plus logique possible pour les utilisateurs. Le regroupement de ces contenus doit garantir un accès rapide à l'information recherchée.

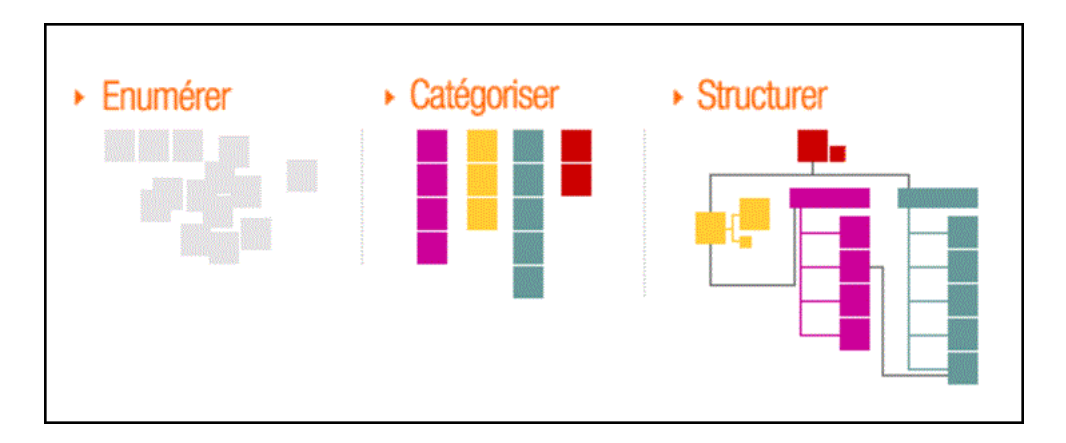

FIGURE 4.14 – Représentation graphique de l'organisation du contenu

Pour décrire le contenu de notre site web, nous suivrons donc le même principe cité ci-dessus :

# 1- Énumération du contenu

Le supermarché Priba est une grande surface où sont vendus différents produits : alimentaires, ménagers, cosmétiques, jouets, chaussures et appareils électroménagers.

Notre site, en guise de catalogue, il présentera l'ensemble de ses produits que le grand public peut visualiser à l'exception de certaines promotions et offres qui ne seront proposés qu'à une catégorie de clients, c'est les clients inscrit comme membre au cercle de fidélité.

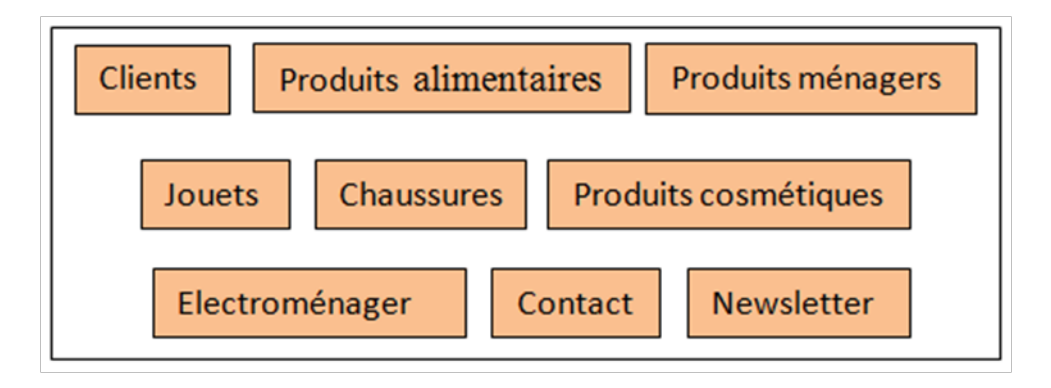

FIGURE  $4.15$  – Énumération du contenu

# 2- Catégorisation du contenu

On peut classer les différentes données citées précédemment dans l'énumération en plusieurs catégories :

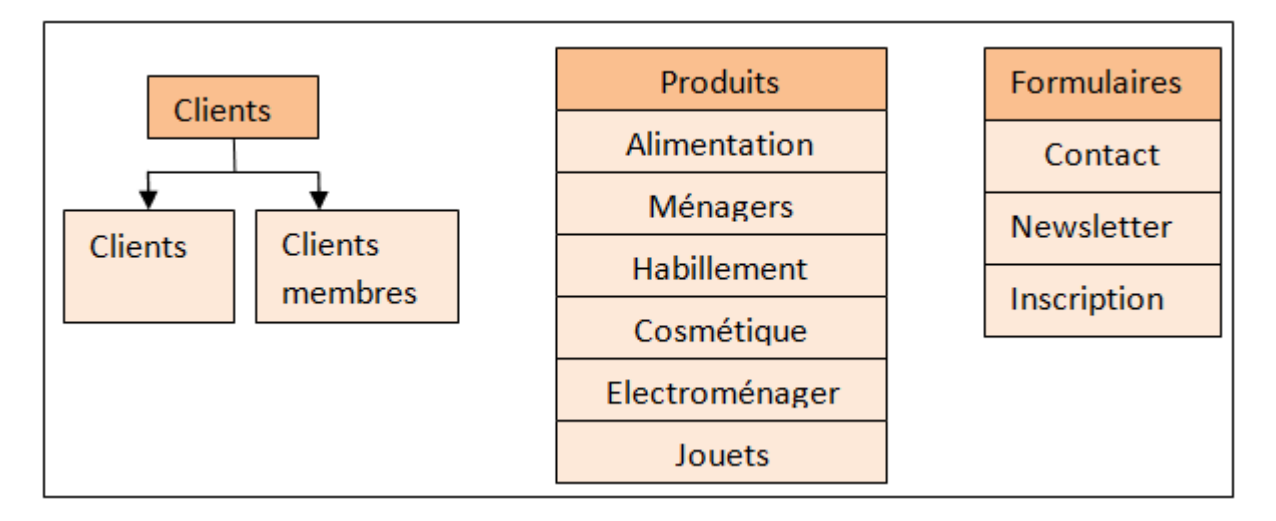

FIGURE  $4.16$  – Catégorisation du contenu

# 3- Structuration des groupes

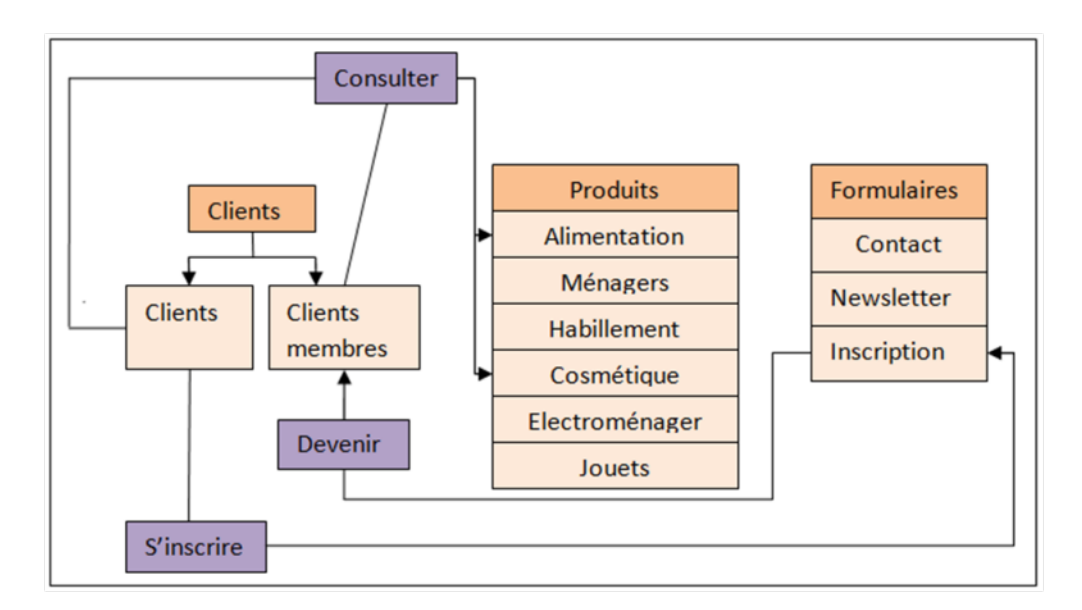

Figure 4.17 – Structuration des groupes

#### Remarque

# Les systèmes de navigation

Le travail sur les systèmes de navigation consiste à concrétiser les choix déterminés par l'étape précédente, qui doivent être implantés dans une navigation. Il s'agit de passer d'un modèle abstrait à une organisation visuelle et interactive des contenus. On doit donc choisir le type de dialogue le plus adapté et la localisation des éléments de navigation dans les pages. La conception des styles d'interaction sous-tendant la navigation, à savoir les liens, les boutons et menus, doit être étudiée pour faciliter la tâche de l'utilisateur.

#### 4.5.2.2 L'organisation du site

# L'ergonomie

L'ergonomie d'un site est donc sa capacité à rendre facile la recherche et l'accès à l'information, à transmettre un message, à remplir ses objectifs, à répondre aux attentes et besoins des internautes... et ce de manière pratique et agréable. L'ergonomie d'un site Internet est donc sa capacité à rendre facile la recherche et l'accès à l'information, à transmettre un message, à remplir ses objectifs, à répondre aux attentes et besoins des internautes... et ce de manière pratique et agréable.

#### 1. Le zoning

Le zoning est un schéma rudimentaire des pages clés d'un site internet et de leurs zones principales : menus, logo, textes, moteur de recherche, ...Le zoning permet, d'une part, de mettre les parties prenantes d'accord sur l'approche d'un projet (entre client et prestataire, entre collaborateurs), et d'autre part de passer la main au webdesigner qui prendra le relais sans se soucier des aspects fonctionnels. Il pourra ainsi se concentrer sur son cœur d'expertise : la créativité artistique.

Nous adopterons la charte graphique suivante :

a)- Page d'accueil

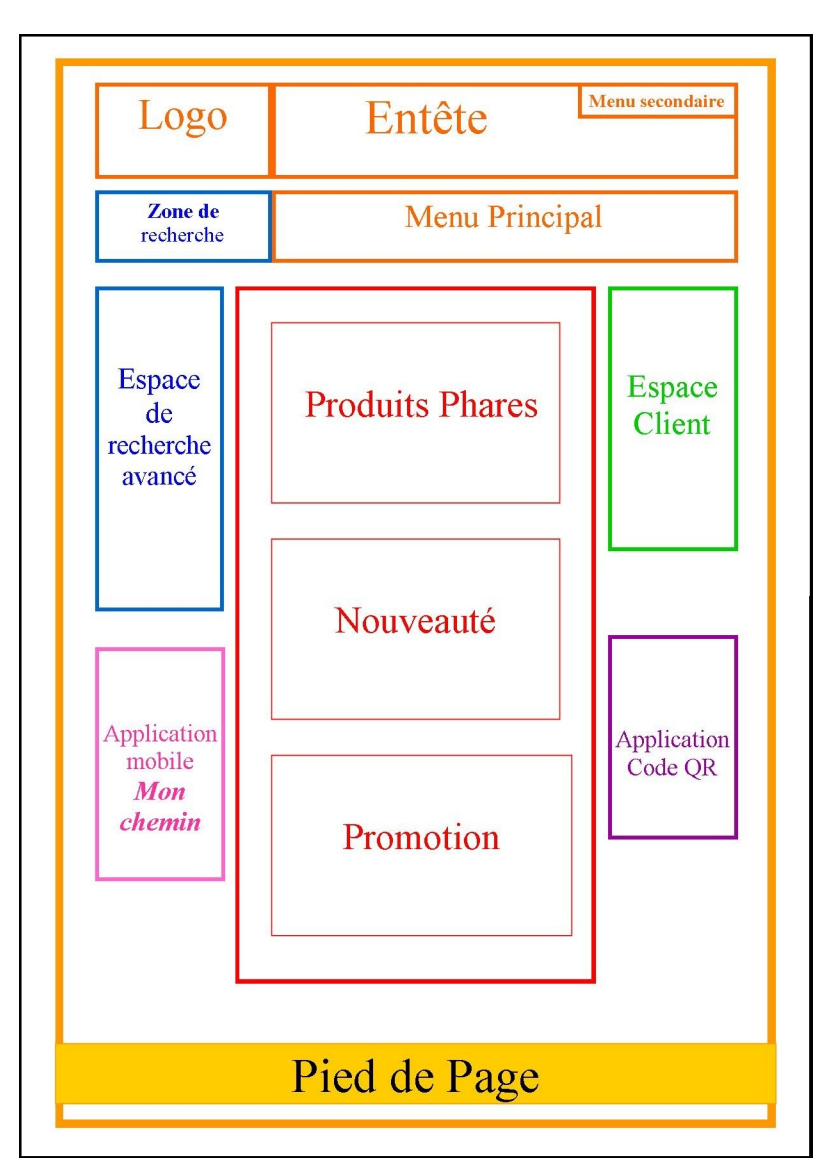

FIGURE  $4.18$  – Zoning de la page d'accueil

b)- Lors du clic sur le menu principal

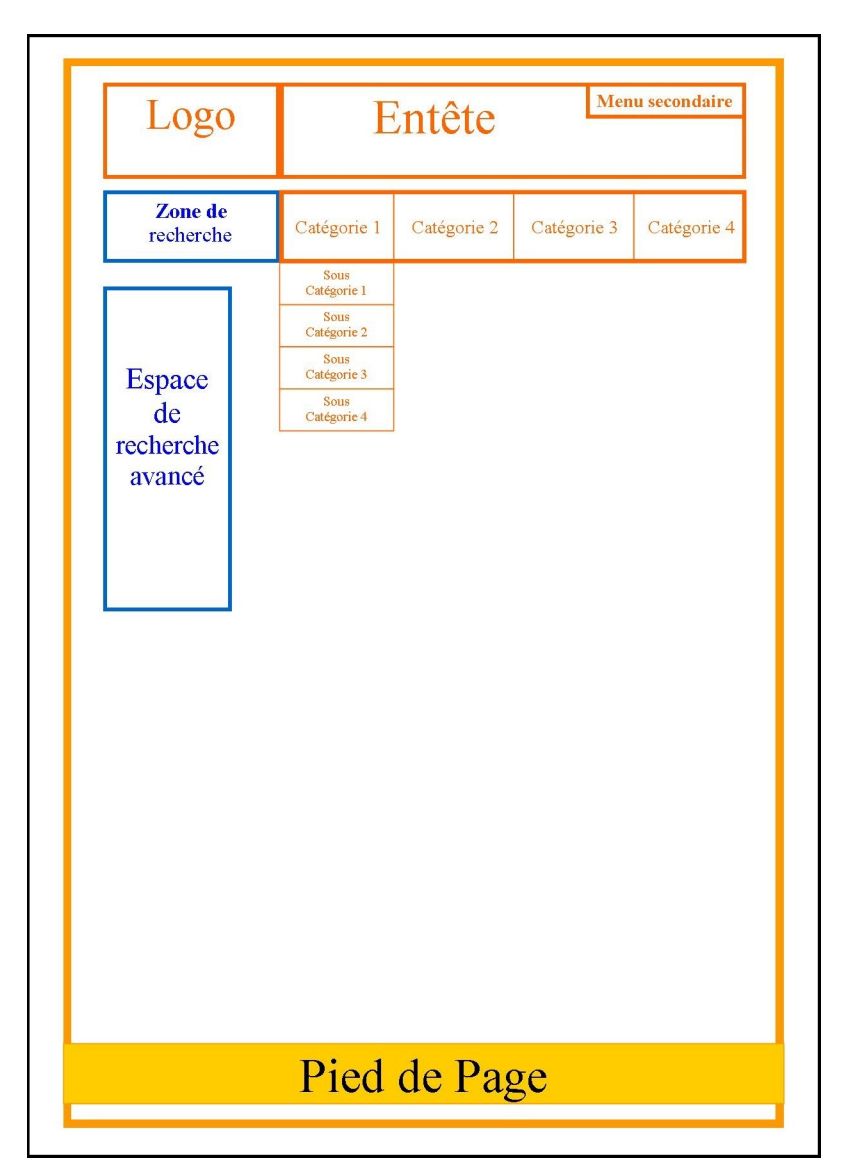

 $\tt{FIGURE\ 4.19}$  – Apparition du sous menu

c)- Lors du clic sur le sous menu

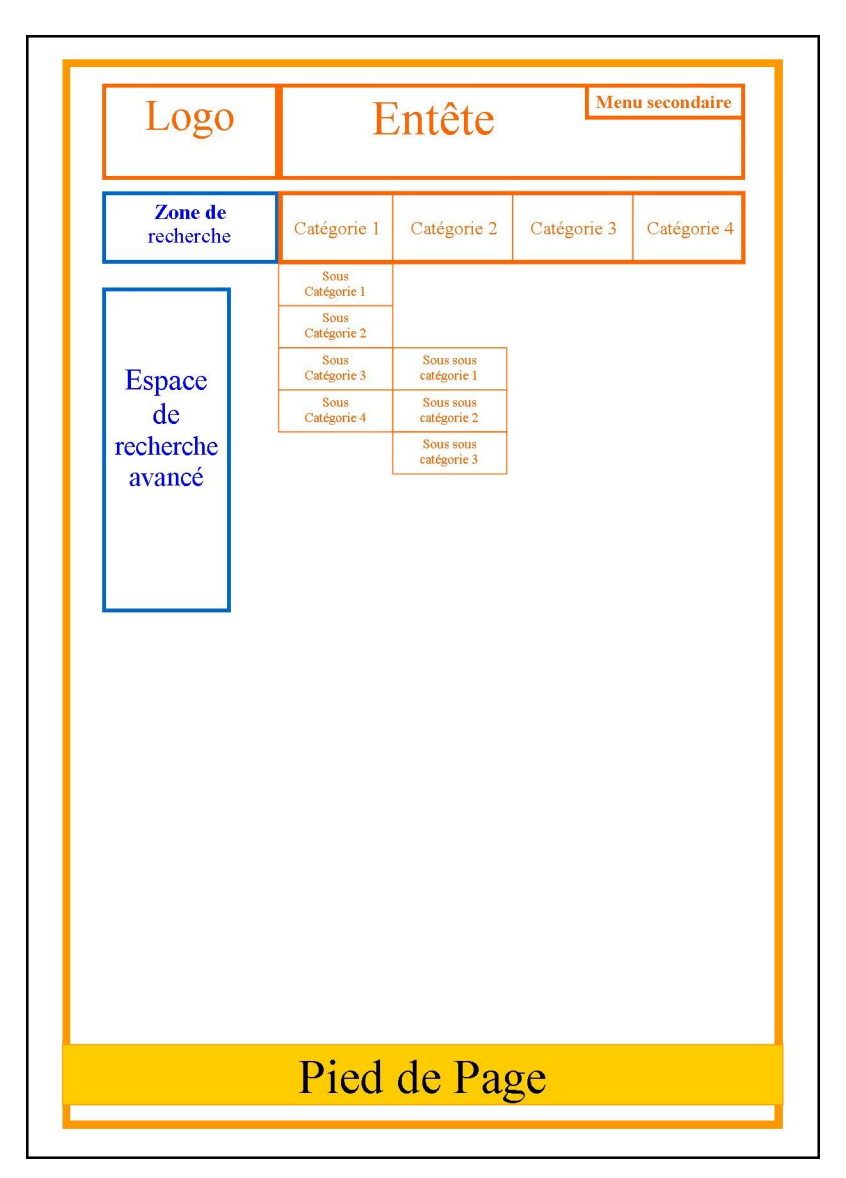

Figure 4.20 – Apparition des produits dans le sous menu

# .d)- Page Produit

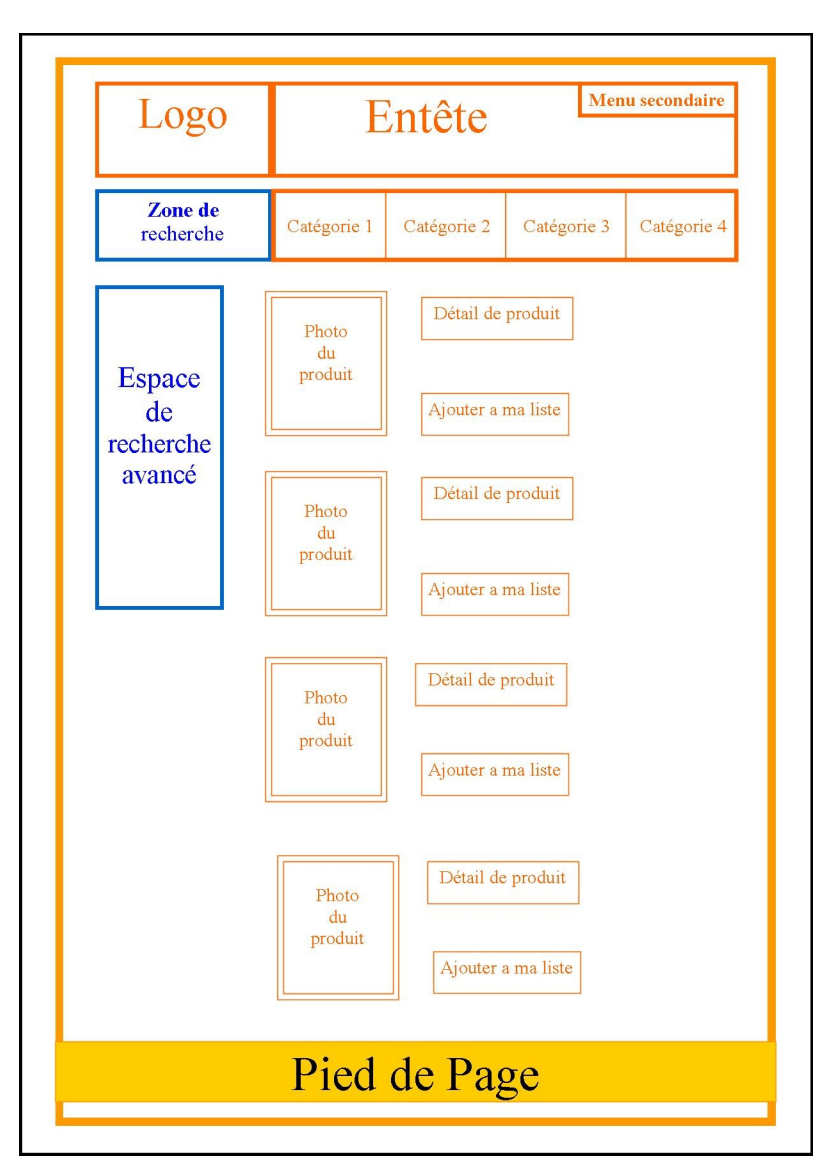

Figure 4.21 – Zoning de la page produit

# 2. Réflexion sur l'aspect commercial du site

Lors de la conception de notre site, nous avons pensé à :

1- Une interface conviviale, nous avons choisis une interface claire cassée par la couleur orange pour faire référence au logo du supermarché Priba qui est de cette couleur.

2- Un espace pour encourager la vente, dans la page d'accueil, la partie du milieu est consacrée pour les produits en promotions, aux nouveautés ainsi qu'aux produits phares (les plus vendus).

3- Des espaces pour aider l'internaute à trouver facilement les produits désirés dont un champs de recherche dans le menu principal de l'entête et un espace de recherche avancée mis en place sur toutes les pages.

4- Un espace client pour fidéliser les clients. Ces derniers reçoivent des offres et promotions que les utilisateurs non inscrit ne peuvent pas voir.

5- Possibilité de télécharger des applications mobiles sous android, dont :

- 1. L'application "Code QR" qui permet de scanner les codes barres des produits.
- 2. L'application "Mon chemin", c'est le module de géolocalisation Indoor que nous avons conçu spécialement pour le supermarché Priba d'Azazga. Cette application permet au client de préparer sa liste d'achat, de localiser les produits en magasin et de s'auto-localiser, nous détaillerons dans la partie suivante (voir page 60).

#### 3. Le plan du site

Le plan du site est une représentation de l'architecture du site qui liste les ressources proposées, en général sous forme hiérarchique. Il s'agit le plus souvent d'une page web qui permet à l'internaute d'accéder rapidement à l'ensemble des documents propos´es sur le site, et facilite le travail des robots d'indexation.

#### 4.5.2.3 L'arborescence du site

L'arborescence est une représentation visuelle de la structure d'un site web, elle illustre les relations (sémantiques) entre les pages de différents niveaux hiérarchiques, l'arborescence montre les étapes par lesquelles l'internaute devra passer pour accéder à un contenu donné, à distinguer du "plan du site" (qui est un index des pages du site) .

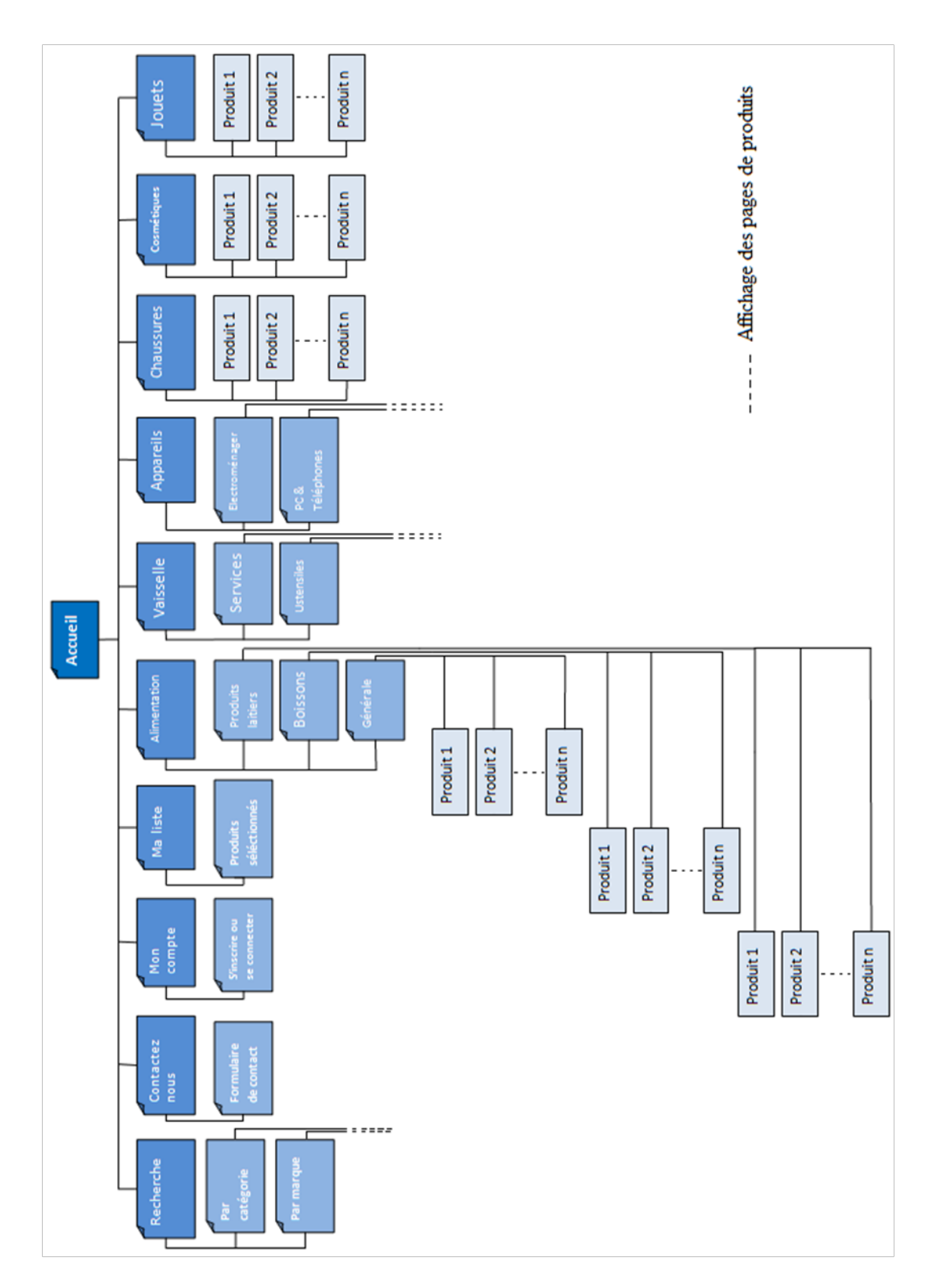

FIGURE  $4.22$  – Arborescence du site

# 4.5.2.4 Conception de la base de données

# a- Dictionnaire de données

Un dictionnaire des données est une collection de métadonnées ou de données de référence nécessaire à la conception d'une base de données relationnelle. Le dictionnaire des données est un document qui regroupe toutes les données que vous aurez à conserver dans votre base (et qui figureront donc dans le MCD<sup>5</sup>)

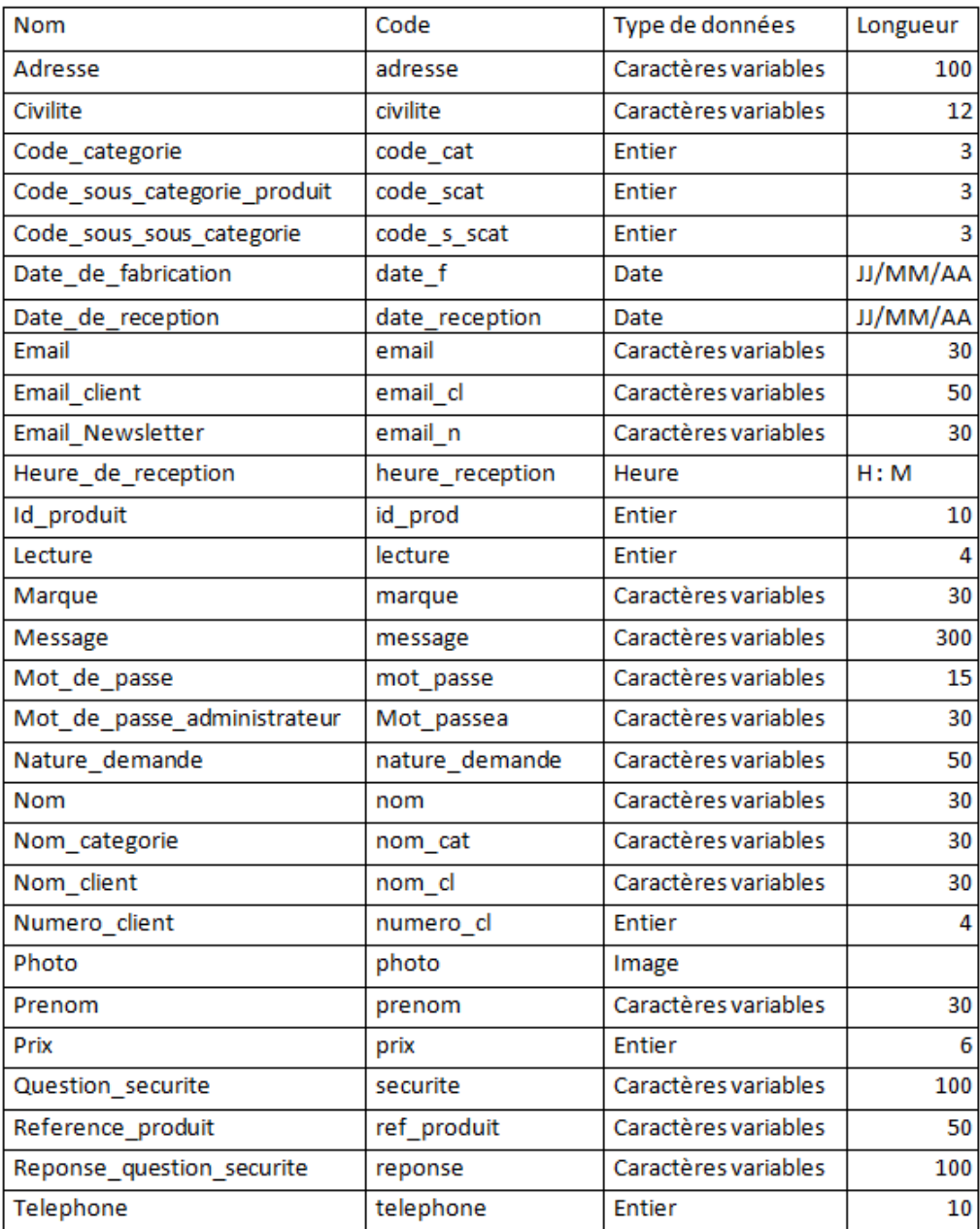

FIGURE  $4.23$  – Dictionnaire de données

 $5$ Modèle conceptuel des données ou modèle entité/association

#### b- Modèle Entité/Association

Le modèle entité/association est un modèle de données ou diagramme pour des descriptions de haut niveau de modèles conceptuels de données. Il fournit une description graphique pour représenter de tels modèles de données sous la forme de diagrammes contenant des entités et des associations. De tels modèles sont utilisés dans les phases amont de conception des systèmes informatiques.

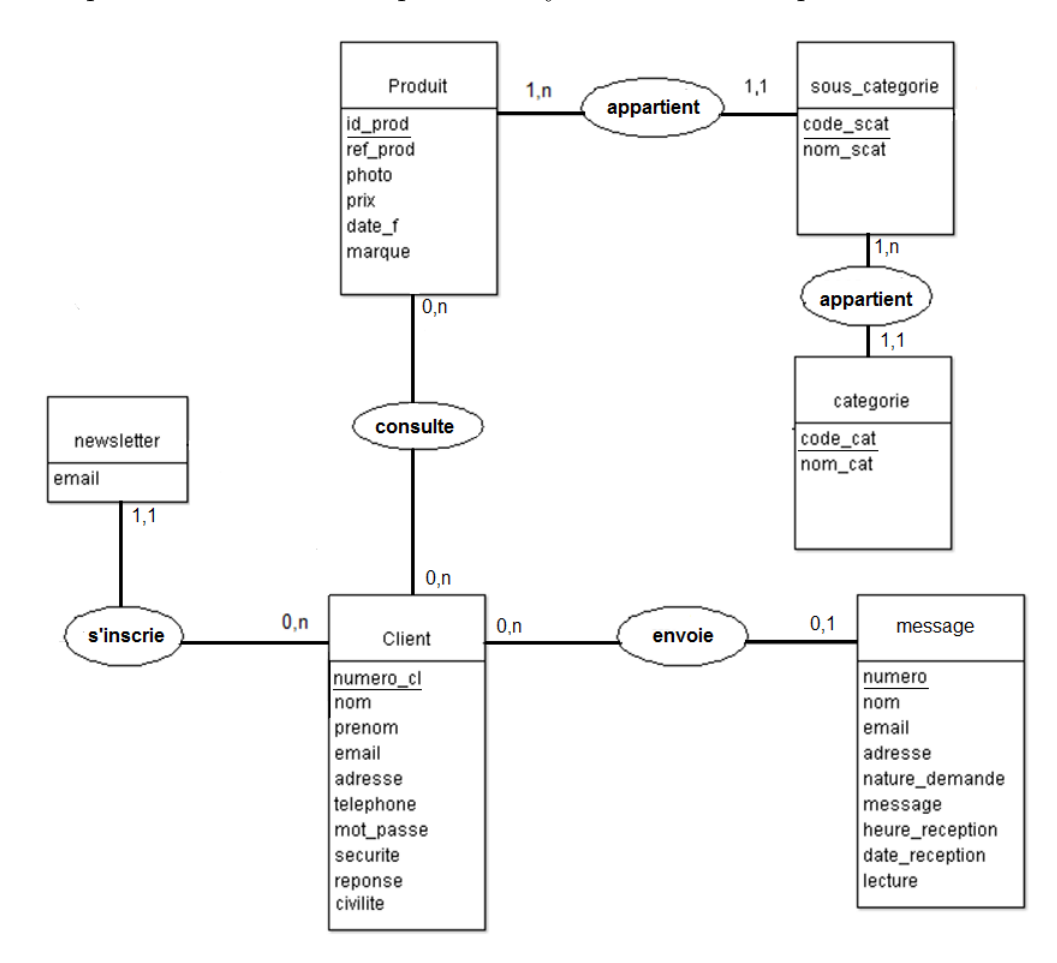

FIGURE  $4.24$  – Modèle Entité / Association

# 4.5.3 Représentation graphique de la démarche de modélisation du site web

En plus de la démarche de conception du site e-commerce que nous avons suivis, nous présentons les différents graphes liés à la conception de notre site web :

# 4.5.3.1 Diagramme de cas d'utilisation

Un diagramme de cas d'utilisation est un graphe d'acteurs, un ensemble de cas d'utilisation englobés par la limite du système, des associations de communication entre les acteurs et les cas d'utilisations. Il est destiné à représenter les besoins des utilisateurs par rapport au système.

# a)- Identification des acteurs

Les acteurs d'un système représentent un ensemble de rôles joués par des entités externes (utilisateur humain, dispositif matériel ou autre système) qui interagissent directement avec le système étudié. Dans notre site, les acteur sont :

- L'administrateur.

- Les clients.

# b)- Identification des cas d'utilisations

Un cas d'utilisation définit le comportement d'un système ou la sémantique de toute autre entité sans révéler sa structure interne. Chaque cas d'utilisation spécifie une séquence d'action que l'entité réalise, en interagissant avec les acteurs de l'entité. Voici quelques cas d'utilisation de notre site web : :

# Pour l'administrateur

- S'authentifier : le système vérifie que I'administrateur est bien ce qu'il prétend être et lui donne ensuite l'autorisation d'accès a l'interface administrative du site.

- Gérer le site : gérer les produits du catalogue (ajout, suppression ou modification), lire les messages et gérer les clients...

# Pour le client

- S'authentifier : Ie site vérifie que le client est bien ce qu'il prétend être et lui donne ensuite l'autorisation d'accéder à son espace personnel.

- S'inscrire : le site web permet `a l'utilisateur de s'inscrire pour devenir un client.

- Liste d'achat : notre site web permet a l'utilisateur de parcourir les produits et préparer sa liste d'achat.

# Exemple

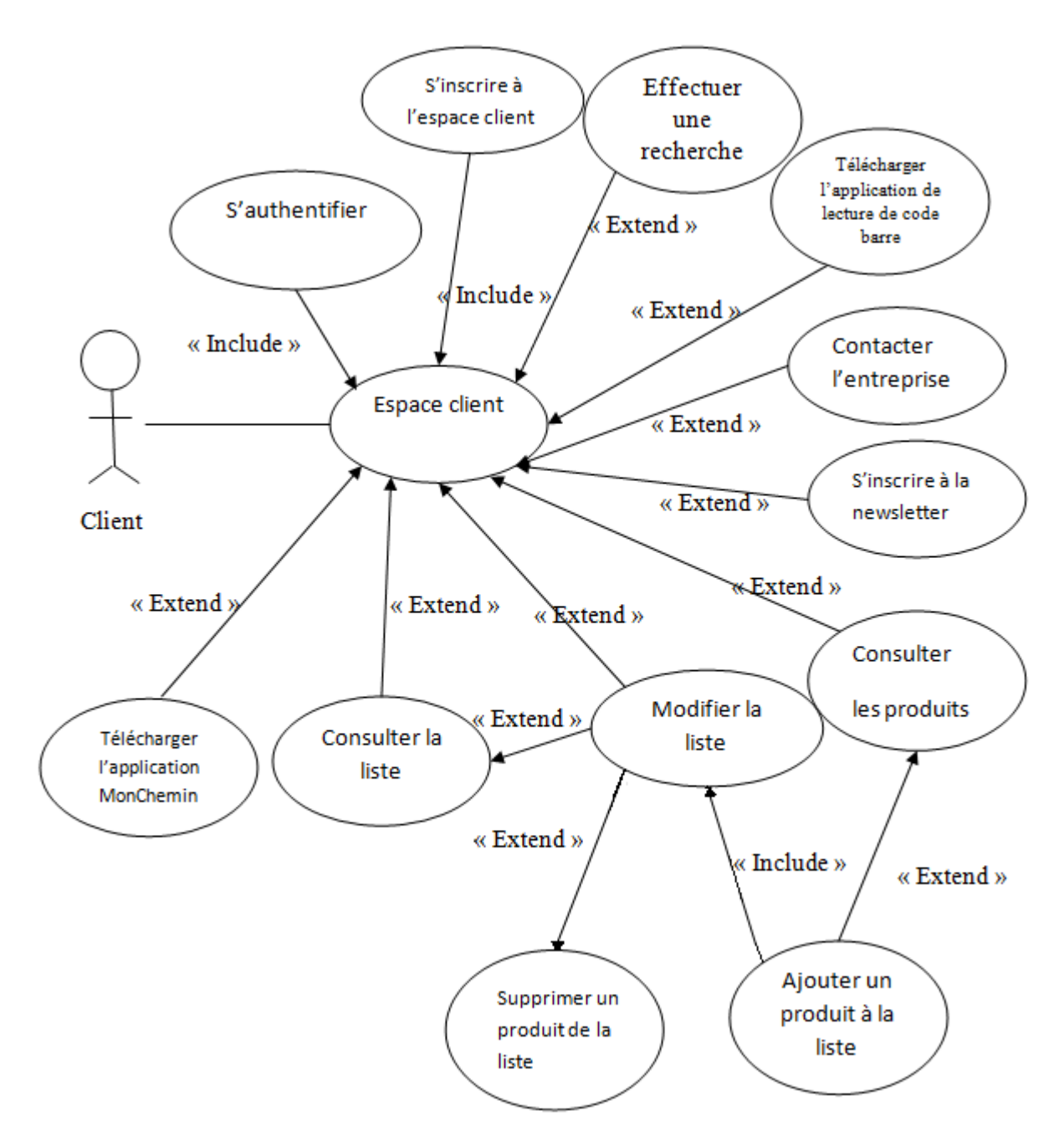

Figure 4.25 – Diagramme de cas d'utilisation pour un client

Où la relation "Extend" c'est la relation où un cas d'utilisation incorpore de manière facultative un autre cas d'utilisation et la relation "Include" c'est la relation où un cas d'utilisation incorpore de manière obligatoire un autre cas d'utilisation.

# 4.5.3.2 Diagramme de séquence

Un diagramme de séquence permet de représenter les interactions entre le système et un acteur selon un cas d'utilisation particulier dans un ordre chronologique. Cet enchainement d'actions est appelé "scénario".

# Exemple

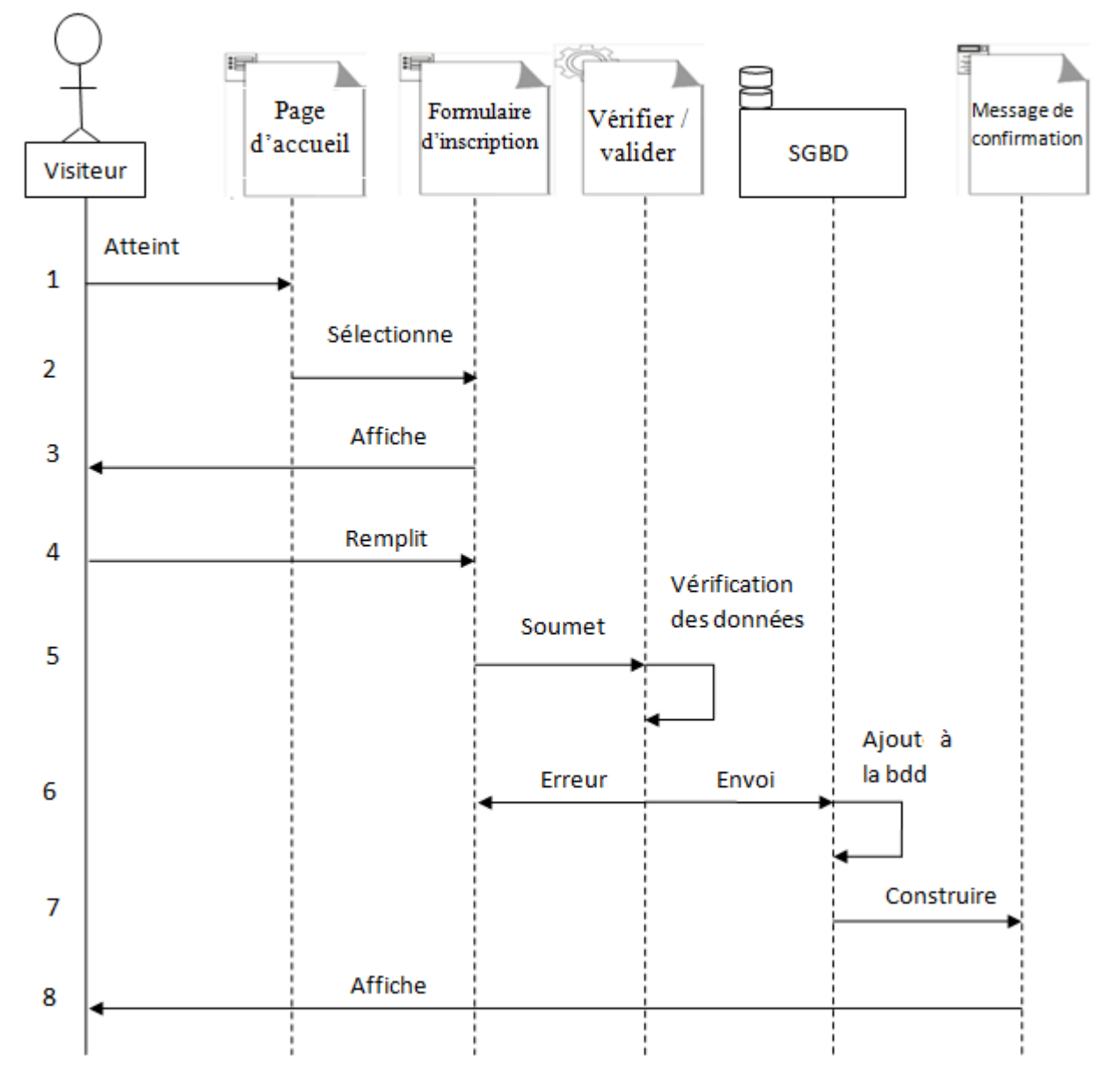

FIGURE 4.26 – Diagramme de séquence "inscription d'un visiteur"

Description

- 1. Le visiteur atteint la page d'accueil.
- 2. Il sélectionne le formulaire d'inscription.
- 3. Le syst`eme lui affiche le formulaire d'inscription.
- 4. Le visiteur remplit le formulaire.
- 5. Le formulaire est soumis à la validation ainsi qu'à la vérification.

6. Si le formulaire est erroné, le visiteur sera redirigé à la page d'inscription contenant le formulaire d'inscription sinon il est enregistré dans la base de données en tant que client.

7. L'utilisateur s'étant inscrit avec succès.

8. Le système lui affiche alors un message de confirmation de l'inscription.

# 4.6 Conception de l'application mobile

Notre application est un module de géolocalisation Dorin basé sur Wifi, dans ce qui suit nous présenterons ses principales fonctionnalités ainsi que la démarche suivis afin de localiser le mobile à l'intérieur du supermarché.

# 4.6.1 La présentation des fonctions de base de l'application

L'application devra pouvoir offrir les possibilités suivantes :

- Présenter les produits vendus en magasin.
- Permettre à l'utilisateur de préparer sa liste d'achat.
- Permettre à l'utilisateur de se localiser dans le supermarché.
- Permettre à l'utilisateur de localiser les rayons ou se trouvent les produits.

#### 4.6.2 La solution proposée

Pour la réalisation de notre application, nous avons opté pour la technique de localisation indoor basée sur la technologie Wifi, d'une part pour son accessibilité, d'autre part pour sa portée. En effet, la portée d'un périphérique Wifi en intérieur est de l'ordre de plusieurs dizaines de mètres.

Pour la localisation du mobile, nous nous sommes basées sur la technique de mesures de puissance du signale reçu à partir d'une borne wifi. C'est ce qu'on appelle la méthode d'empreinte radio ou fingerprinting en anglais, que nous détaillerons par la suite. Notre démarche se déroule en deux phases :

- Phase de calibrage.

- Phase de positionnement .

#### A- Phase de calibrage

Cette étape consiste à enregistrer les mesures des signaux reçus (Received Signal) Strength Indicator : RSSI) par le mobile à des positions connues. Ceci revient à faire une "carte radio" de la zone à couvrir. Pour chaque lieu nous avons désigné des points de référence auxquels nous avons attribués des identifiants. Puis, nous avons pris des mesures de signal dans chacun de ces points de références en utilisant le logiciel "InSSider" qui permet d'enregistrer la puissance du signal envoyé par chaque point d'accès toutes les secondes et l'enregistrer dans un fichier. La figure suivante montre les points de référence que nous avons choisis ainsi que le positionnement des trois points d'accès :

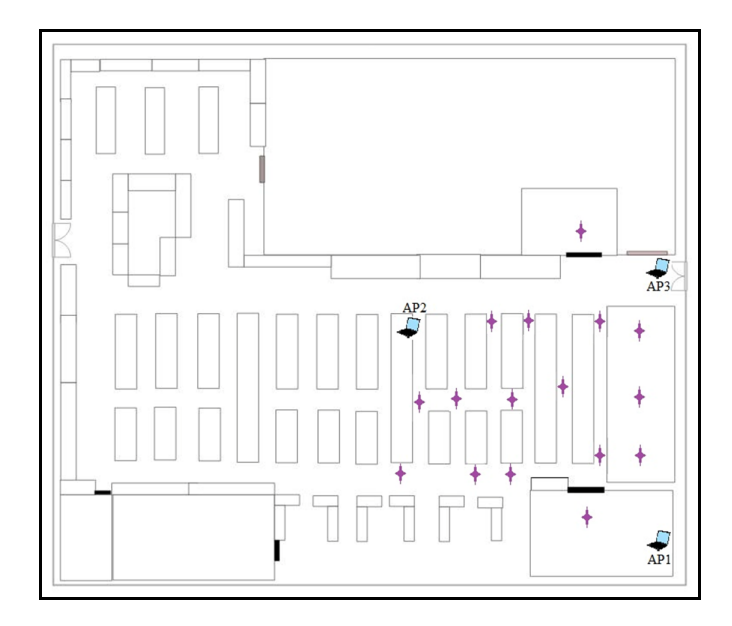

FIGURE 4.27 – Représentation des points de calibrage sur le plan

Comme le montre la figure, nous avons enregistré ces mesures uniquement pour une partie du supermarché, à cause du manque de moyens : les points d'accès ne sont que des PC qui n'ont pas une puissance forte comme dans le cas des modems.

Dans chacun des points de référence nous avons enregistré une trentaine de mesures de signaux, puis calculé leurs moyennes.

#### Exemple

La figure suivante illustre un exemple de mesures de signaux reçus depuis les trois points d'accès : Toshiba, Packard Bell et HP, ces mesures sont enregistrées pour un point de référence (a).

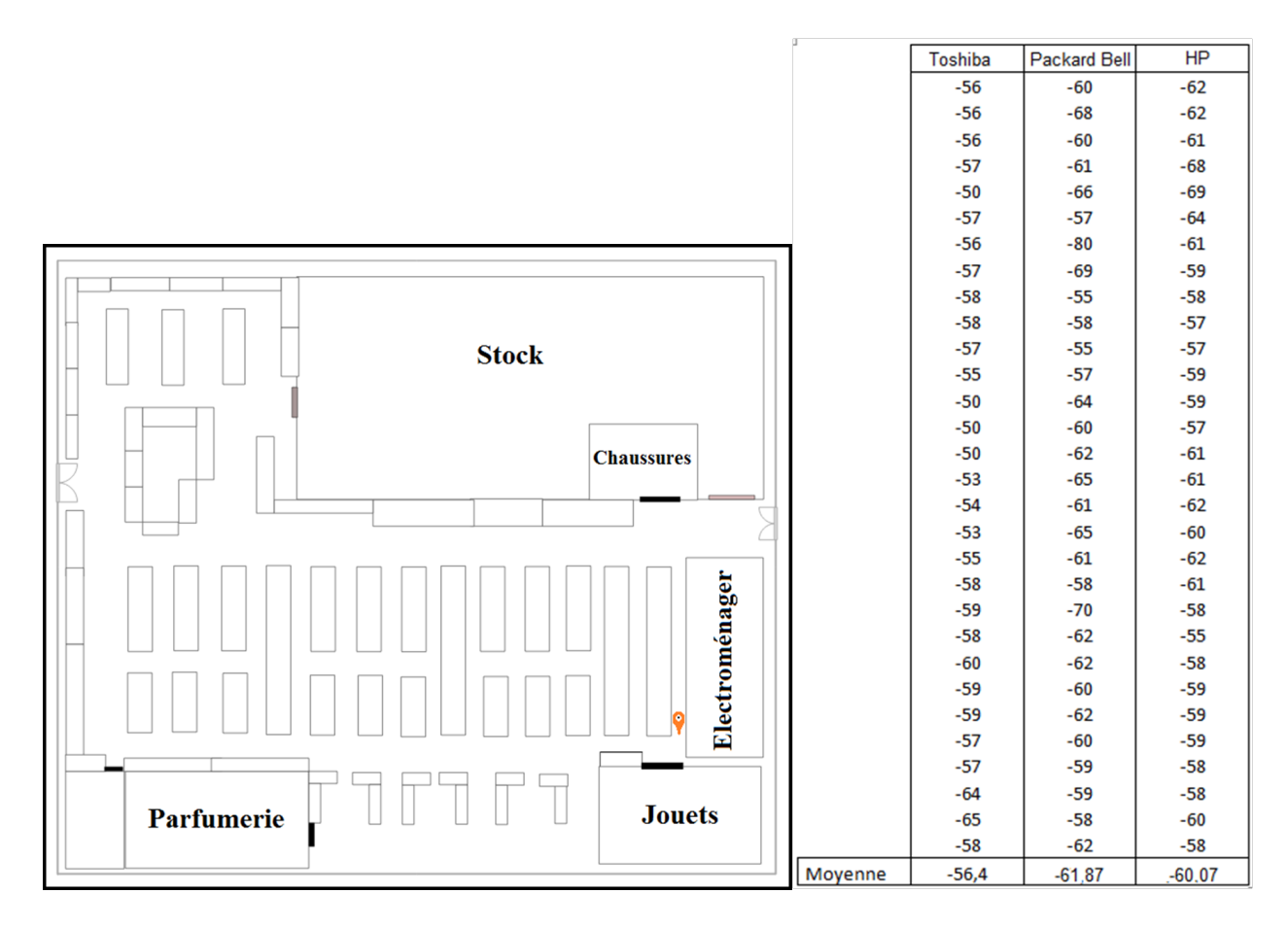

FIGURE  $4.28$  – Calcul de la moyenne des RSSI pour le point de référence (a)

Enfin, nous avons termin´e par enregistrer la moyenne des RSSI de tous les points de références sous la forme (RSSI1, RSSI2, RSSI3, X) où le RSSI1 est la moyenne des signaux reçus par le point d'accès (Packard Bell), le RSSI2 est la moyenne des signaux reçus par le point d'accès (Toshiba) et le RSSI3 est la moyenne des signaux reçus par le point d'accès (HP) au point de référence X.

#### B- Phase de positionnement

Après la phase de calibrage, nous avons fais appel à l'algorithme du plus proche voisin connu sous le nom de K-nn ou K-nearest neighbors. C'est un programme qui fait la recherche des k plus proches voisins et fournit la position de l'équipement en fonction de la similarité entre le RSSI mesuré en temps réel et k RSSI les plus proches parmi ceux enregistrés.

#### Principe de fonctionnement du "K-nn algorithm" :

On note le vecteur de mesure à point inconnu sous la forme RSSmesuré et RSSIX le vecteur enregistré pour la position X. L'information de distance euclidienne entre ces deux vecteurs est donnée par la formule suivante :

$$
d_x = \sqrt{(RSSImesur\acute{e} - RSSIX)^2}
$$

La distance euclidienne sera calculée entre la mesure courante avec chaque mesure enregistrée. L'enregistrement pour lequel la distance est minimale est élu comme solution. C'est l'algorithme le plus simple pour déterminer la position.

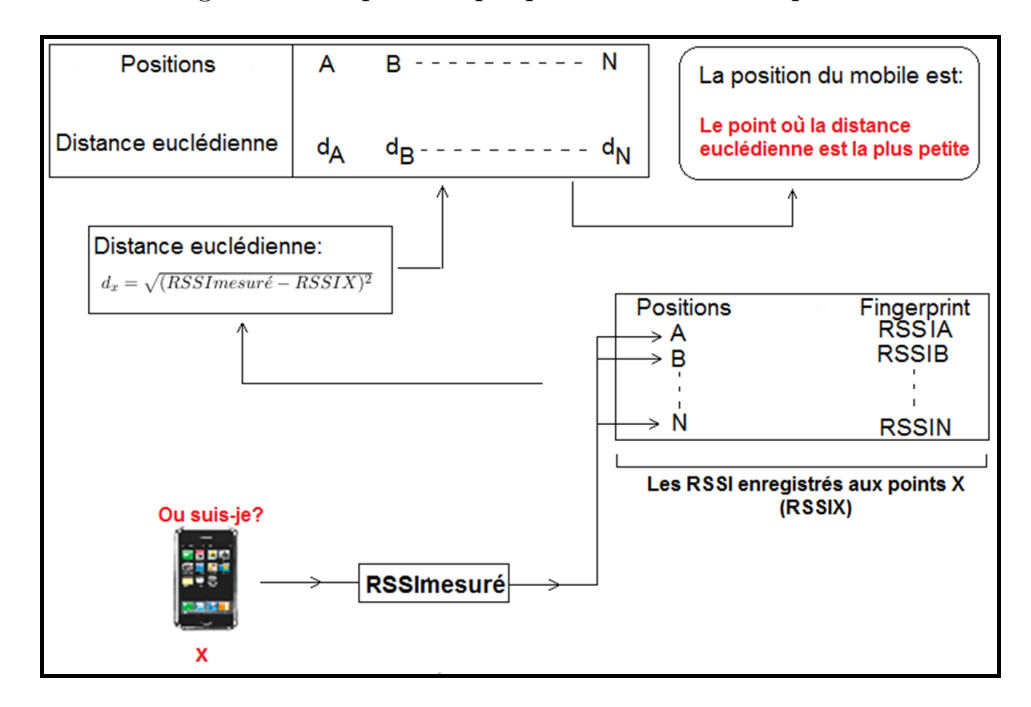

Figure 4.29 – Principe de fonctionnement du "K-nn algorithm"

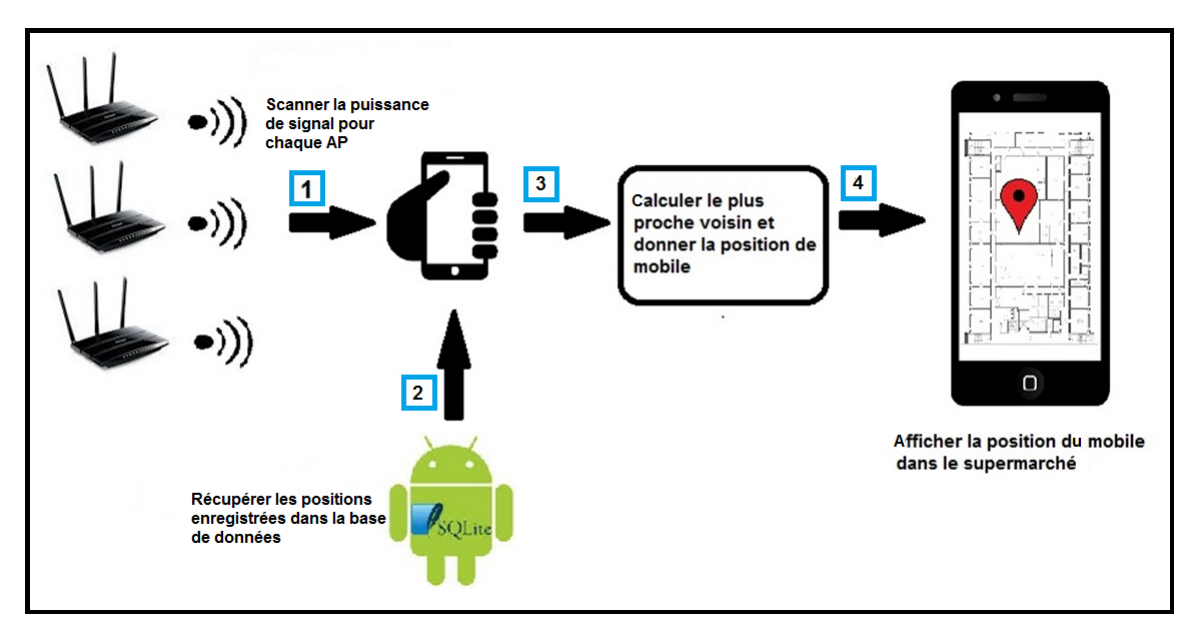

Le schéma suivant illustre le fonctionnement de la localisation du mobile :

Figure 4.30 – Fonctionnement de la localisation du mobile

Quant à la localisation des catégories de produits, elle est différente de celle du mo-

bile car il s'agit d'entités fixes qui n'ont pas besoin de suivi en temps réel, nous avons donc enregistré dans la base de données les positions fixes des rayons et magasins. La figure ci-dessous présente par exemple le plan du supermarché avec la position de la catégorie "Chaussures".

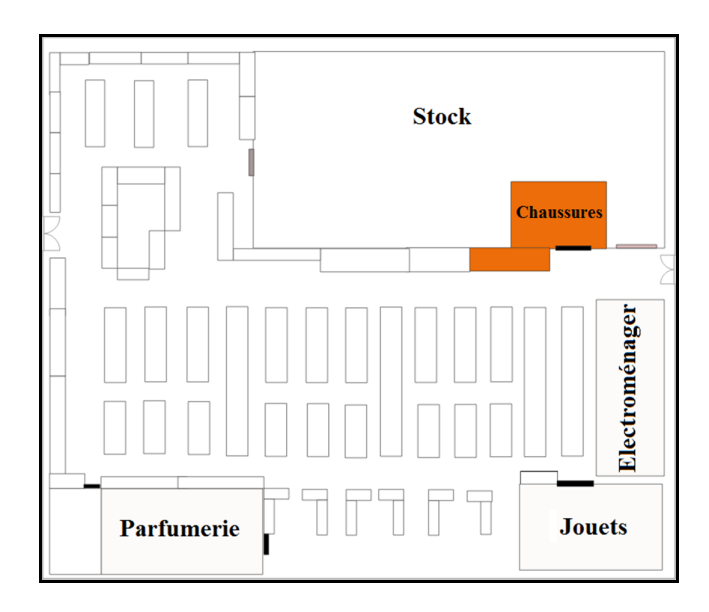

FIGURE  $4.31$  – La position de la catégorie "chaussures" sur le plan

#### 4.6.3 Les obstacles rencontrés

Lors de la phase de calibrage, nous avons rencontré plusieurs obstacles dont la variation de la propagation des ondes. En effet, les rayons, les produits et les personnes se trouvant à l'intérieur du supermarché forment un ensemble d'obstacles. Car nous avons remarqué que le comportement du signal change dés le déplacement d'un article ou d'une personne. Et malgré l'absence d'obstacle entre le terminal mobile et le point d'accès, le signal ne se comporte pas comme on pourrait l'attendre. Globalement, la puissance diminue quand le mobile s'éloigne du point d'accès mais on observe plusieurs pics de puissance. Ces derniers sont plus importants au passage du mobile près des appareils électriques. On appelle ce phénomène l'effet des  $équipements sur la trajectoire des ondes, en particulier la réflexion du signal. Cette$ atténuation irrégulière rend difficile l'expression de la relation entre la puissance du signal reçu et l'emplacement du terminal mobile.

## 4.6.4 L'UML

L'UML est un langage de modélisation unifié qui offre un ensemble de schémas, appelés "diagrammes", qui donnent chacun une vision différente du projet à traiter.

# 4.6.4.1 Diagramme de cas d'utilisation

#### a)- Identification des acteurs

Dans le cas de notre application, nous avons un seul acteur qui interagit avec le système, c'est le client ou l'utilisateur de l'application.

# b)- Identification des cas d'utilisations

Dans ce qui suit nous présentons quelques cas d'utilisation de notre application pour l'utilisateur :

- Consulter les produits
- Ajouter les produits à la liste d'achat.
- Localiser les catégories de produits.
- Se localiser à l'intérieur du supermarché.

La figure suivante illustre les cas d'utilisation pour un utilisateur :

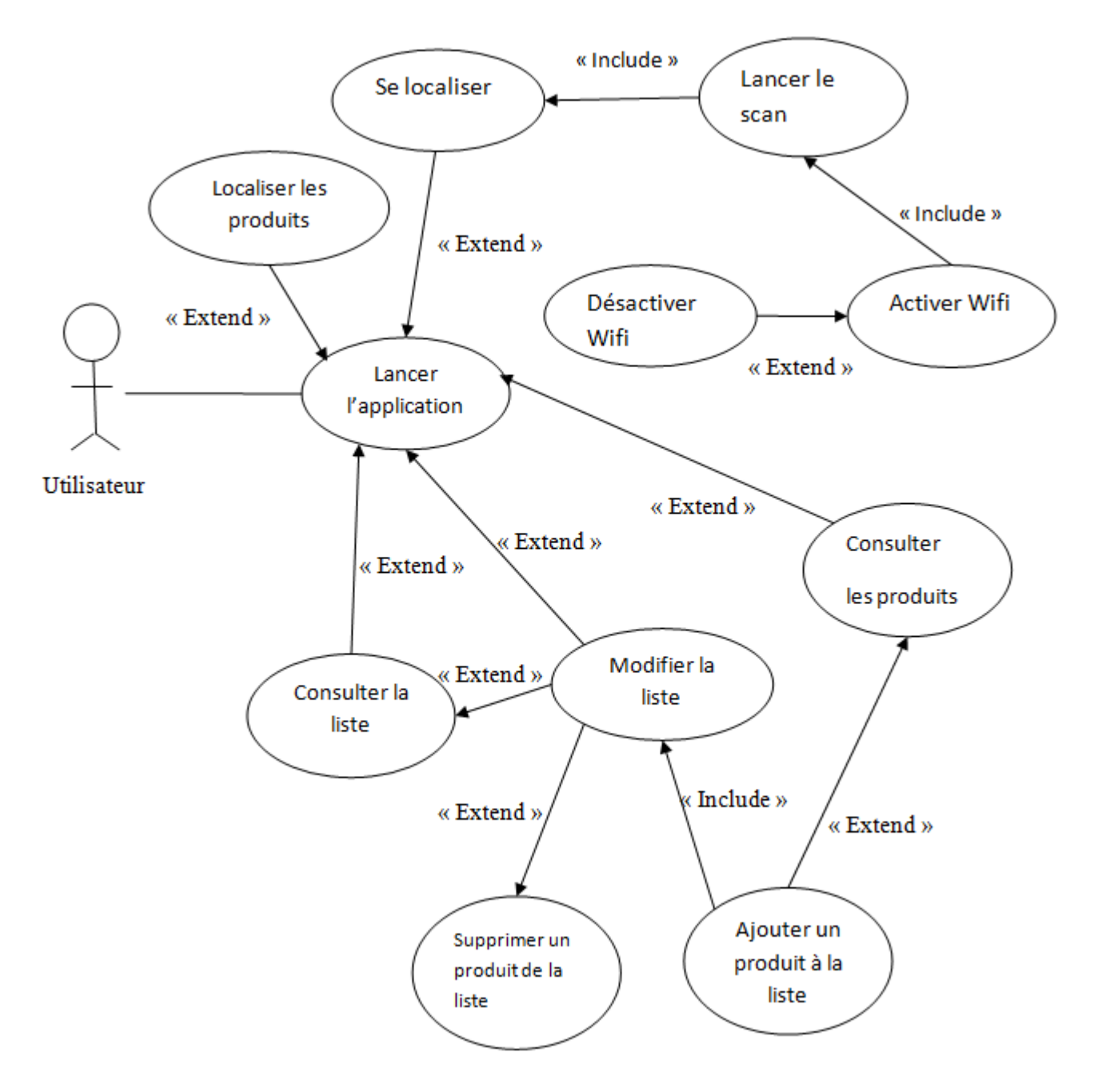

FIGURE  $4.32$  – Diagramme des cas d'utilisation général

#### 4.6.4.2 Diagramme de séquence

Nous présentons dans la figure suivante, le diagramme de séquence pour le cas d'utilisation " se localiser"

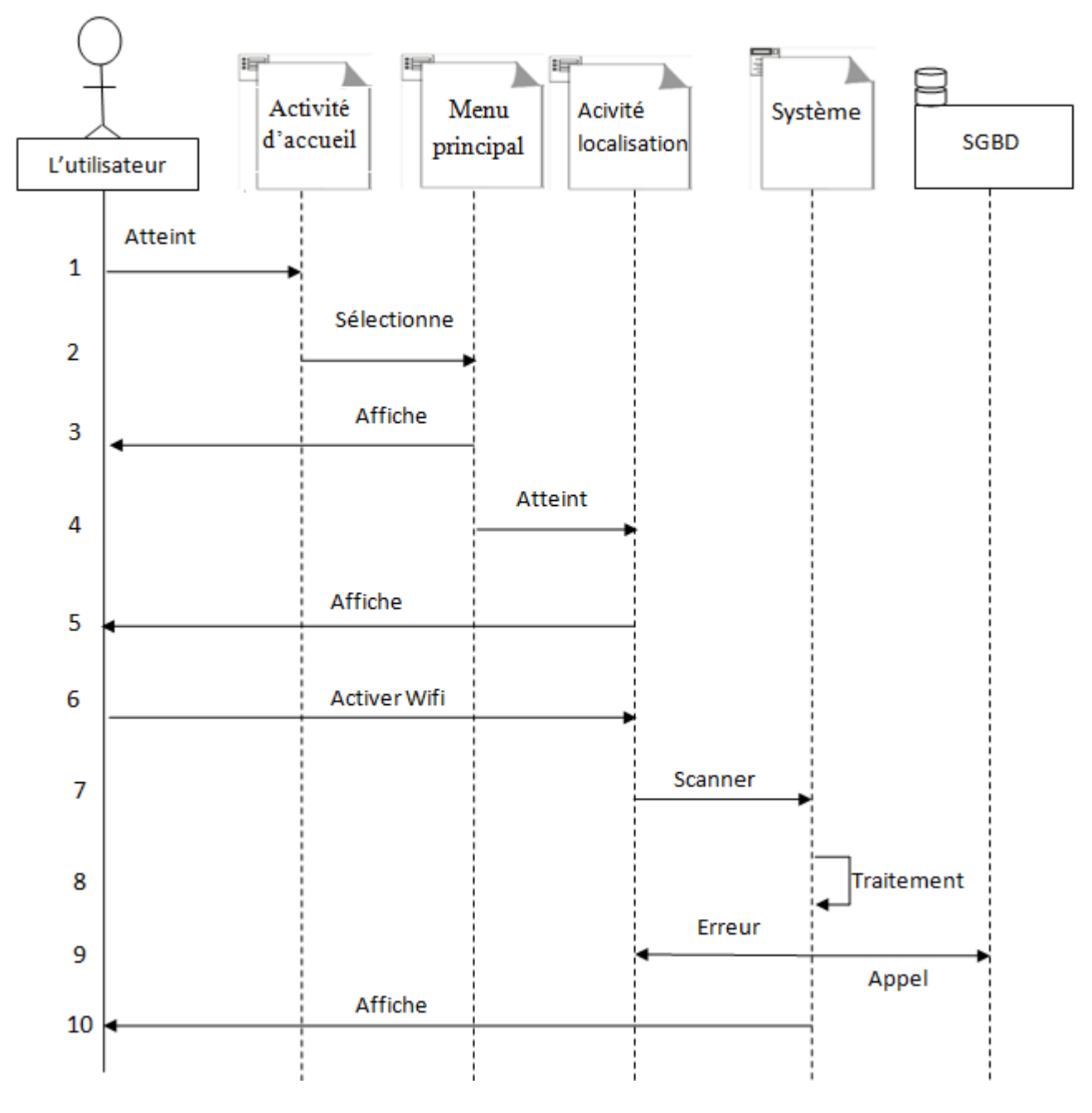

FIGURE 4.33 – Diagramme de séquence "se localiser"

# Description

- 1. L'utilisateur atteint l'activité d'accueil.
- 2. Il atteint le menu principal.
- 3. L'interface contenant le menu principal s'affiche.
- 4. L'utilisateur clique sur le bouton "se localiser".
- 5. L'interface de localisation s'affiche.
- 6. L'utilisateur active le wifi.
- 7. L'utilisateur lance le scan.
- 8. Le système traite la requête.

9. Si le système rencontre un problème, l'utilisateur sera redirigé vers l'interface de localisation sinon il charge la position de l'utilisateur de la base de données.

10. L'application affiche la position de l'utilisateur sur le plan.

# 4.6.5 Conception de la base de données

# a- Dictionnaire de données

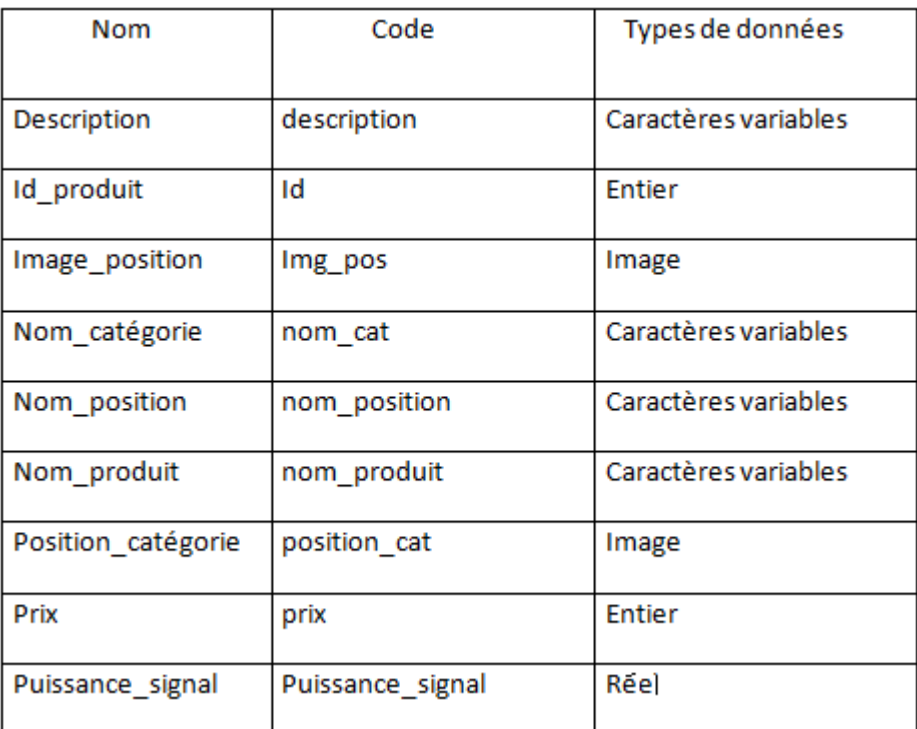

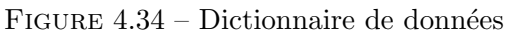

# b- Modèle Entité/Association

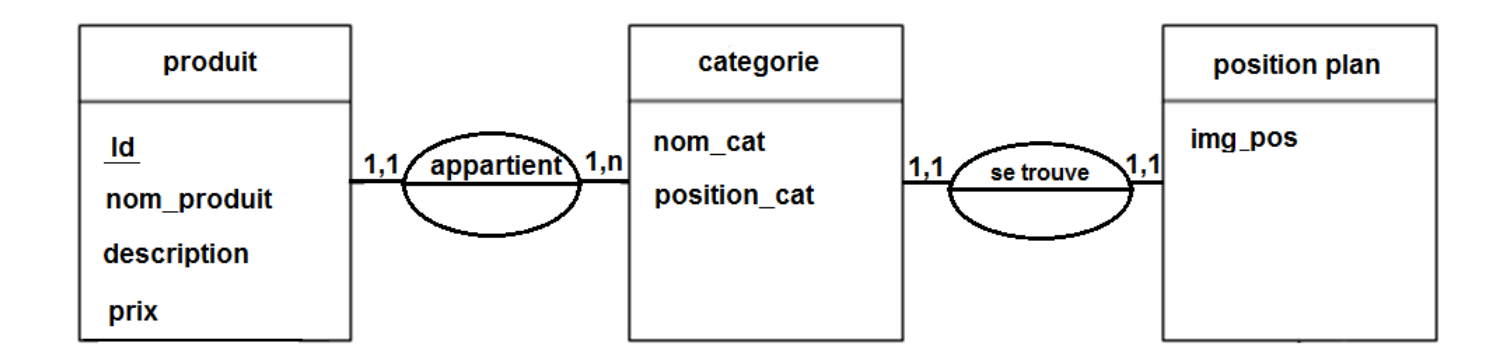

FIGURE  $4.35$  – Modèle entité association

# Conclusion

A l'issue de cette étape, nous avons vu la phase d'analyse, qui donne un aperçu sur l'environnement d'expérimentation et une explication de la démarche suivie qui nous a permis de développer notre site web ainsi que l'application mobile.

Dans la phase de conception, nous avons identifié les différents objets qui nous aident à certifier les fonctionnalités souhaitées et les multiples obstacles auxquels une telle réalisation est confrontée.

Dans le chapitre suivant, nous complèterons notre conception ou nous définirons les différents outils utilisés pour le développement du site et de l'application mobile et nous présenterons leurs fonctionnements.

Troisième partie

Réalisation

# Chapitre 5

#### Les outils et langages de développement

Une fois l'analyse et la conception sont faites, vient l'étape du codage qui consiste en la traduction dans un langage de programmation des différentes fonctionnalités pr´ec´edemment d´efinies. Et afin d'avoir en r´esultat un site web et une application qui réalisent correctement toutes les tâches attendues, il faut bien choisir les logiciels ainsi que le langages adaptés pour la mise en place de l'application.

Dans ce chapitre, nous allons donc présenter l'environnement de développement, les outils qui ont servi à la réalisation de notre site web et application, et nous terminerons par la présentation de leurs fonctionnalités à travers les différentes interfaces.

# 5.1 Pour la réalisation du site web

#### 5.1.1 Les outils de développement

#### 5.1.1.1 Le serveur web Apache

Un serveur web est un logiciel permettant à des clients d'accéder à des pages web, c'est-à-dire des fichiers au format HTLM à partir d'un navigateur installé sur leur ordinateur distant. Un serveur Web est généralement capable de gérer à la fois du contenu statique (un logo, une page HTML simple) ou dynamique (contenu extrait de base de donn´ees...). [29]Nous avons choisis Apache car c'est le logiciel le plus populaire des serveur Web pour plusieurs atouts :

- $\bullet$  Il permet à un ordinateur d'héberger un ou plusieurs sites Web.
- $\bullet$  Sa disponibilité, pratiquement sur toutes les plateformes (Unix, Windows,...).
- C'est un serveur gratuit.

■ Il est extrêmement riche en fonctionnalités qui sont très utiles pour les sites Web modernes.

Sa stabilité, qui au cours des années, a évolué en un serveur web extrêmement fiable et stable.

# 5.1.1.2 MySQL

MySQL est un système de gestion de base de données relationnelle open source. Il est basé sur la langue de la structure d'interrogation (SQL), qui est utilisé pour l'ajout, la suppression et la modification des informations dans la base de données. Les commandes MySQL peuvent être incorporés dans le code PHP, permettant à une partie ou la totalité d'une page Web d'être généré à partir des informations stockées dans la base de données. Puisque MySQL et PHP sont tous deux open source (ce qui signifie qu'ils sont à télécharger et à utiliser directement), la combinaison PHP / MySQL est devenue un choix populaire pour les sites web orientés base de données. Les caractéristiques de MySQL sont : la grande vitesse de traitement, la fiabilité, la portabilité, la gratuité et la sécurité.

# 5.1.1.3 phpMyAdmin

phpMyadmin est un outil de MySQL sur le web sans la nécessité de connaissance avancée des requêtes SQL. Actuellement il peut créer, modifier et supprimer des bases de données, des tables et même des champs. En réalité, c'est un ensemble de pages PHP qui simplifient la tâche du programmeur en offrant une interface simple et efficace pour gérer les différentes bases de données du site.

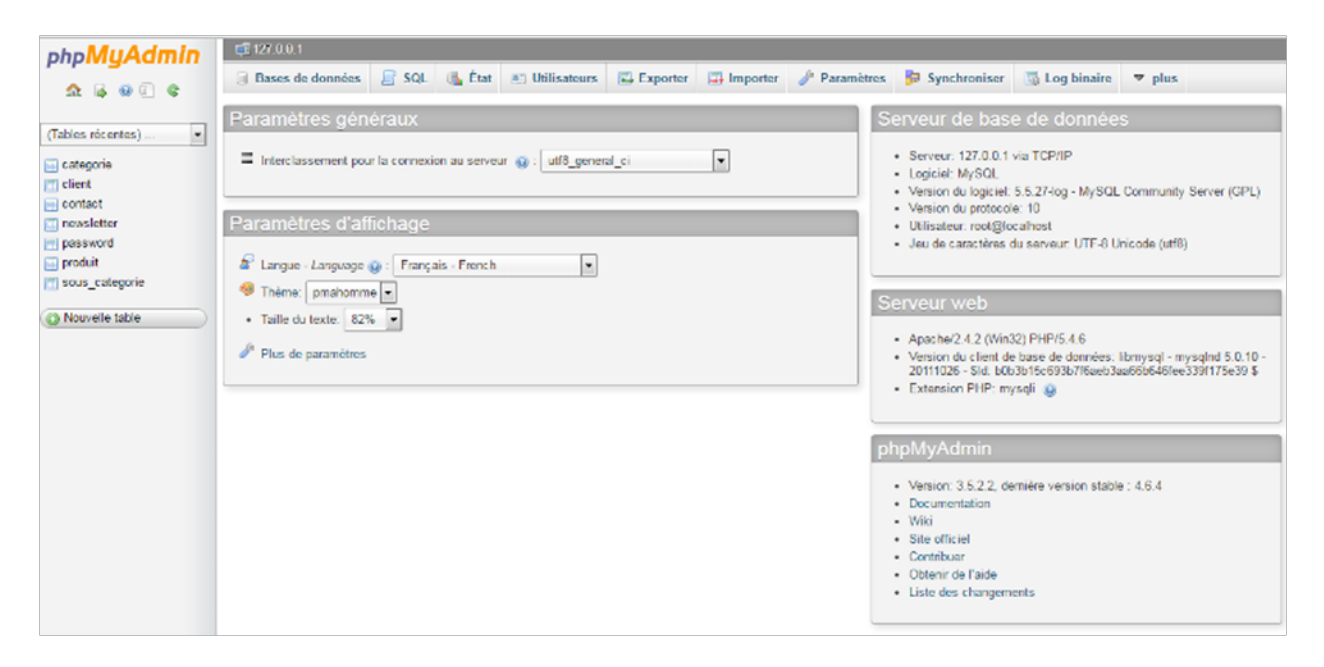

FIGURE  $5.1$  – Capture d'écran de l'interface de phpMyadmin
## 5.1.1.4 EasyPHP

EasyPHP est une plateforme de développement web, permettant de faire fonctionner localement (sans se connecter à un serveur externe) des scripts PHP. Afin de faciliter l'installation et la configuration des outils précédemment définis on a opté pour l'utilisation d'EasyPHP qui permet d'installer `a la fois le serveur web Apache, le serveur de base de données MySQL et d'injecter la fonctionnalité PHP à la programmation du site web. PHP n'est pas un langage compilé, c'est un langage interprété par EasyPHP, le serveur lit le code PHP, le transforme et génère la page HTML pouvant être interprétée par les navigateurs web.

| <b>REEVISIO</b>                                                  |                                                                                                    | www.easyphp.org<br>aide                                              | french                                                  | F× | <b>K</b> UERSION                                                                                                    | -11          |  |  |
|------------------------------------------------------------------|----------------------------------------------------------------------------------------------------|----------------------------------------------------------------------|---------------------------------------------------------|----|----------------------------------------------------------------------------------------------------|--------------|--|--|
|                                                                  | HP : MYS9L : RPACHE FOR WINDOWS                                                                                                    |                                                                      |                                                         |    | 12.1                                                                                                    |              |  |  |
| $APACHE \n$ 2.4.2<br>$MYSQL \t@ 5.5.27$<br>$PHP \t 5.4.6 change$ |                                                                                                    |                                                                      |                                                         |    |                                                                                                    |              |  |  |
| v.<br>Ê                                                          | Respectez les standards!<br>Téléchargez WebCodeSniffer et<br>nettovez votre code                                                                                                    | <b>Evitez les bogues!</b><br>Téléchargez le module<br>Xdebug Manager |                                                         |    | Configurez votre système!<br>Configurez Apache/MySQL/PHP (cf. ci-dessus) et<br>téléchargez le module Virtual Hosts Manager |              |  |  |
| <b>FICHIERS LOCAUX</b>                                           |                                                                                                    |                                                                      |                                                         |    |                                                                                                    |              |  |  |
| Aucun alias créé ajouter un alias                                |                                                                                                    |                                                                      |                                                         |    |                                                                                                    |              |  |  |
|                                                                  |                                                                                                    |                                                                      |                                                         |    |                                                                                                    |              |  |  |
| <b>MODULES</b> ? [ modules recommandés ]                         |                                                                                                    |                                                                      |                                                         |    |                                                                                                    |              |  |  |
|                                                                  | M Administration MySQL: PhpMyAdmin 3.5.2.2 2016-03-02 14:24:12                                                                                                    |                                                                      |                                                         |    | $\blacksquare$ info                                                                                                    | <b>OUVIT</b> |  |  |
|                                                                  |                                                                                                    |                                                                      |                                                         |    |                                                                                                    |              |  |  |
| <b>FICHIERS PORTABLES &amp; G.: LEasy PHP-12.1\www</b>           |                                                                                                    |                                                                      |                                                         |    |                                                                                                    |              |  |  |
|                                                                  | > Autres                                                                                                    | > Priba 07.08                                                        | > PribaModif                                            |    |                                                                                                    |              |  |  |
|                                                                  | $\blacktriangleright$ Priba                                                                                                    | $\rightarrow$ Priba b                                                |                                                         |    |                                                                                                    |              |  |  |
|                                                                  |                                                                                                    |                                                                      |                                                         |    |                                                                                                    |              |  |  |
| <b>TESTEUR DE CODE 2</b>                                         |                                                                                                    |                                                                      |                                                         |    |                                                                                                    |              |  |  |
|                                                                  | Rappels:<br>- Le code PHP doit être enfermé dans des<br>balises spéciales: php et ? .<br>- Easyphp est configuré de telle sorte que<br>toutes les erreurs sont signalées (erreurs,<br>avertissements, remarques). Certaines<br>peuvent paraître anodines au premier<br>abord, mais elles révèlent des trous dans<br>votre code. EasyPHP encourage fortement<br>les meilleures pratiques de programmation<br>afin d'obtenir un code cohérent, propre et<br>portable. | Example $:\text{br}$ /><br>$\langle$ ?php<br>35                      | echo "Current date : ";<br>echo date(" $l$ F d, $Y$ "); |    |                                                                                                    |              |  |  |
| Interpréter le code                                              |                                                                                                    |                                                                      |                                                         |    |                                                                                                    |              |  |  |

FIGURE 5.2 – Capture d'écran de l'interface d'EasyPHP

# 5.1.1.5 Macromedia Dreamweaver 8

C'est un logiciel de création complète d'un site Web, il a été initialement développé

par Macromedia, qui a été acquise par Adobe en 2005. Dreamweaver est un logiciel de création sophistiqué qui permet au programmeur de créer des sites Web interactifs complexes en HTML, JavaScript et en d'autres langages de programmation exécutés côté serveur.

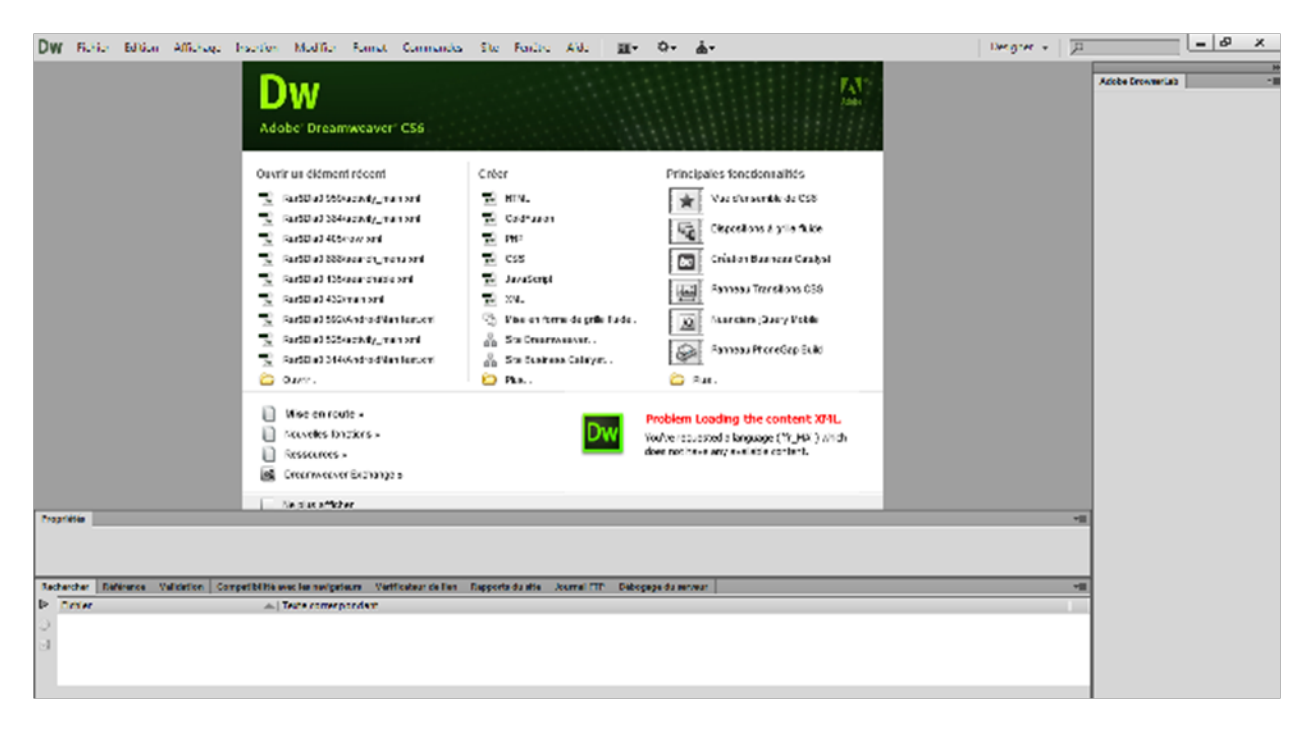

FIGURE 5.3 – Capture d'écran de l'interface de Deamweaver

## 5.1.2 Les langages de programmation

#### 5.1.2.1 Le HTML

Le HTML est un langage informatique utilisé sur Internet. Ce langage est utilisé pour créer des pages web. Cet acronyme équivalent à "HyperText Markup Language" signifie en français "langage de balisage d'hypertexte". Cette signification porte bien son nom puisqu'effectivement, ce langage permet de réaliser de l'hypertexte à base d'une structure de balisages. Ce n'est pas proprement parlé, un langage de programmation, mais plutôt un langage qui permet la mise en forme du contenu. Les balises permettent de mettre en forme le texte et de placer des éléments interactifs, tels que des liens, des images ou bien encore des animations. Ces éléments ne sont pas dans le code source d'une page codé en HTML mais "à coté" et la page en HTML ne fait que reprendre ces éléments. Pour visualiser une page en HTML, il est nécessaire d'utiliser un navigateur web. La plupart du temps, d'autres langages informatiques sont associés à une page codé en HTML, comme par exemple le CSS, qui permet de mettre en forme le contenu d'une page codé en HTML.

#### 5.1.2.2 PHP

A l'origine, l'abréviation PHP signifie "Personal Home Pages" (mes pages personnelles en Français), mais c'est devenu l'abréviation récursive de "PHP : Hypertext Preprocessor" (équivalent à préprocesseur hypertexte en français). Ce langage a connu une grande évolution et a été adopté par la majorité des programmeurs de sites Web car il est le plus simple d'emploi et surtout un langage Open Source, c'est `a dire gratuit et libre de droits. La version actuelle est le PHP7, elle a l'avantage d'être supportée par la majorité des navigateurs sur Internet. PHP est un langage simple que l'on intègre au sein d'une page HTML et utilisant ce que l'on appelle des scripts.

#### 5.1.2.3 Javascript

Javascript est un langage de scripts incorporé dans un document HTML. C'est un langage de programmation qui permet d'apporter des am´eliorations au langage HTML en permettant d'exécuter des commandes du coté client, c'est-à-dire au niveau du navigateur et non du serveur web. Il permet d'effectuer des contrôles de saisis pour valider les champs d'un formulaire, d'ouvrir ou fermer des nouvelles fenˆetres ou encore de gérer des éléments graphiques.

## 5.2 Pour l'application mobile :

## 5.2.1 Le matériel

Dans notre projet, l'environnement matériel utilisé pour le développement de l'application est le suivant

- Pour la programmation : deux PC portables : Acer et Toshiba .

- Trois point d'accès : trois ordinateurs :Toshiba, Packard Bell et HP.

- Pour la compilation : une tablette dotée d'un système Android 4.0.2 : Loenco et un téléphone mobile dotée d'un système Android 5.0.2 : Stream.

#### 5.2.2 Les logiciels

Pour pouvoir réaliser une application dans de bonnes conditions, il faut en tout premier lieu bien choisir son environnement de travail. Nous avons opté pour la réalisation d'une application mobile sous système Android, ce qui nous a induit à utiliser Eclipse avec le langage JAVA et le SDK Android pour son développement, afin d'obtenir un fichier .APK qui sera par la suite install´e sur les terminaux mobiles de types Smartphones fonctionnant sous système Android version 4.0.3 et plus.

Pour préparer l'environnement logiciels, nous avons effectué différentes tâches que nous décrivons dans ce qui suit :

- Installation d'éclipse (comme pour le développement d'applications java classique).

- Installation du SDK (software développement Kit) Android qui contient tous les "outils" nous permettant de concevoir des applications sous Android.

- Le plugin Android pour Eclipse, ADT (Android Development Tools), qui adapte Eclipse au développement d'applications sous Android.

## 5.2.2.1 Eclipse

Eclipse est un IDE<sup>1</sup> qui permet de programmer dans différents langages grâce à ses nombreux plugins et notamment le plugin d'Android. Une interface spécifique permet de gérer des fichiers java et de compiler ses programmes. Les fichiers sont organisés selon une arborescence qui correspond aux paquetages java définis. L'analyse syntaxique permet de mettre en valeur les mots clés dans les fichiers java. Eclipse dispose aussi d'un système d'auto complétion des fonctions, de détection des erreurs syntaxiques en temps réel sans oublier un système de débogage permettant d'exécuter ses programmes pas à pas.

Il existe un grand nombre de modules pour étendre l'IDE Eclipse. Pour le développement de notre application, nous avons choisi Eclipse JUNO. Son interface principale est donnée dans la figure ci-dessous :

| $= 58$<br>Clicky ChokBodistAn/com/developme/voe/ChokBodistVacions EclipseSDK                                                                                                    |                                                                                                    |                               |  |  |  |  |  |  |
|----------------------------------------------------------------------------------------------------|----------------------------------------------------------------------------------------------------|-------------------------------|--|--|--|--|--|--|
| The Idit Retactor Source Nazigate Search Project Sun Window Help                                                                                                    |                                                                                                    |                               |  |  |  |  |  |  |
| [# - # - # & 2]음질[# -[2]만양~[#[#][F][N]도했[ 사이] 데 - # - x (@ - @ - @ -(@ # - @ - @ - ~ ~ ~ - ~ - In                                                                                                    |                                                                                                    |                               |  |  |  |  |  |  |
|                                                                                                    | Clarely America                                                                                                    | 門 取 Dabug 志 ises 感 DEMS 又 XML |  |  |  |  |  |  |
| 2 Peckey: Endorer 125 Project Endorer 13                                                                                                    | D) CheckBodistVociow (S)<br><b>T</b> McListAdvertise.i.e.u                                                                                                    | $ \epsilon$                   |  |  |  |  |  |  |
| 白女<br><b>B</b> recogned of<br>- 28 Checklerist<br>4.00<br>a di convievelopperate<br>> D) CheckBrallsfelon inves<br>- [i] MyListAdaptater.iava<br><b>B</b> MyListAsteptater<br>> 20 pen (Generated Java Files)<br>> all Android 403<br>5 and Android Private Libraries<br>5 ml. Android Decendencies<br>8 assets<br>> & bin<br>$> 25$ Rs<br>$-3.15$<br>≥ 25 dissiplie-hdoi<br>25 dissiplie-idei<br>is in dissiplie-mdoil<br>is the disease lenderships<br>⊳ 25 dissiple tohdei<br>a literatur.<br><b>C</b> for detailum<br>21 mail cant<br><b>b</b> 25 monu<br><b>E de velocs</b><br>to the veloce will<br><b>E</b> when the<br>to the velocity of 20 dp.<br>[2] AndroidManiestoml<br><b>Ballie leurscher weberne</b> | 1 package con.developpez.voc;<br>38 import (ava.util.ArrayList)<br>import issue will HackMap:<br>import android.app.tistActivity;<br>import android.os. Bundle:<br>import android.view.View:<br>import android.widget.CheckBox;<br>import android.widget.ListView;<br>$\mathcal{D}$<br>18<br>public class CheckBoxListVoe extends ListActivity {<br>11<br>12<br>private ListView list;<br>15<br>14<br>/** Called when the activity is first created. "/<br>156<br><b><i>ÉDverride</i></b><br>R 16<br>public void onCreate(Bundle savedInstanceState) {<br>37<br>super.onCreate(savedInstanceState);<br>18<br>setContentView(R.layout.main);<br>19<br>128<br>//Récupération automatique de la liste (l'id de cette liste est nommé obligatoirement @android:id/list afin d'être détecté)<br>$\frac{1}{2}$<br>$list = getListView()$ :<br>- 22<br>Fig. Problems @ Javadoc (B) Declaration (D) Console 25 = (2 Progress XD LogCat (@ LogCat (deprecated) % Debug<br>Android<br>[2015-08-20-07:08:21 - Emulator] HARM is working and emulator runs in fast virt mode<br>(2016-08-20 07:08:46 - Charkmaniist) New amulator found: amulator-5554<br>- CheckBoxList] Naiting for HOME ("android.process.acore") to be launched<br>2815-88-28 87:88:46<br>(2016-08-20 07:08:51 - Emulator) Vour equiptor is out of date, please undate by launching Android Studio:<br>Emulator <sup>1</sup><br>Start Android Studio<br>2015-08-20 07:08:51<br>- Select menu "Tools > Android > SDK Panager"<br>2016-00-20 07:08:51<br>- Emulator)<br>Click "SER Tools" tab<br>Emulator1<br>2815-08-28 07:08:51<br>- Check "Android SDC Tools" checkbox<br>2016-08-20 07:08:51 - Emilatori<br>click "or"<br>2015 08:20 07:05:51<br>Emulator1<br>Mit.M.M.M. C. M. L. Carlston | ■最近早・時・日日                     |  |  |  |  |  |  |
| 2016<br>Winterfall<br>Smart levent                                                                                                    |                                                                                                    |                               |  |  |  |  |  |  |
|                                                                                                    |                                                                                                    |                               |  |  |  |  |  |  |

FIGURE  $5.4$  – capture d'écran d'une fenêtre Eclipse

1 Integrated Development Environment

## 5.2.2.2 SQLite

SQLite est le moteur de base de données le plus distribué au monde. C'est une bibliothèque écrite en C qui propose un moteur de base de données relationnelle accessible par le langage SQL. Le système d'exploitation Android l'utilise comme base de données embarquée.

## 5.2.2.3 AVD

L'Android Virtual Device appelé AVD, Emulator en anglais, est un émulateur de terminal sous Android, c'est-à-dire que c'est un logiciel qui fait croire à votre ordinateur qu'il est un appareil sous Android. C'est la raison pour laquelle les développeurs n'ont pas forcément besoin d'un périphérique sous Android pour développer et tester leurs applications. Un AVD est un appareil Android virtuel accompagnant le système de d´eveloppement. Il permet donc de tester des applications Android sur des appareils avec des caractéristiques variables avant de les déployer sur les véritables terminaux. Quoi que l'AVD ne prend pas en charge certaines fonctionnalités tel que l'activation du wifi d'où la nécessite d'utiliser un appareil mobile sous android.

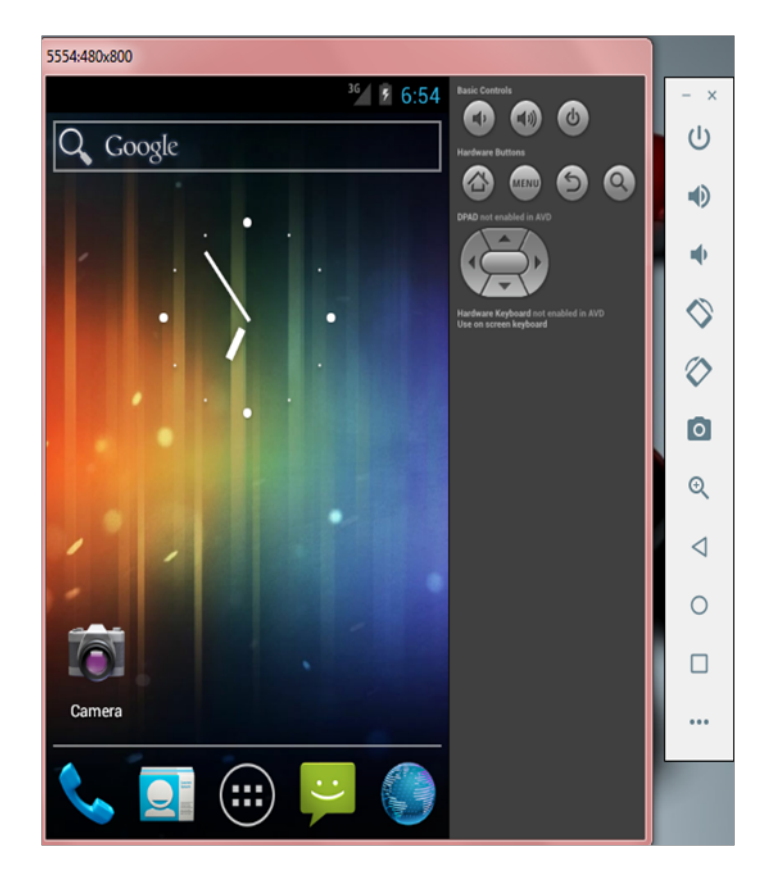

FIGURE  $5.5$  – Capture d'écran de l'émulateur

#### 5.2.2.4 Autres outils

- ArchiFacile : on l'a utilisée pour dessiner le plan du supermarché.
- GIMP 2 : pour réaliser quelques images de l'application.
- InSSider : pour l'enregistrement des signaux reçus à partir de chaque point d'accès.

### 5.2.3 Les langages utilisés

### 5.2.3.1 Le langage JAVA

Java est à la fois un langage de programmation informatique orienté objet et un environnement d'exécution informatique portable créé par James Gosling et Patrick Naughton employés de Sun Microsystems avec le soutien de Bill Joy (cofondateur de Sun Microsystems en 1982), présenté officiellement le 23 mai 1995 au SunWorld. Le langage Java a la particularité principale que les logiciels écrits avec ce dernier sont très facilement portables sur plusieurs systèmes d'exploitation tels qu'Unix, Microsoft Windows, Mac OS ou Linux avec peu ou pas de modifications.

#### 5.2.3.2 Le langage XML

XML (eXtensible Markup Language) soit "Langage de balisage extensible" est un langage de balisage définissant un format universel de représentation des données. XML n'est pas un langage de programmation, il n'y a pas de boucle for, de if, de while. Il est presque exclusivement utilisé pour stocker des données (du texte) de façon structurée. C'est un langage qui utilise des balises tout comme le HTML.

Nous l'avons utilisé dans notre application afin dans la réalisation des interfaces graphiques (GUI pour graphical user interface, un dispositif de dialogue entre l'utilisateur et l'application).

### Conclusion

Dans ce chapitre, nous avons présenté l'ensemble des outils et langages que nous avons utilisé lors de la conception du site web ainsi que de l'application mobile.

Dans le prochain chapitre, on présentera les fonctionnalités principales de notre solution e-commerce et mobile.

# Chapitre 6

## Présentation du site web et de l'application

Dans ce dernier chapitre, nous allons expliquer le processus de fonctionnement du site web puis de l'application mobile tout en présentant leurs interfaces via des captures d'écran.

# 6.1 Présentation du site web

Nous allons désormais présenter quelques interfaces du site web, via un exemple de scénario d'inscription d'un client :

1. Le client atteint la page d'accueil en saisissant l'URL du site web.

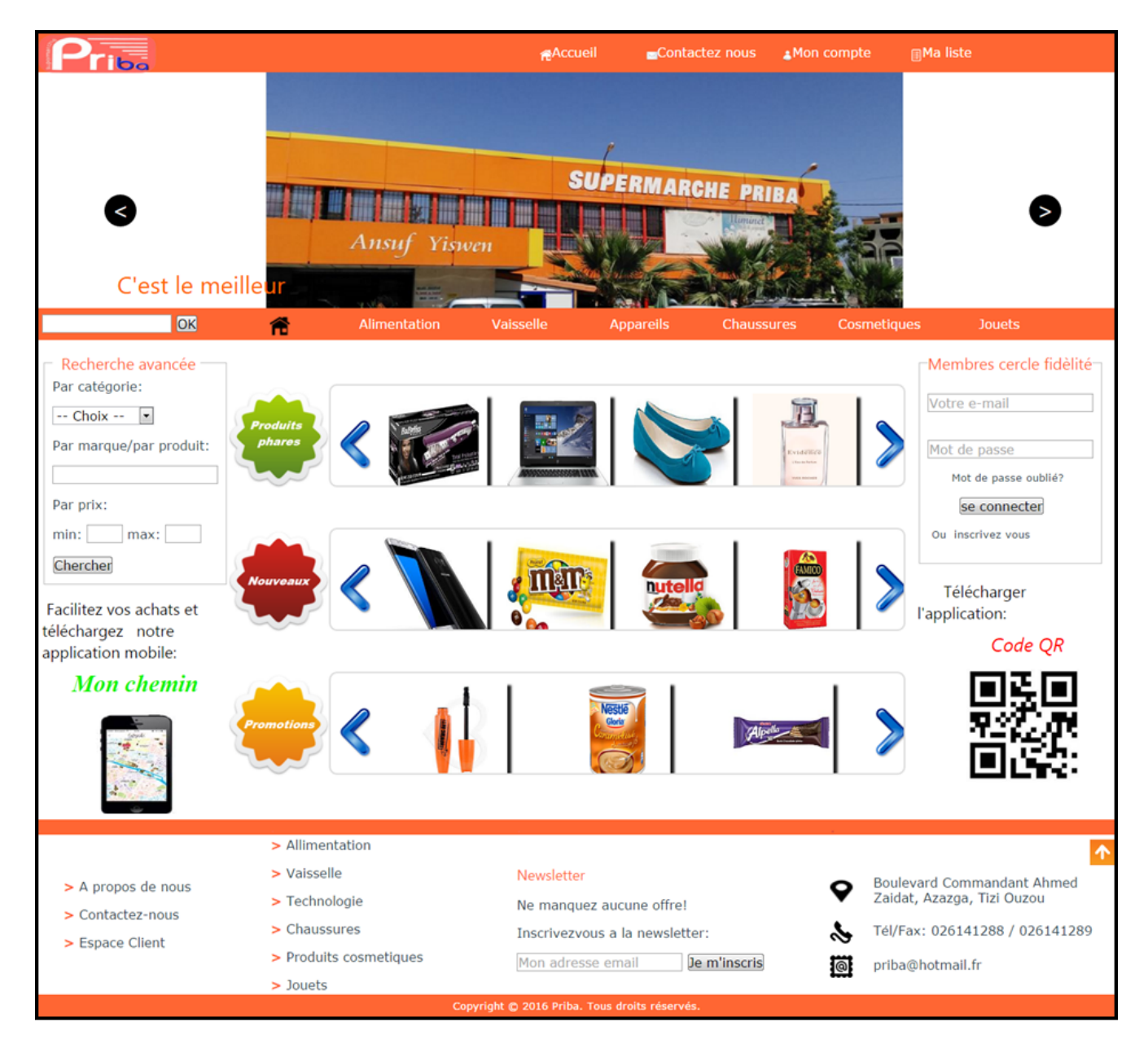

Figure 6.1 – Page d'accueil

2. Le client clique sur le bouton "Mon compte" et atteint la page d'inscription au site web ou de connexion à l'espace client.

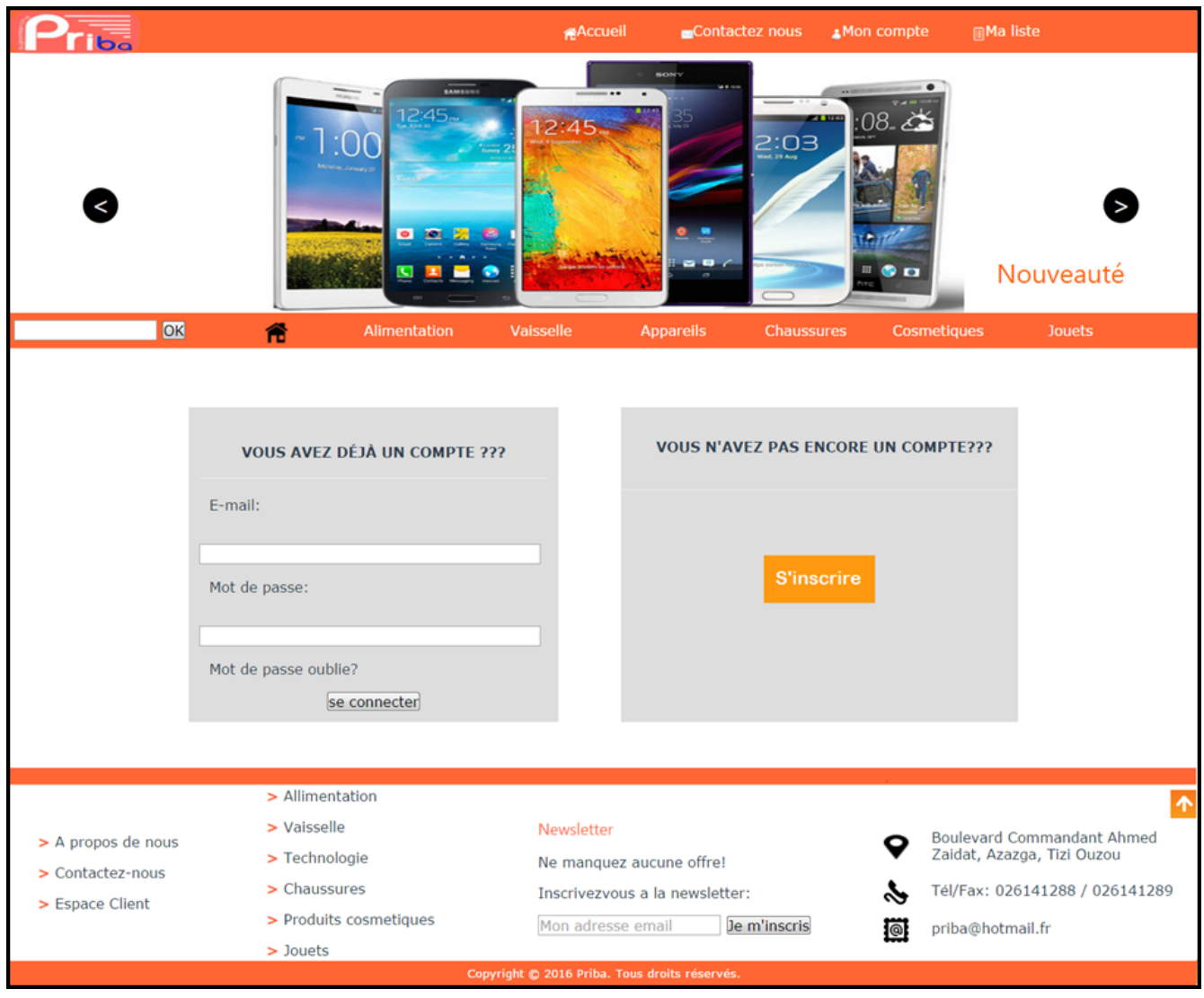

FIGURE  $6.2$  – Page de connexion ou d'inscription  $\,$ 

3. L'internaute clique ensuite sur le bouton s'inscrire et un formulaire d'inscription s'affiche.

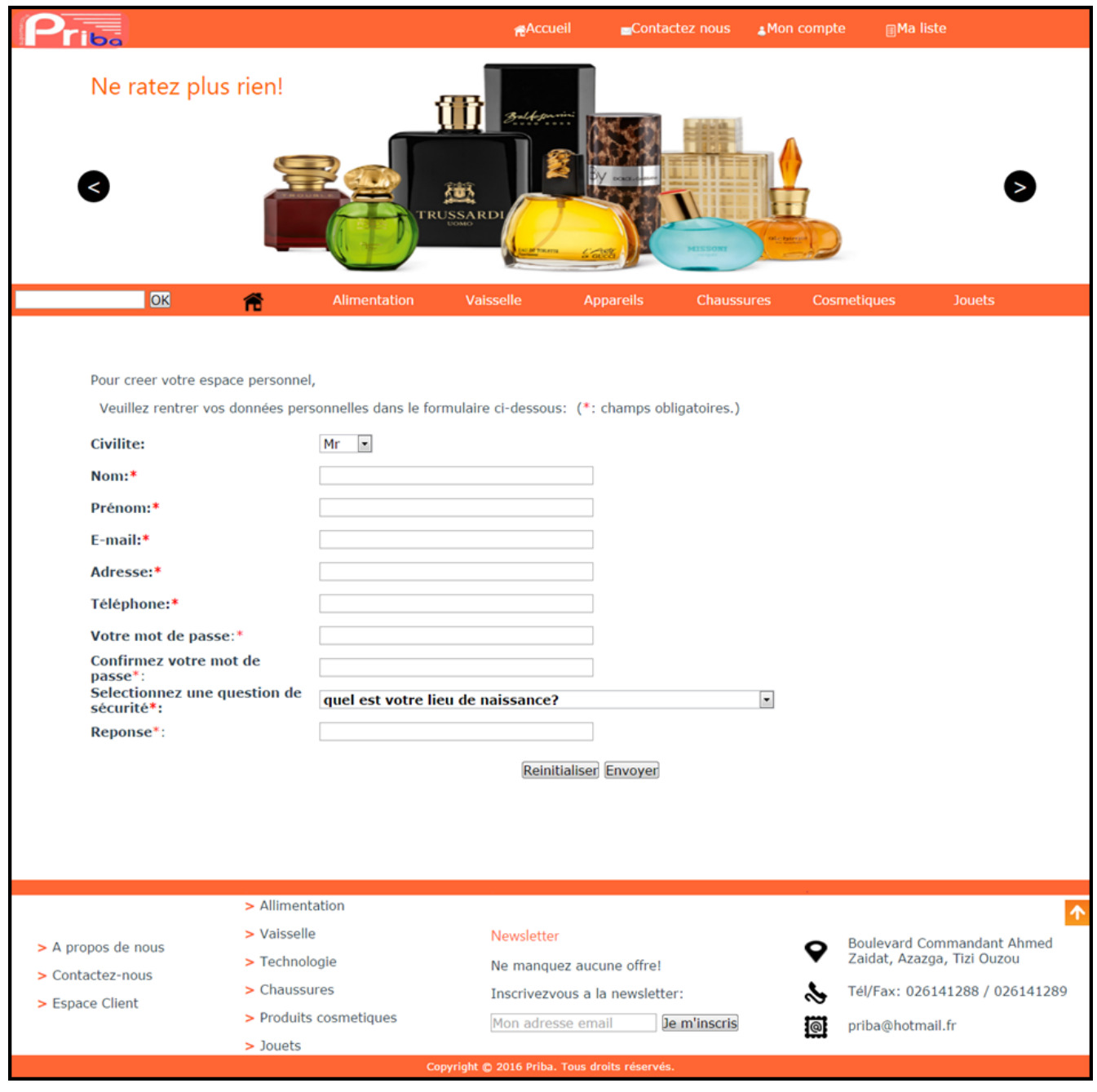

Figure 6.3 – Formulaire d'inscription au site

4. Après avoir remplit le formulaire, le client clique sur le bouton "envoyer" et un message sur le même écran s'affiche pour lui indiquer si son inscription a été réussite ou s'il a oublié de remplir un ou plusieurs champs. Une fois l'inscription terminé, il pourra accéder vers son espace personnel ou plusieurs promotions lui seront proposées.

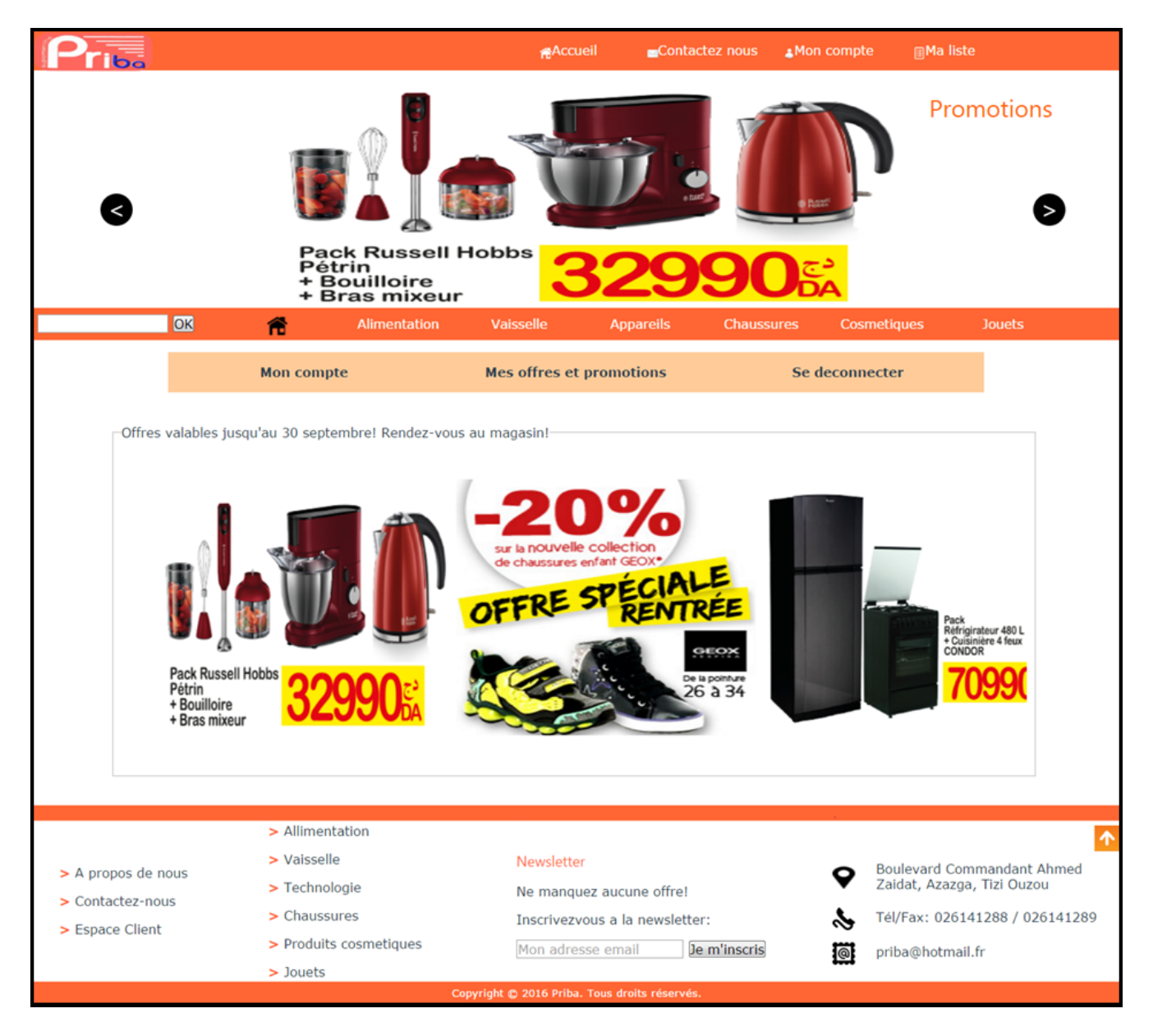

Figure 6.4 – L'espace client

## Remarque

Le site se compose de plusieurs pages produits, un client peut ajouter les articles qu'il désire acheter à une liste d'achat.

# Exemple 1

Cette figure montre la page des produits de la catégorie PC et téléphones :

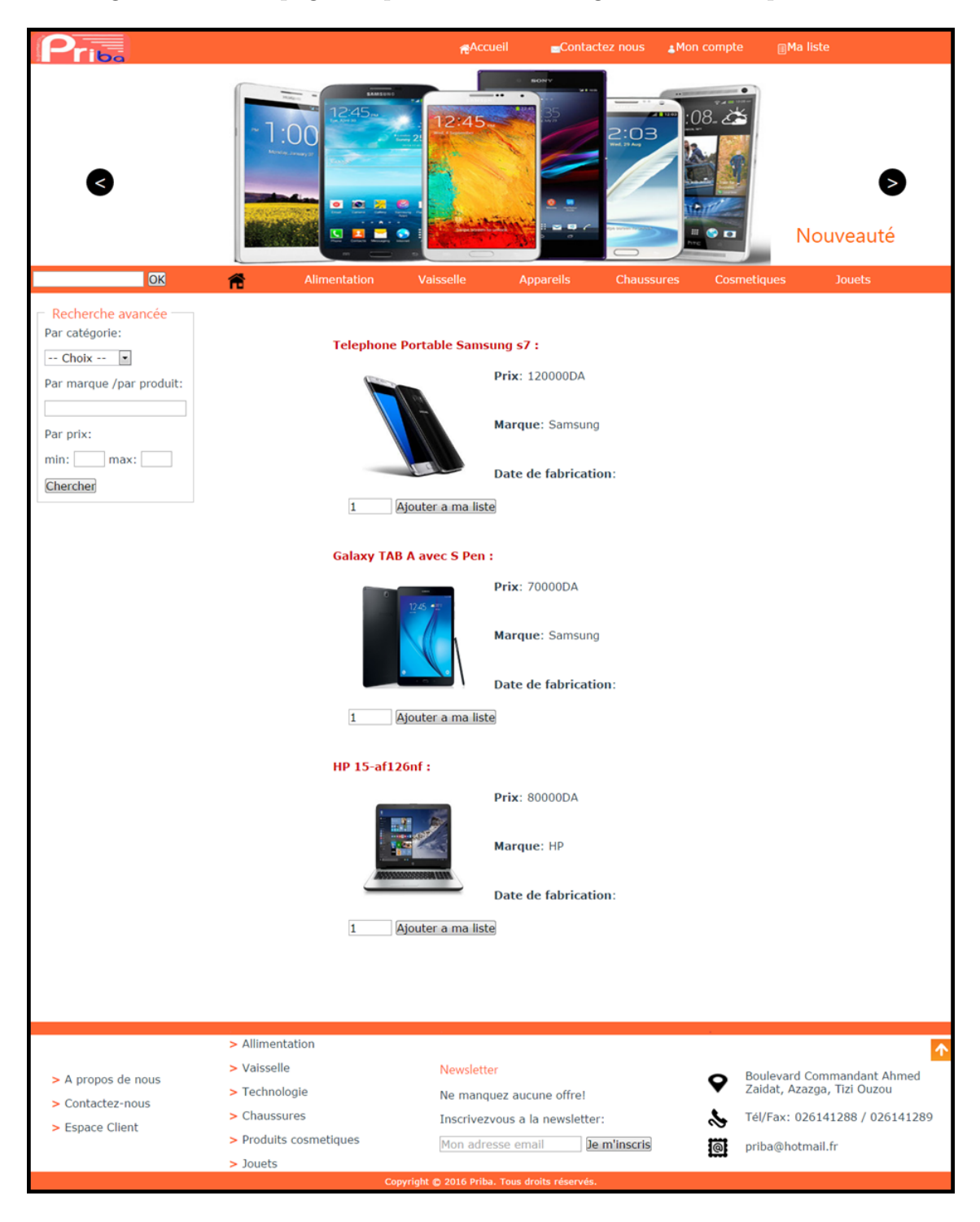

FIGURE  $6.5$  – Page des PC et téléphones

# Exemple 2

La figure suivante est un exemple de liste d'achats que peut créer un client en ajoutant les articles souhaités :

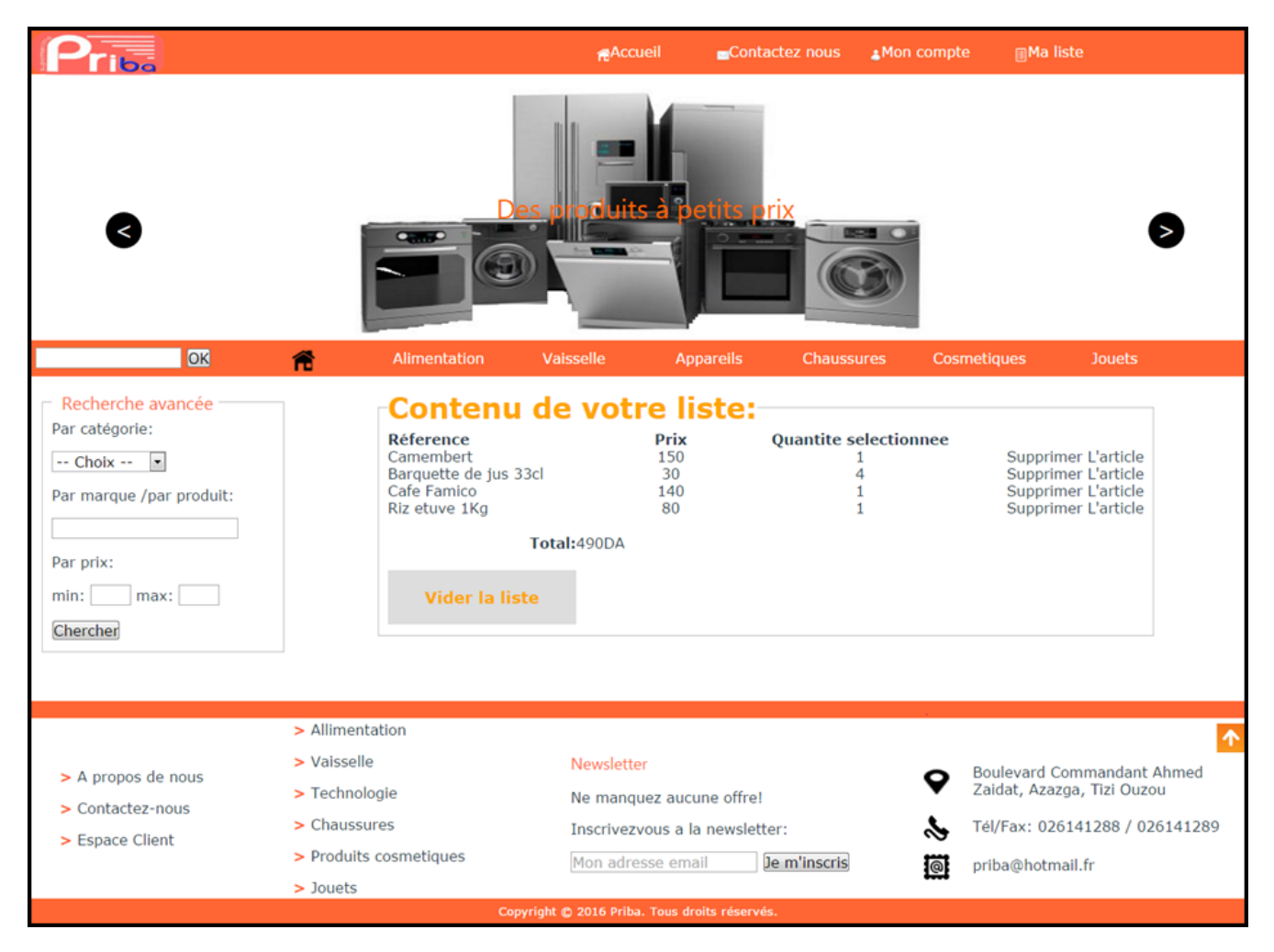

Figure 6.6 – Exemple de liste d'achat

# 6.2 Présentation de l'application mobile

Avant d'entamer la présentation des interfaces graphiques, nous allons d'abord expliquer le principe de fonctionnement de l'application via des schémas.

1- La liste des produits

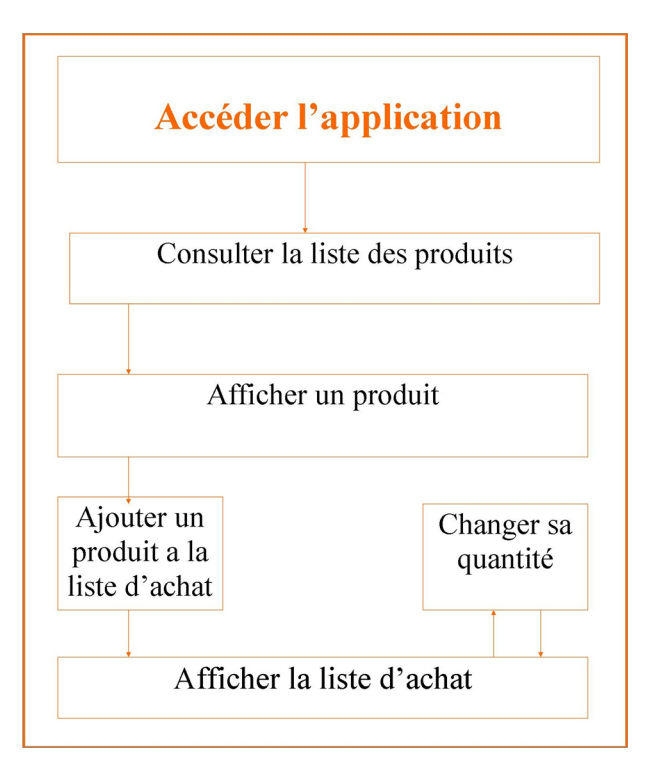

Figure 6.7 – Fonctionnement de la liste des produits

2- La localisation des catégories de produits

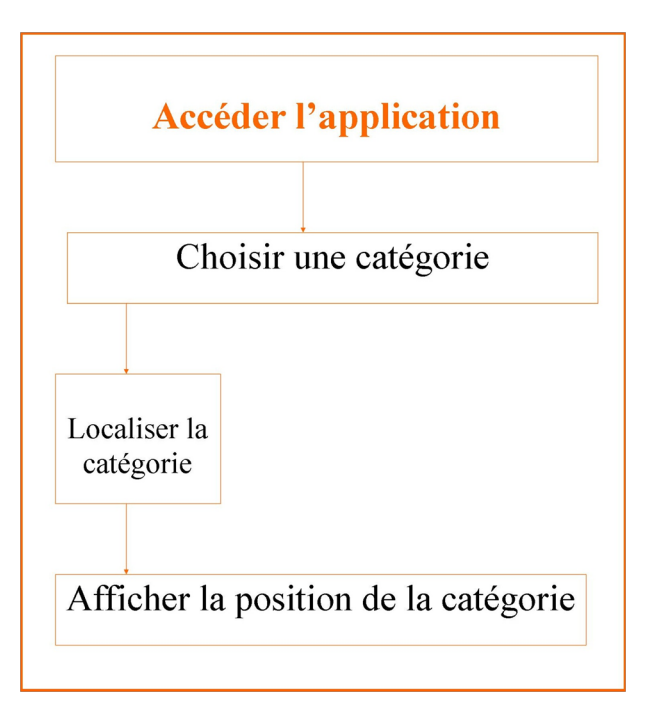

FIGURE  $6.8$  – La localisation des catégories de produits

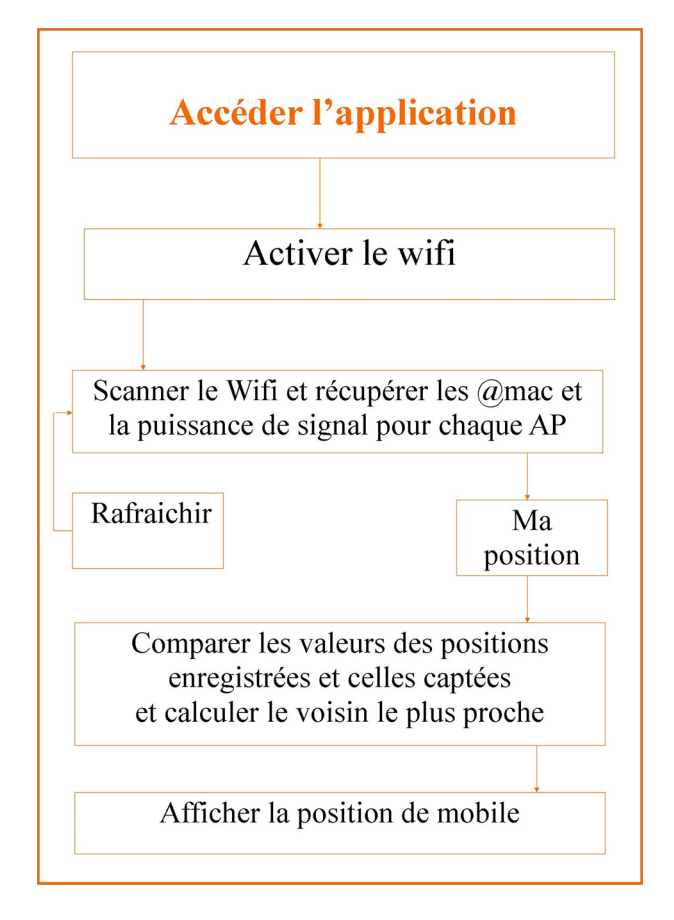

3- La localisation du mobile à l'intérieur du supermarché

Figure 6.9 – La localisation du mobile

Nous allons désormais présenter les interfaces graphiques de notre application mobile :

# 1. La page principale de l'application

C'est la première page qui apparait lors du lancement de l'application.

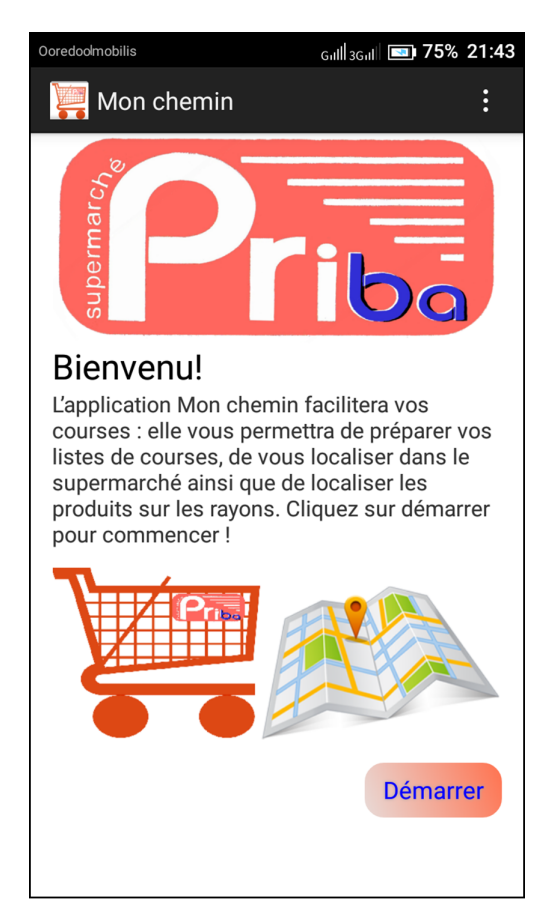

Figure 6.10 – Page principale

Cette page contient :

- Une brève présentation des fonctions de l'application.
- Un bouton "démarrer" pour accéder à une autre interface.

# 2. Le menu principal

Lorsque l'utilisateur appuie sur "Démarrer" dans la première page, il accède directement au menu principal d l'application.

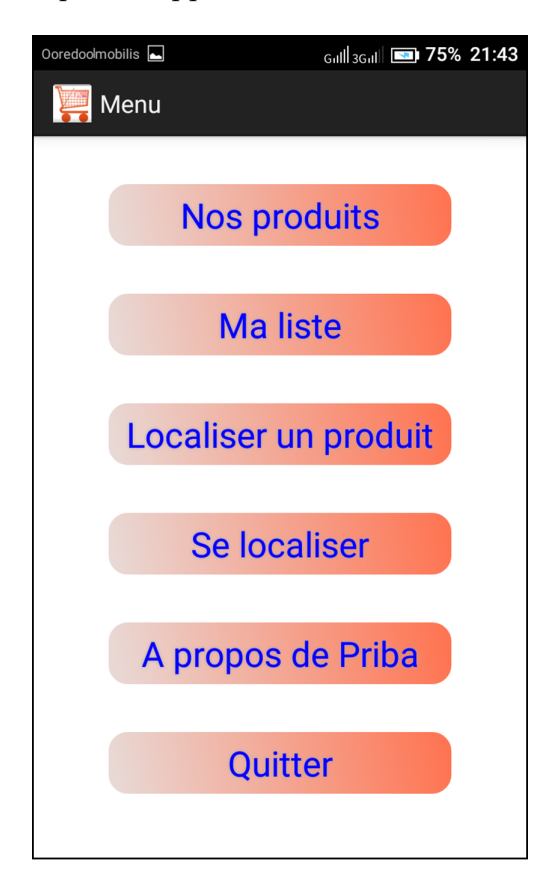

Figure 6.11 – Le menu principal

Cette page dispose de six boutons :

- Le premier liste les produits du supermarché et permet d'ajouter un produit à la liste d'achat.

- Le deuxième permet de visualiser la liste d'achat.
- Le troisième permet de localiser un produit dans les rayons du supermarché.
- Le quatrième permet au client de localiser à l'intérieur du supermarché.
- Le cinquième sert à afficher quelques informations sur le supermarché Priba d'Azazga.
- Le dernier aide à quitter l'application.

# 3. La page des produits

Cette page contient les produits du supermarché, comme le montre la figure suivante :

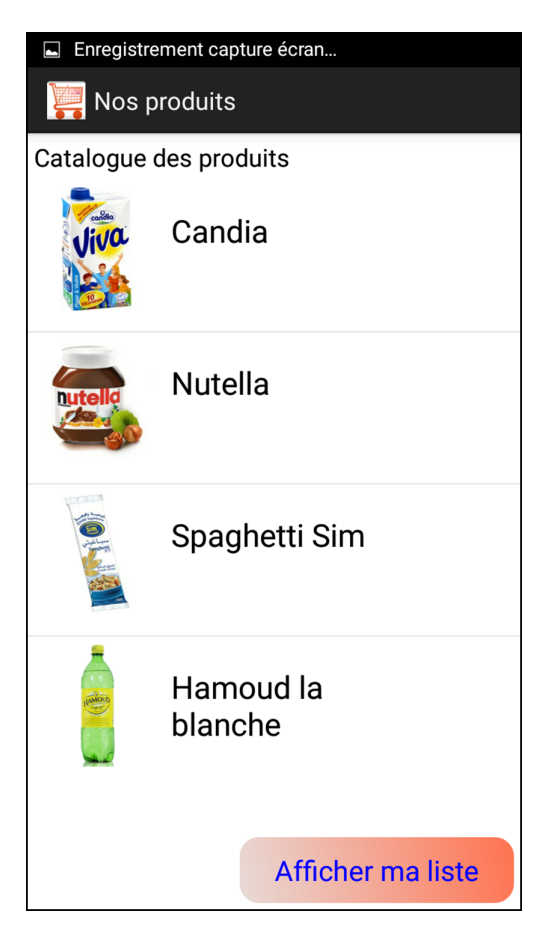

Figure 6.12 – Page des produits

# 4. Page de caractéristiques d'un produit

En cliquant sur un produit dans la liste des produits, une page contenant les détails sur le produit s'affiche.

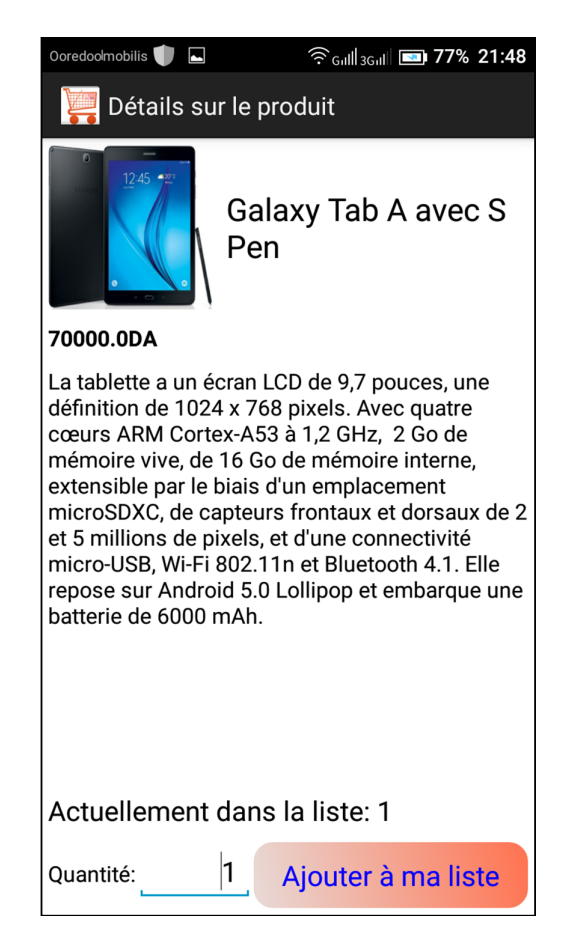

FIGURE 6.13 – Page de caractéristiques d'un produit

Un produit possède un nom, un prix et une description. On peut ajouter la quantité qu'on veut à la liste de d'achat.

# 5. La liste d'achats

La liste d'achats est une page qui permet à l'utilisateur de préparer sa liste de courses tout en effectuant le prix total à payer pour la quantité de produits spécifiée.

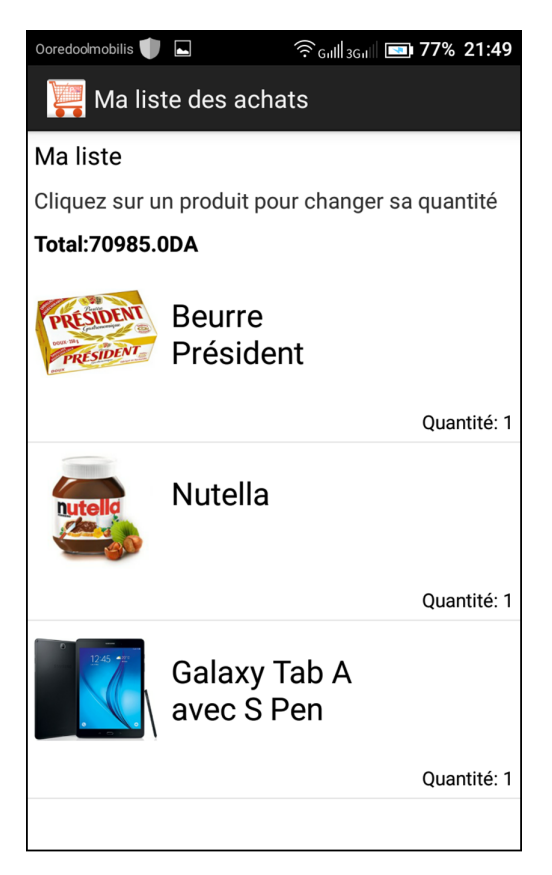

Figure 6.14 – La liste d'achat

# 6. Page de localisation de produits

La page de localisation de produits permet au client de repèrer les produits dans les différents rayons.

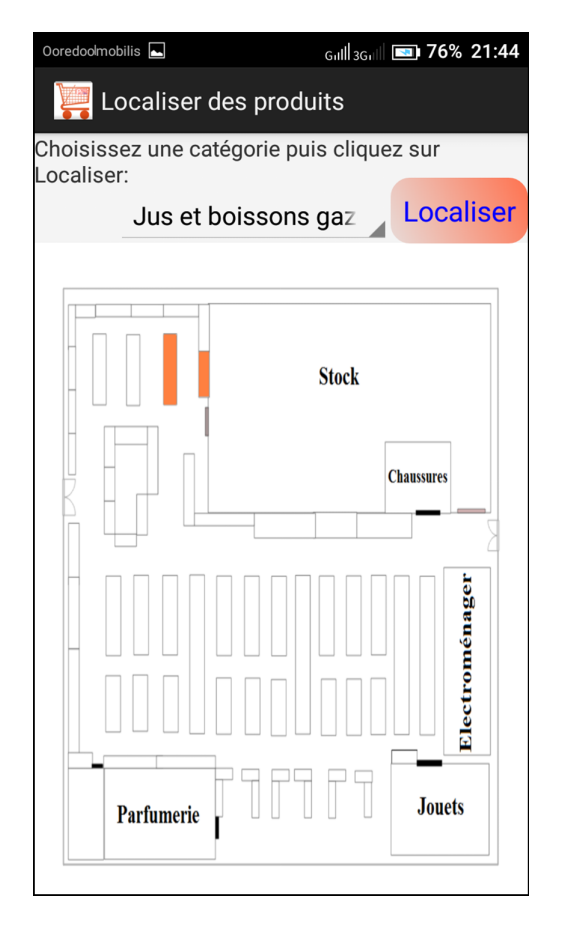

Figure 6.15 – Page de localisation de produits

Le client choisit la catégorie de produits à localiser puis clique sur le bouton "Localiser" et l'image correspondante s'affiche.

# 7. Localiser le client

Afin de se localiser sur le plan du supermarché, le client clique sur le bouton " se localiser" du menu principal et la page qui indique l'ensemble des instructions à suivre s'affiche.

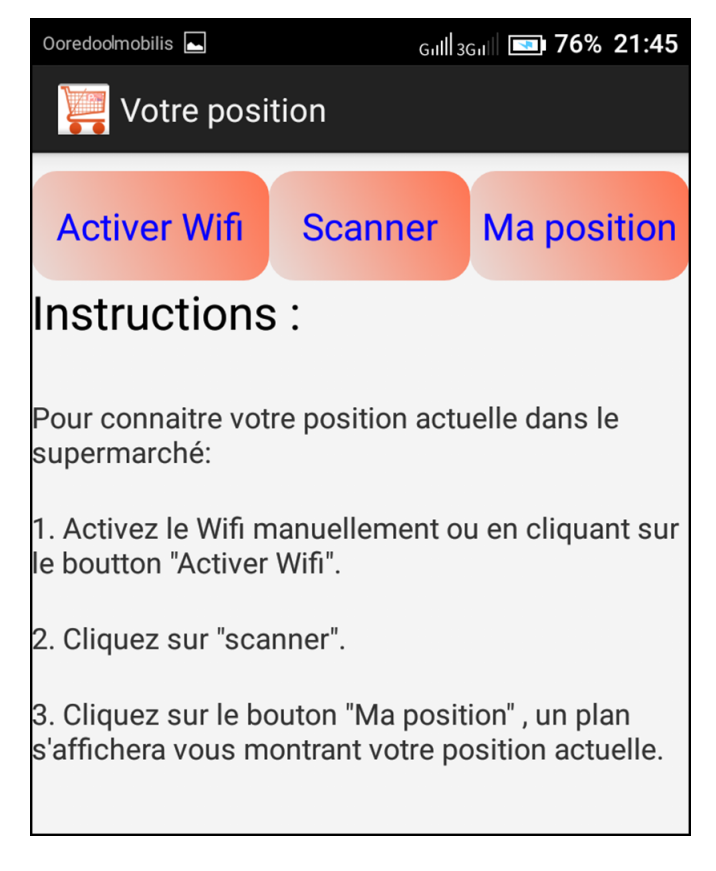

Figure 6.16 – Page d'instructions pour localiser le client

Lorsque le client active le wifi, il clique sur scanner. Et l'ensemble des points d'accès de proximité s'affichent avec leurs caractéristiques (Nom, adresse mac, fréquence...).

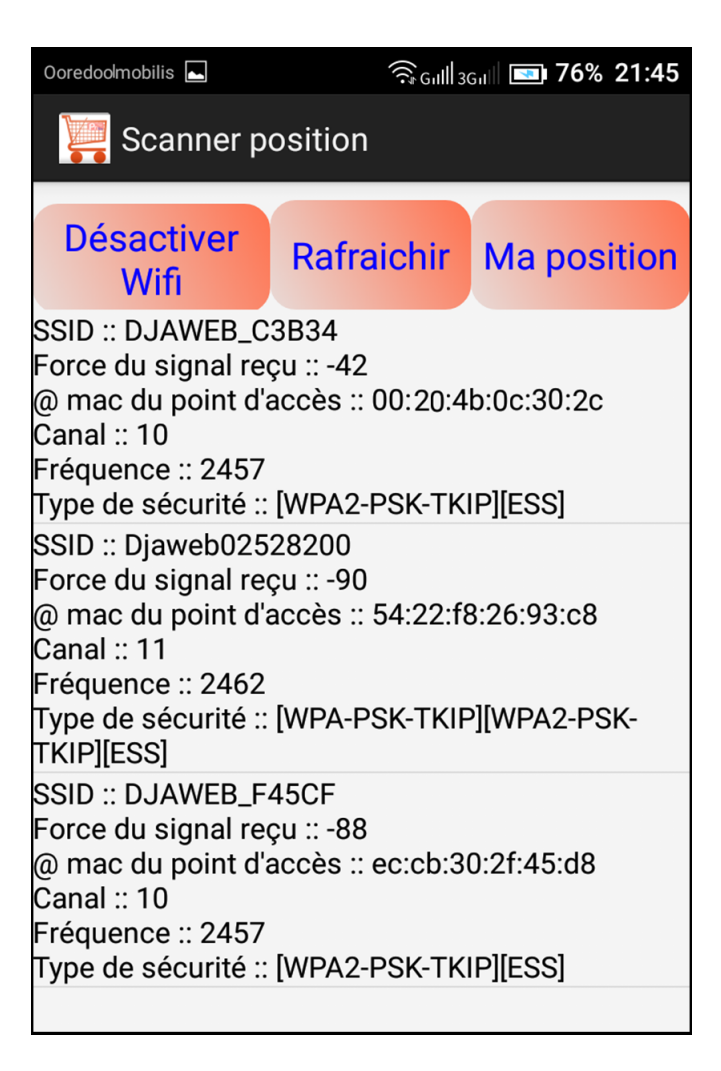

FIGURE  $6.17$  – Résultat du scan

Une fois que le wifi est activé et que le résultat du scan affiche les trois point d'accès utilisés lors du fingerprinting, l'application est enfin prête à repérer le client sur le plan du supermarché.

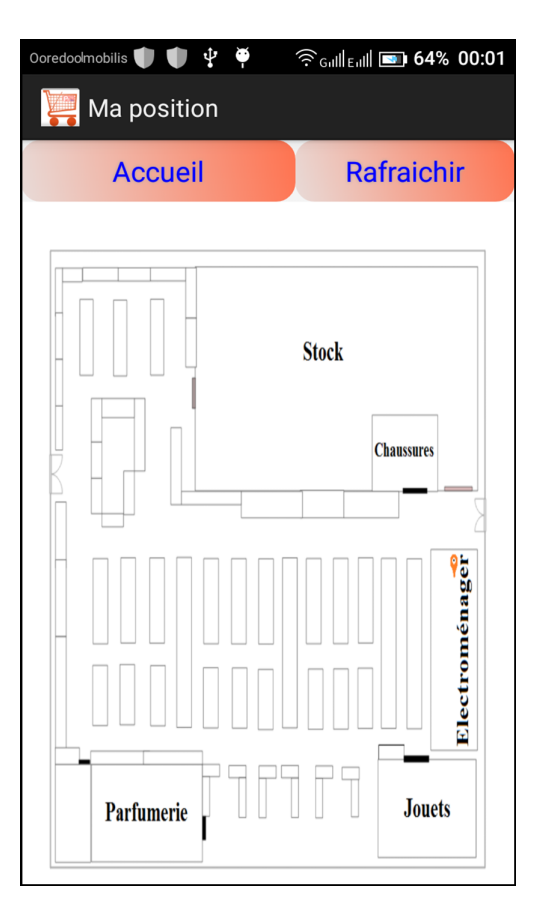

Figure 6.18 – Page "Ma position"

La figure précédente est un exemple de localisation du client dans le magasin des appareils électroménagers.

## Conclusion

Ce chapitre décrit l'environnement de développement de notre application, en spécifiant les logiciels ainsi que les langages utilisés.

Cependant, nous avons achevé la réalisation de notre site web dédié au e-commerce ainsi que l'application de géolocalisation indoor tout en respectant la conception élaborée au départ.

#### Conclusion générale

Tout au long de ce travail, l'objectif principal était de concevoir et mettre sur pied un site web e-commerce pour le supermarché Priba et développer une application mobile de géolocalisation indoor sous android. Nous avons réalisé des études et validations de nos solutions proposées dans les chapitres précédents, nous avons pu mettre en pratique nos connaissances théoriques acquises durant notre cursus universitaire. Plusieurs technologies ont été nécessaires pour la réalisation de notre projet. Nous citons donc les langages : HTML, Php, java, Sql...

Ce travail s'avère être une solution commerciale très pratique pour le supermarché Priba. Il offre un ensemble de services. D'une part, le site web permet de :

- Présenter les différents produits vendus en magasin (site faisant office de catalogue).
- Gérer la liste des produits.
- Fidéliser les clients.

D'autre part, l'application permet de :

- Présenter les produits vendus en magasin.
- Préparer la liste d'achat du client.
- Localiser l'utilisateur dans le supermarché.
- Localiser les rayons où se trouvent les produits.

La technologie de localisation Indoor que nous avons utilisé se base principalement sur les signaux reçus des différents points d'accès. Il est vrai que les signaux sont perturbés par les rayons, les produits et par les personnes eux même. Mais, la localisation indoor au sein d'un réseau sans fils représente un domaine qui suscite l'intérêt de beaucoup de communautés de recherche.

Afin d'atteindre un syst`eme complet, en termes d'infrastructure et de localisation et déterminer une technique optimale. Plusieurs problèmes restent encore à résoudre :

- La localisation des produits qui nécessitent un déploiement d'un grand nombre de capteurs pour chaque marque de produits dans les rayons, ce qui augmente également le cout du système et étend la période d'échantillonnage.

- La localisation dans des surfaces plus grandes avec plusieurs étages qui nécessitent plusieurs points d'accès et une grande puissance de signal.

Enfin, le présent travail nous a permis d'acquérir des connaissances dans le domaine de programmation de sites web ainsi que d'applications mobile Android. Et nous espérons que le supermarché Priba d'Azazga bénéficiera de notre réalisation et envisagera de l'utiliser dans un futur proche.

# ANNEXE

## Aucune hausse des prix d'internet n'est prévue, Lundi, 25 Janvier 2016

Aucune augmentation des prix d'internet en Algérie n'est prévue, a affirmé lundi `a Alger la ministre de la Poste et des Technologies de l'information et de la Communication, Houda-Imane Faraoun.

"Il n'y aura pas d'augmentation des prix d'internet notamment en ce qui concerne le haut débit fixe (ADSL)", a indiqué Mme Faraoune qui était l'invitée du Forum du quotidien arabophone Echaab.

Elle a relevé que "la tendance dans le monde est à la baisse des prix d'internet et que les op´erateurs investissent, de plus en plus, dans le contenu pour engranger des bénéfices".

"Malheureusement en Algérie, les opérateurs activant dans le secteur ne sont pas arrivés, aujourd'hui, à développer un contenu national diversifié (comme la vente en ligne et l'enseignement par internet) qui leur permettra de se positionner sur le marché", a-t-elle relevé.

La ministre a appelé, en ce sens, les hommes d'affaires notamment les jeunes à investir davantage dans ce créneau porteur.

Elle  $a$ , à cette occasion, indiqué que le lancement de la vente en ligne sécurisée se fera après la mise en place de la certification et de la signature électroniques.

 $"La$  vente en ligne ne sera pas lancée tant que le dispositif technique permettant de garantir la sécurité des consommateurs n'est pas opérationnel et ce afin d'éviter les litiges entre autres", a-t-elle ajouté.

Interrogée sur la création d'une banque postale, elle a estimé que "la Poste n'est pas encore prête pour se lancer dans ce créneau", expliquant que la Poste a, actuellement, d'autres priorités comme l'amélioration du service public et le développement de ses infrastructures.

Concernant la 4G mobile en Algérie, elle a indiqué que "les opérateurs ne sont pas tenus, comme pour la 3G, de se déployer partout en Algérie au détriment de la qualité de service".

Elle a expliqué que, pour la 4G, l'opérateur couvrira un minimum de  $10\%$  d'une wilaya donnée et aura le choix de la zone à couvrir, ajoutant avoir exigé une meilleure qualité avec un débit plus élevé dépassant les 15 Mégaoctets/seconde.

La ministre a indiqué que le déploiement de la 4G dans le sud algérien se fera en 3 ans et dans l'ensemble du pays en 4 ans, soulignant que "les opérateurs sont libres de proc´eder au basculement de la 4G vers la 3G dans les zones non couvertes par l'une des deux technologies".

Mme Faraoun a annoncé, par ailleurs, que son secteur a bénéficié d'un centre de d´eveloppement et de recherche technologique dans la zone industrielle de Bordj Bou Areridi et au niveau de l'université de cette wilaya.

# LA MINISTRE HOUDA FERAOUN **LE CONFIRME** « Aucune hausse des prix d'Internet n'est prévue »

Aucune augmentation des prix d'Internet en Algérie n'est prévue, a affirmé hier à Alger la ministre de la Poste et des Technologies de l'information et de la communication, Houda-Iman Feraoun. «Il n'y aura pas d'augmentation des prix d'internet notamment en ce qui concerne le haut débit fixe (AdsI)», a indiqué Mme Feraoun qui était l'invité du Forum du quotidien arabophone Echaâb. Elle a relevé que «la tendance dans le monde est à la baisse des prix d'Internet et que les opérateurs investissent, de plus en plus, dans le contenu pour engranger des bénéfices».

«Malheureusement en Algérie, les opérateurs activant dans le secteur ne sont pas arrivés, aujourd'hui, à développer un contenu national diversifié (comme la vente en ligne et l'enseignement par Internet) qui leur permettra de se positionner sur le marché», a t-elle relevé. La ministre a appelé, en ce sens, les hommes d'affaires notamment les jeunes à investir davantage dans ce créneau porteur. Elle a, à cette occasion, indiqué que le lancement de la vente en ligne sécurisée se fera après la mise en place de la certification et de la signature électroniques.

Figure 6.19 – Article journal L'expresion

# E-commerce : le projet de loi "soumis au gouvernement avant la fin de l'année" 07/09/2016

Le projet de loi relatif au e-commerce sera soumis au gouvernement avant la fin de l'ann´ee, a indiqu´e hier la ministre de la Poste et des Technologies de l'information et de la communication, Imène Houda-Feraoun.

Mme. Feraoun a indiqué que le projet de loi en question qui régira les opérations de commerce par internet ou le e-commerce sera soumis au gouvernement avant la fin de l'année.

"La première mouture de ce texte a été présentée à tous les secteurs concernés par l'e-commerce à l'effet de son enrichissement", a-t-elle précis, ajoutant que le projet de loi qui encadrera la relation entre le commerçant et le client dans le monde virtuel se propose de protéger les deux parties à travers des dispositions de loi. A une question relative à la disponibilité de liquidité au niveau des

bureaux postes, notamment à l'approche de l'Aïd el Adha, la première responsable du secteur a répondu qu'aucun déficit de liquidité n' a été enregistré depuis le début de l'année au niveau de 3700 bureaux de poste à travers le territoire national grâce aux opérations d'entretiens effectuées par Algérie-poste.

Les cas enregistrés dans certains centres sont dus à un retard dans l'acheminement des fonds vers les régions éloignées, a-t-elle soutenu.

Pour ce qui est du lancement de la 4G, la ministre a rappelé que les décrets exécutifs relatifs aux cahiers de charges adressés aux opérateurs de téléphonie mobile de la 3G ont été signés par le Premier ministre.

L'Autorité de régulation des postes et télécommunications (ARPT) les transmettra dans les deux semaines à venir aux opérateurs qui auront par la latitude de commercialiser cette technique à la date qu'ils arrêteront, a-t-elle dit.

# Bibliographie

- [1] Obstacle au devloppement du commerce électronique en Tunisie par Yosra boughzala, Institut des Hautes Etudes Commerciales de Carthage-Maitrise en hautes études commerciales 2007.
- [2] Typologie des sites web d'un annonceur Meriem Agrebi INSEEC Business School, 27 avenue Claude Vellefaux 75010 Paris, France
- [3] FEVAD [La FEVAD est la Fédération de l'e-commerce et de la vente à distance] ecommerce en 2015
- [4] FEVAD [La FEVAD est la Fédération de l'e-commerce et de la vente à distance] ecommerce en 2015
- [5] Etats des lieux du e-commerce en Algérie et perspectives Aroub Ratiba Fenineche Khadidja
- [6] Journal l'expression algerien "accés à internet pas de changement des tarifs" 26/01/2016
- [7] Mobiles et Services Intitulé BAGHDAD Othmane DEPARTEMENT GENIE ELECTRIQUE ET ELECTRONIQUE Mémoire pour l'obtention de Diplôme de MASTER en Télécommunications Option Réseaux
- [8] Le M-commerce : Est-il une source de d´eveloppement efficace ? Ecole de Commerce de Lyon Bachelor of Business, BETTAHAR Myriam 2014 – 2015.
- [9] Mobiles et Services Intitulé BAGHDAD Othmane DEPARTEMENT GENIE ELECTRIQUE ET ELECTRONIQUE Mémoire pour l'obtention de Diplôme de MASTER en Télécommunications Option Réseaux
- [10] Institut Universitaire de Technologie de Caen Licence Professionnelle M.C.A Commerce Electronique Le M-Commerce
- [11] Livre Blanc l'histoire du e-commerce bouleversée par la mobilité, Apps Panel SARL.
- [12] Marché du e-commerce en Algérie :Le virtueL très réel, l'éco n°61 / du 1er au 15 mars 2013
- [13] Les principes des systèmes d'information géographique, Marc Souris
- [14] Géopositionnement par WiFi indoor, TRUER Pierre-Damien et VIATOUR Olivier
- [15] Techniques et technologies de localisation avancées pour terminaux mobiles dans les environnements indoor, Frédéric Evennou
- [16] http ://www.copsonic.com/proximity detection.html
- [17] http ://www.pricer.com/fr/Solutions/Communication-Platform/
- [18] http ://www.atlantico.fr/rdv/minute-tech/revolution beacon vrai faux technologie geolocalisation commerciale qui explose christophe benavent
- [19] http ://www.phoceis.com/tips-beacons-new-opportunities-for-retailers/ ?lang=en
- [20] http ://www.geolocalisation-vehicule.fr/puce/ $\#0$
- [21] http ://www-emt.tu-ilmenau.de/ukolos/uwb localisation.php
- [22] http ://docplayer.fr/ Open wireless positioning system un systeme de geopositionnement par wifi en interieur
- [23] http ://www.nticweb.com/technologies spatiales et satellitaires en l'algerie
- [24] http ://www.zdnet.fr/actualites/chiffres-cles-les-os-pour-smartphones
- [25] Livre "D´eveloppez pour Android" Par Cyril Mottier et Ludovic Perrier
- [26] https ://openclassrooms.com/courses/creez-des-applications-pour-android/l-architecture-d-android
- [27] erlem.fr/android/31-architecture-generale-d-android
- [28] D´eveloppement d'applications pour Android par M. Dalmau IUT de Bayonne Pays Basque
- [29] www.commentcamarche.net/Encyclopédie/Webmasters/Apache
- [30] https://www.android.com/intl//history/